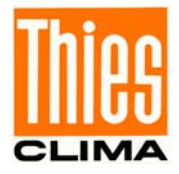

# **Instruction for Use**

021341/07/11

# *Laser Precipitation Monitor* **5.4110.xx.x00 V2.5x STD**

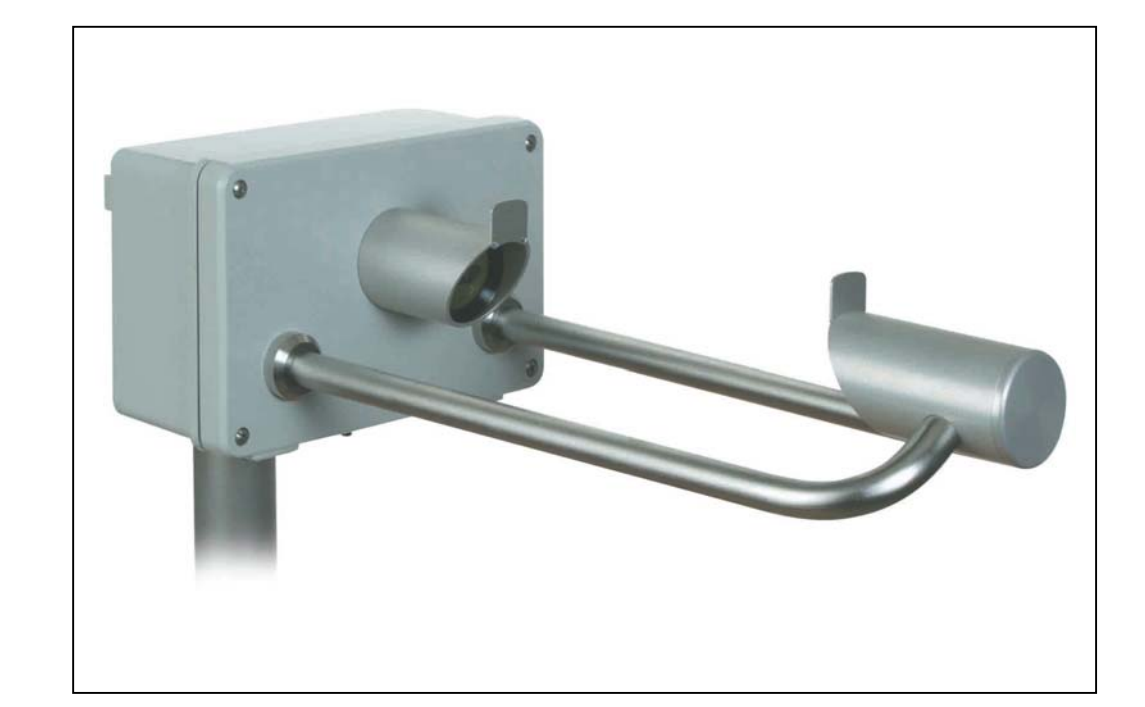

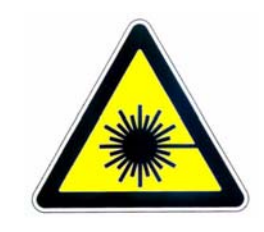

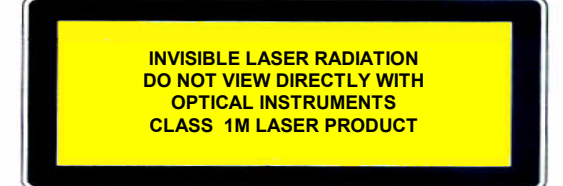

**ADOLF THIES GmbH & Co. KG**

Phone +49 551 79001-0

Hauptstraße 76 37083 Göttingen Germany<br>Box 3536 + 3541 37025 Göttingen 37025 Göttingen<br>1651 79001-65 Fax +49 www.thiesclima.com info@thiesclima.com

#### **Safety Instructions**

- Before operating with or at the device/product, read through the operating instructions. This manual contains instructions which should be followed on mounting, start-up, and operation. A non-observance might cause:
	- failure of important functions
	- Endangering of persons by electrical or mechanic effect
	- Damages at objects
- Mounting, electrical connection and wiring of the device/product must be carried out only by a qualified technician who is familiar with and observes the engineering regulations, provisions and standards applicable in each case.
- Repairs and maintenance may only be carried out by trained staff or **Adolf Thies GmbH & Co. KG**. Only components and spare parts supplied and/or recommended by **Adolf Thies GmbH & Co. KG** should be used for repairs.
- Electrical devices/products must be mounted and wired only in voltage-free state.
- **Adolf Thies GmbH & Co KG** guarantees proper functioning of the device/products provided that no modifications have been made to the mechanics, electronics or software, and that the following points are observed:
- All information, warnings and instructions for use included in these operating instructions must be taken into account and observed as this is essential to ensure trouble-free operation and a safe condition of the measuring system / device / product.
- The device / product is designed for a specific application as described in these operating instructions.
- The device / product should be operated with the accessories and consumables supplied and/or recommended by **Adolf Thies GmbH & Co KG** .
- Recommendation: As it is possible that each measuring system / device / product under certain conditions, and in rare cases, may also output erroneous measuring values, it is recommended to use redundant systems with plausibility checks with **security-relevant applications**.

#### **Environment**

- As a longstanding manufacturer of sensors Adolf Thies GmbH & Co KG is committed to the objectives of environmental protection and is therefore willing to take back all supplied products governed by the provisions of "*ElektroG*" (German Electrical and Electronic Equipment Act) and to perform environmentally compatible disposal and recycling. We are prepared to take back all Thies products concerned free of charge if returned to Thies by our customers carriage-paid.
- Make sure you retain packaging for storage or transport of products. Should packaging however no longer be required, arrange for recycling as the packaging materials are designed to be recycled.

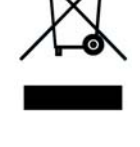

#### **Documentation**

- © Copyright **Adolf Thies GmbH & Co KG**, Göttingen / Germany
- Although this operating instruction has been drawn up with due care, **Adolf Thies GmbH & Co KG** can accept no liability whatsoever for any technical and typographical errors or omissions in this document that might remain.
- We can accept no liability whatsoever for any losses arising from the information contained in this document.
- Subject to modification in terms of content.
- The device / product should not be passed on without the/these operating instructions.

# **Contents**

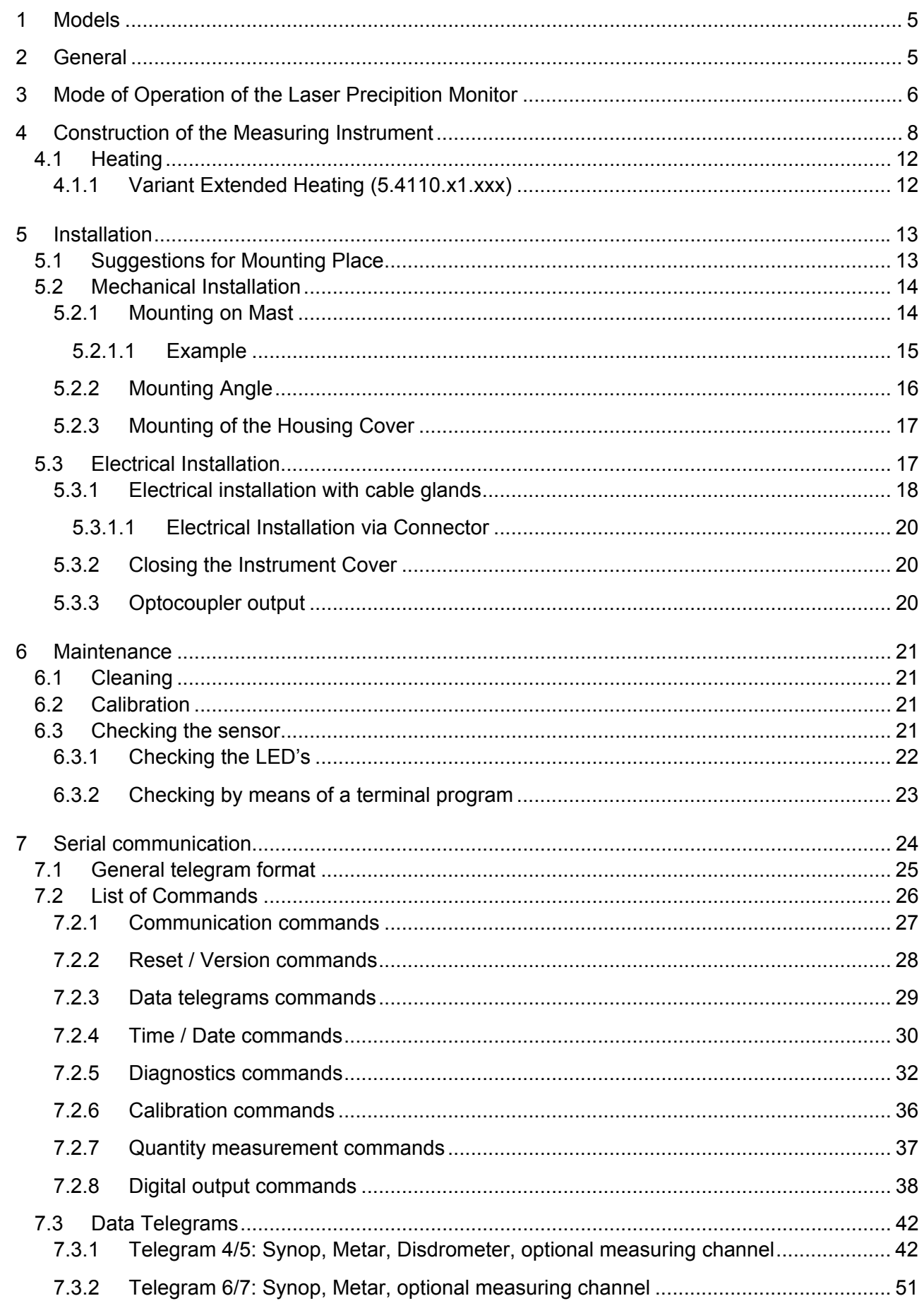

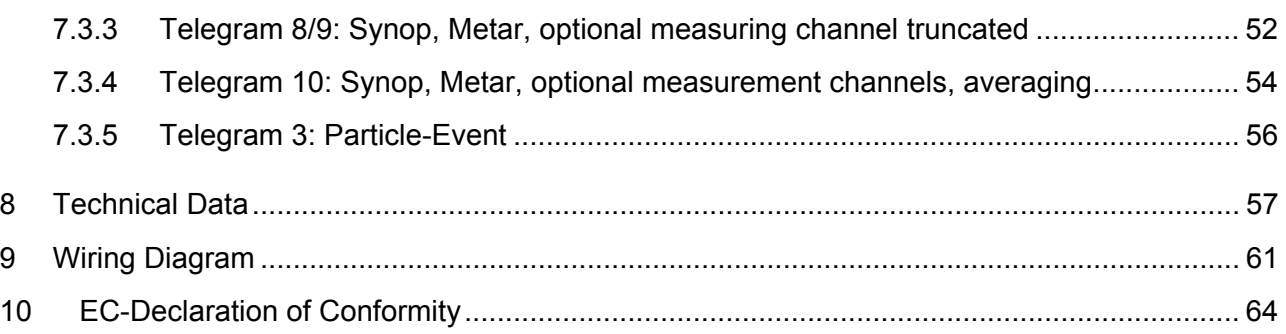

# **Figure**

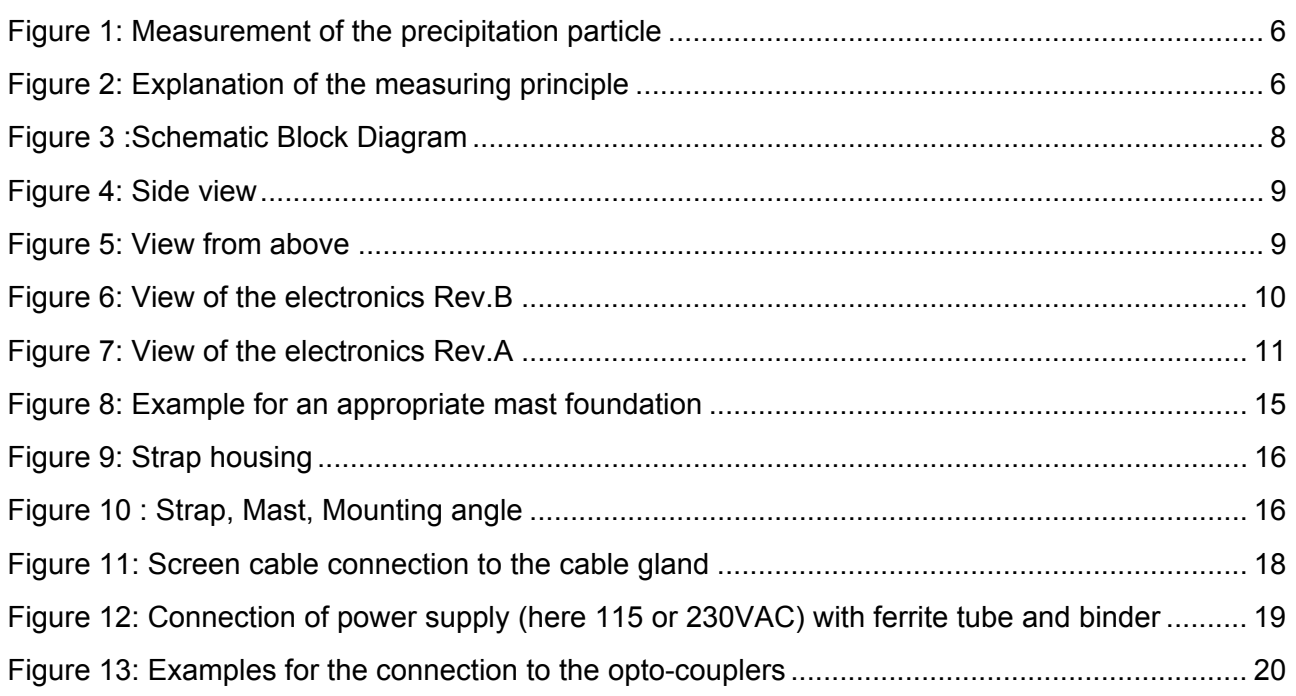

# **Table**

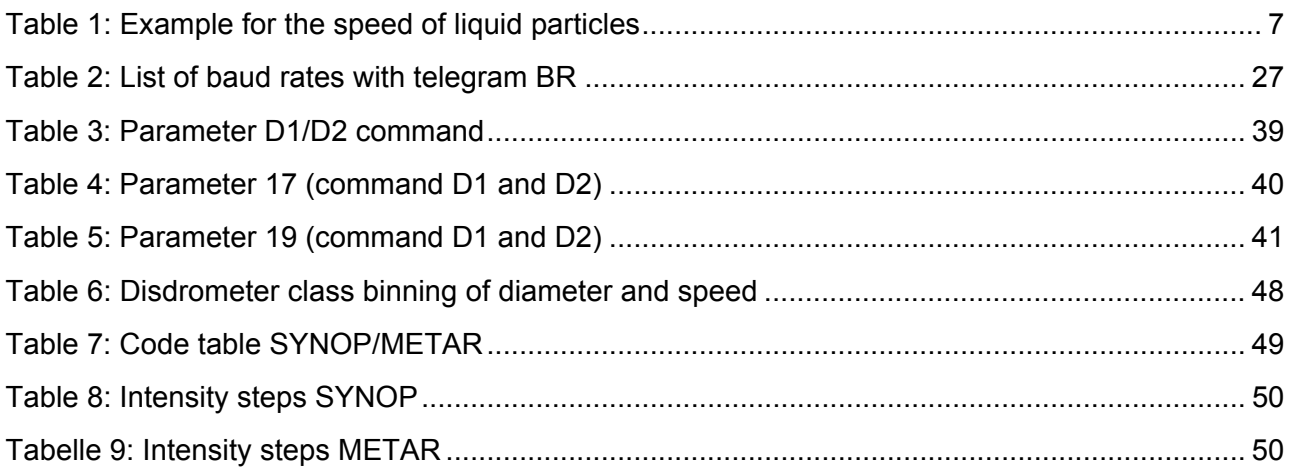

# <span id="page-4-0"></span>**1 Models**

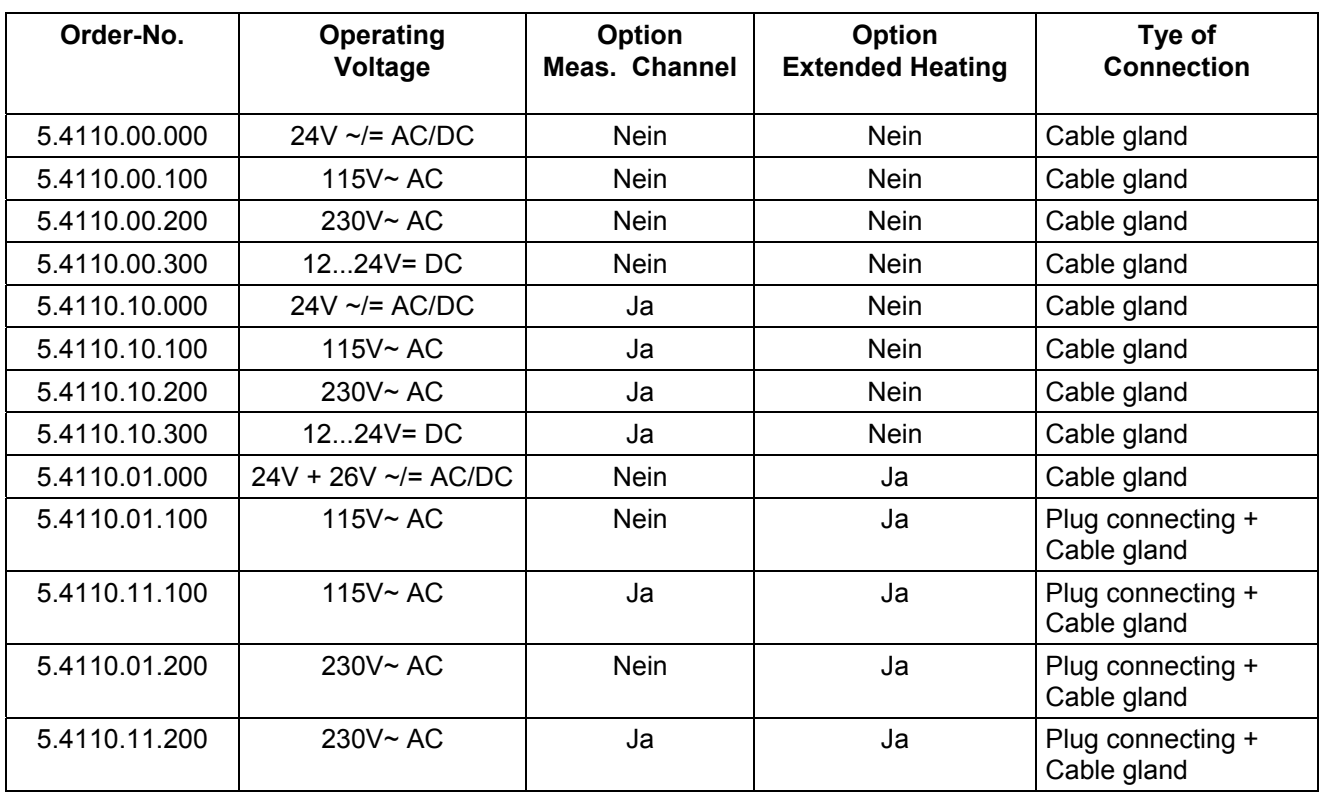

Electrical outputs for all versions: RS485/422 and two optocouplers.

# **2 General**

The Laser Precipitation Monitor serves as measuring value transmitter, and is well-suited for the measurement and detection of different types of precipitation such as drizzle, rain, hail, snow, and mixed precipitation.

The acquisition comprises the types of precipitation, intensity, and the spectrum. All measuring values are available for the user via an RS 485/422 interface. In addition, the instrument is equipped with two digital outputs (optocouplers), which indicates, for example, amount and state of precipitation. The optical components are equipped with an integrated heating.

Instruments with "optional measuring channels" are able to connect temperature, rel. humidity, wind speed, and wind direction sensors in addition. These values are available, as well, via the RS 485/422 interface.

On sites with rough climate the version "extended heating" is available.

# <span id="page-5-0"></span>**3 Mode of Operation of the Laser Precipition Monitor**

A laser-optical beaming source (laser diode and optics) produces a parallel light-beam (infrared, 785 nm, not visible). A photo diode with a lens is situated on the receiver side in order to measure the optical intensity by transforming it into an electrical signal.

<span id="page-5-1"></span>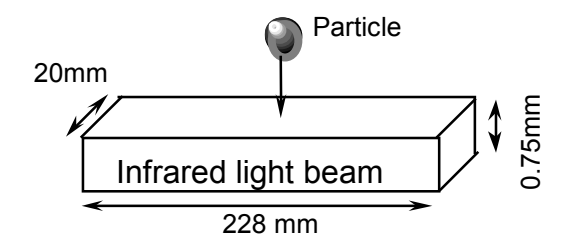

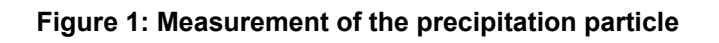

When a precipitation particle falls through the light beam (measuring area 45,6cm²(7inch²)) **[Figure](#page-5-1)  [1: Measurement of the precipitation particle](#page-5-1)**) the receiving signal is reduced. The diameter of the particle is calculated from the amplitude of the reduction. Moreover, the fall speed of the particle is determined from the duration of the reduced signal.

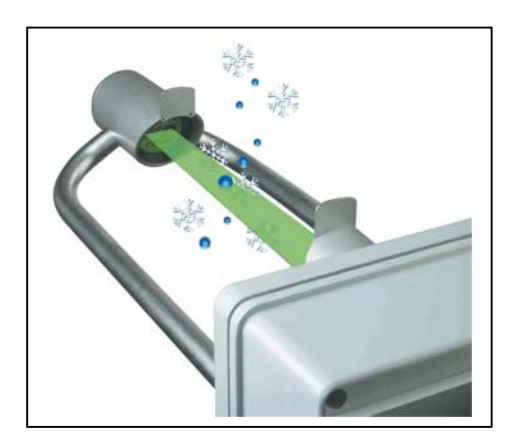

**Figure 2: Explanation of the measuring principle** 

The measured values are processed by a signal processor (DSP), and checked for plausibility (e.g. edge hits). Calculation comprises the intensity, quantity, and type of precipitation (drizzle, rain, snow, soft hail, hail as well as mixed precipitation), and the particle spectrum (distribution of the particles over the class binning).

The type of precipitation is determined from the statistic proportion of all particles referring to diameter, and velocity. These proportions have been tested scientifically (e.g. Gunn, R., and Kinzer, G.D., 1949, "The terminal velocity of fall for water droplets in stagnant air," *J. of Meteorology*, Vol. 6, pp. 243–248). In addition, temperature is included in order to improve the identification: Precipitations with a temperature of above 9 °C are automatically accepted as liquid (exception: soft hail, and hail), and with a temperature of below –4°C as solid. In the temperature range between, all forms of precipitation might occur.

<span id="page-6-0"></span>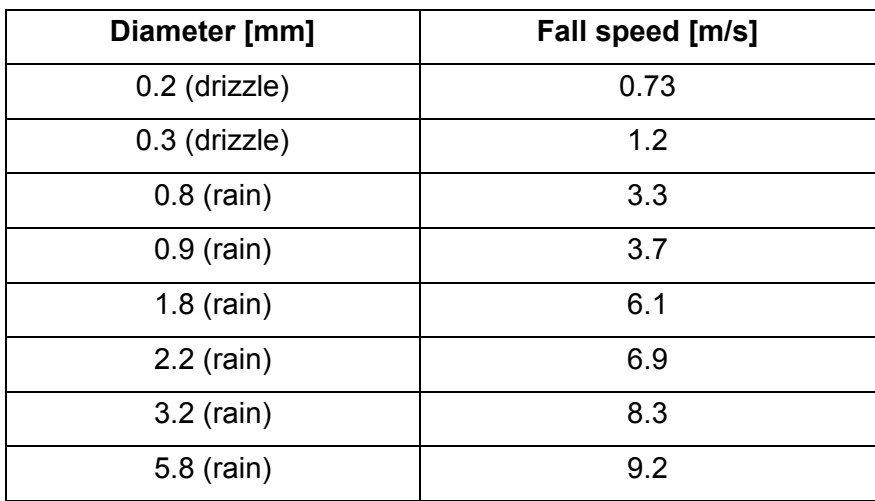

#### **Table 1: Example for the speed of liquid particles**

The calculated data are memorized over one minute, and then transmitted via the serial interface.

The instrument is almost maintenance-free. Only the panes of the sensor heads should be cleaned, if necessary. An application all the year round is guaranteed by the integrated pane-heating. For application in areas of extreme weather conditions (for example high mountains) we recommend a model with "extended heating". The effect of external light is minimized by a modulated light source of 173kHz (so-called "Lock-In" technology). The effect of aging and temperature on the components as well as the soiling of the glass panes is compensated by controlling the receiving capacity. A watch-dog device controls the signal processor (DSP). The sensor controls its function by measuring and checking the receiving signals for soiling, as well as checking the laser driver for current and temperature. By using a flash-memory the internal software can be updated any time via the serial interface.

The following outputs are available: an electrically isolated serial interface (RS485) as well as two digital outputs (optocoupler). Thanks to the configurable digital outputs this sensor can be used as an alternative for precipitation monitors (e.g. IRSS88 or Thies 5.4103.10.000), and for precipitation sensors (e.g. tipping bucket).

The function of the digital outputs is programmable. For example: output 1

0,1mm or 0,01 resp. 0,005 mm precipitation per pulse corresponding to the cumulatively measured precipitation quantity. Output 2, for example, as precipitation event monitor, or as additional event output .solid precipitation" (snow, snow-grains, soft hail, hail) in conjunction with output 1.

In addition, the following sensors can be connected optionally ("Option Measuring Channels"):

- temperature (Pt100, not available with option "Extended Heating")
- relative humidity (0-1V / 0-100% rel. humidity)
- wind speed (frequency 0- 630 Hz for example 4.3519.00.000)
- wind direction (serially synchronous for example 4.3129.00.000)

<span id="page-7-1"></span><span id="page-7-0"></span>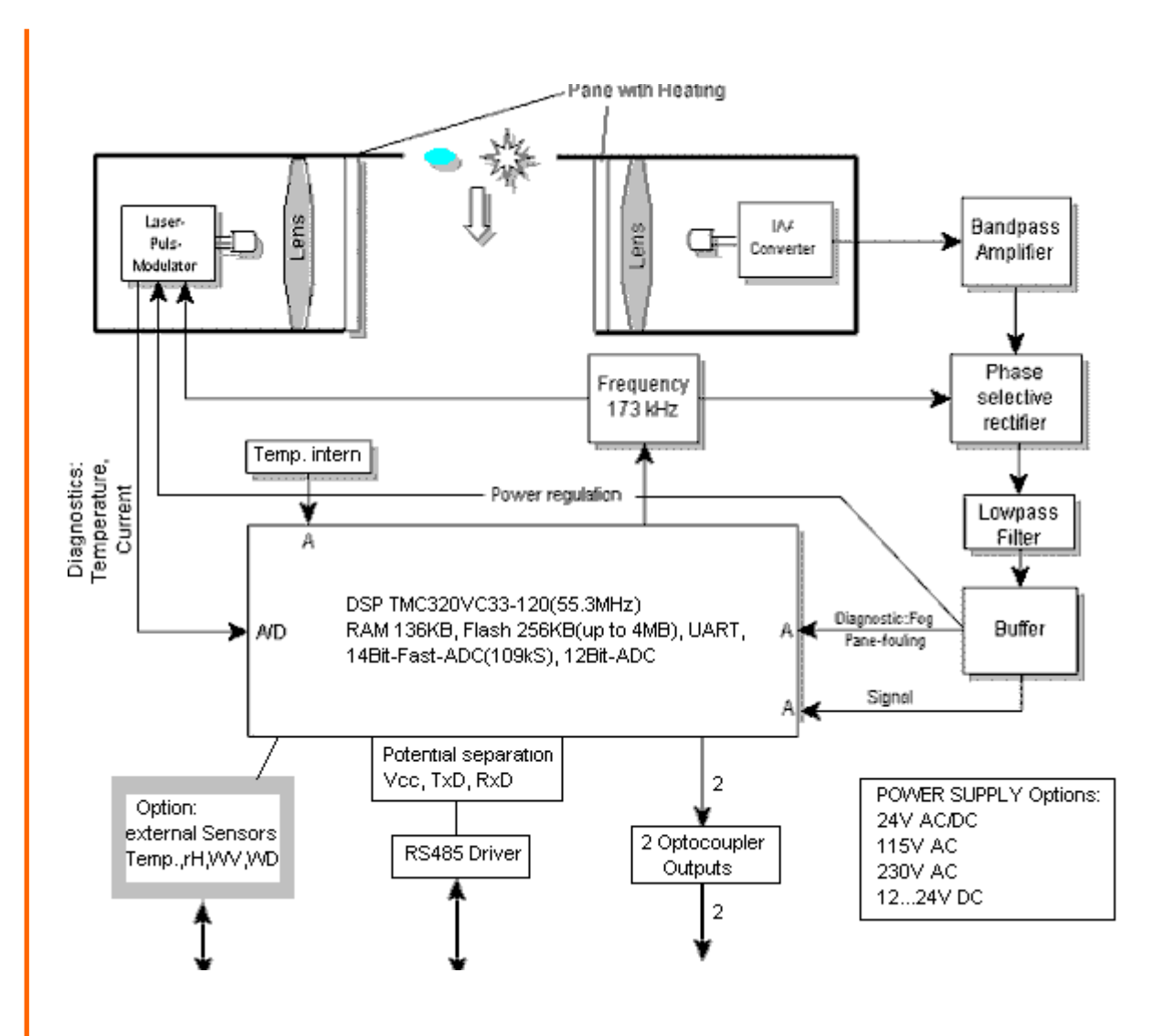

**Figure 3 :Schematic Block Diagram** 

In explanation of the construction, and the basic function the block diagram **[Figure 3\)](#page-7-1)** shows schematically the most important functional connections (variant "Extended Heating" not shown).

# **4 Construction of the Measuring Instrument**

The Laser Precipitation Monitor consists of the following: a varnished aluminium housing, protection IP 65, a laser head ( anodised aluminium), fixed at the housing cover, a receiver head (anodised aluminium) fastened by means of carrier arms (see also **[Figure 4](#page-8-1)** and **[Figure 5\)](#page-8-2)**

The aluminium housing contains the electronics with all necessary interfaces. Furthermore, the electronics is equipped with light diodes (LED's), which facilitate an easy and efficient check resp. diagnosis of the sensor even without serial data connection (**[Figure 6](#page-9-1)** or **[Figure 7](#page-10-1)**. In the chapter "Maintenance" (see Ch. **[6](#page-20-1)**) you find a functional description of the LED's.

The replaceable laser head consists of a laser driver circuit board (incl. laser diode), a rectangular window for the beam forming, a lens and a heated glass pane. The electrical connection to the electronics is carried out by a 10-pole ribbon flat cable leading to the "Connector Laser".

The receiver head consists of a receiving circuit board with photo diode and electronics, a lens and a heated glass pane. The electrical connection is done by a 6-pole ribbon flat cable leading to the "Connector Receiver".

<span id="page-8-0"></span>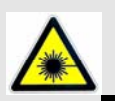

#### *Attention:*

*Do not look into the invisible laser beam! In case the laser caution labels on the housing are not legible any more the sensor must not be operated!* 

*Even with a longer exposure time the intensity of the invisible laser beam is considered as safe for the human eye (without using optical instruments). A skin-contact with the invisible radiation is, in general, harmless.* 

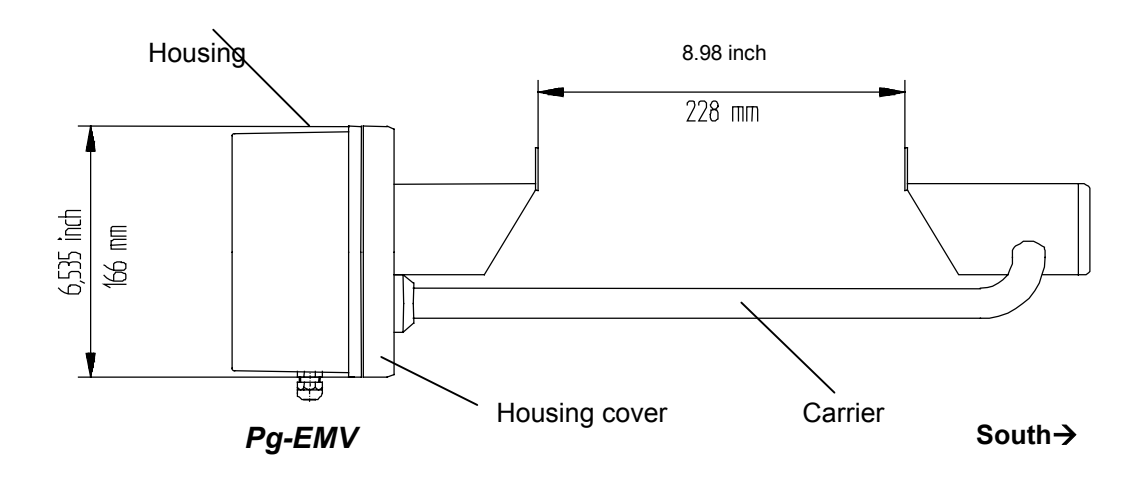

<span id="page-8-1"></span>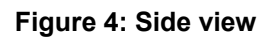

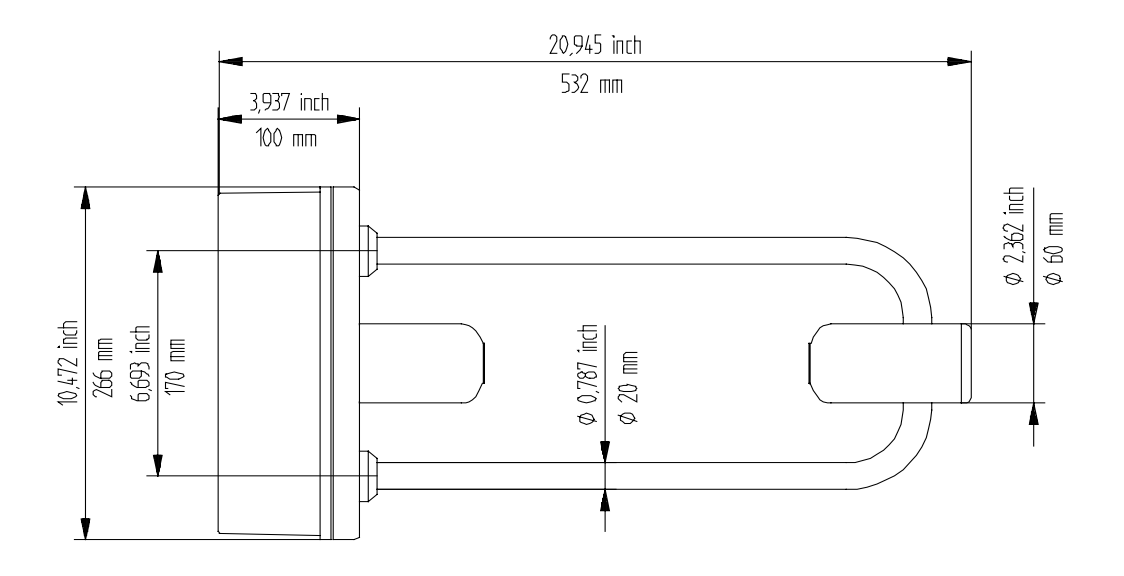

<span id="page-8-2"></span>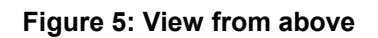

<span id="page-9-0"></span>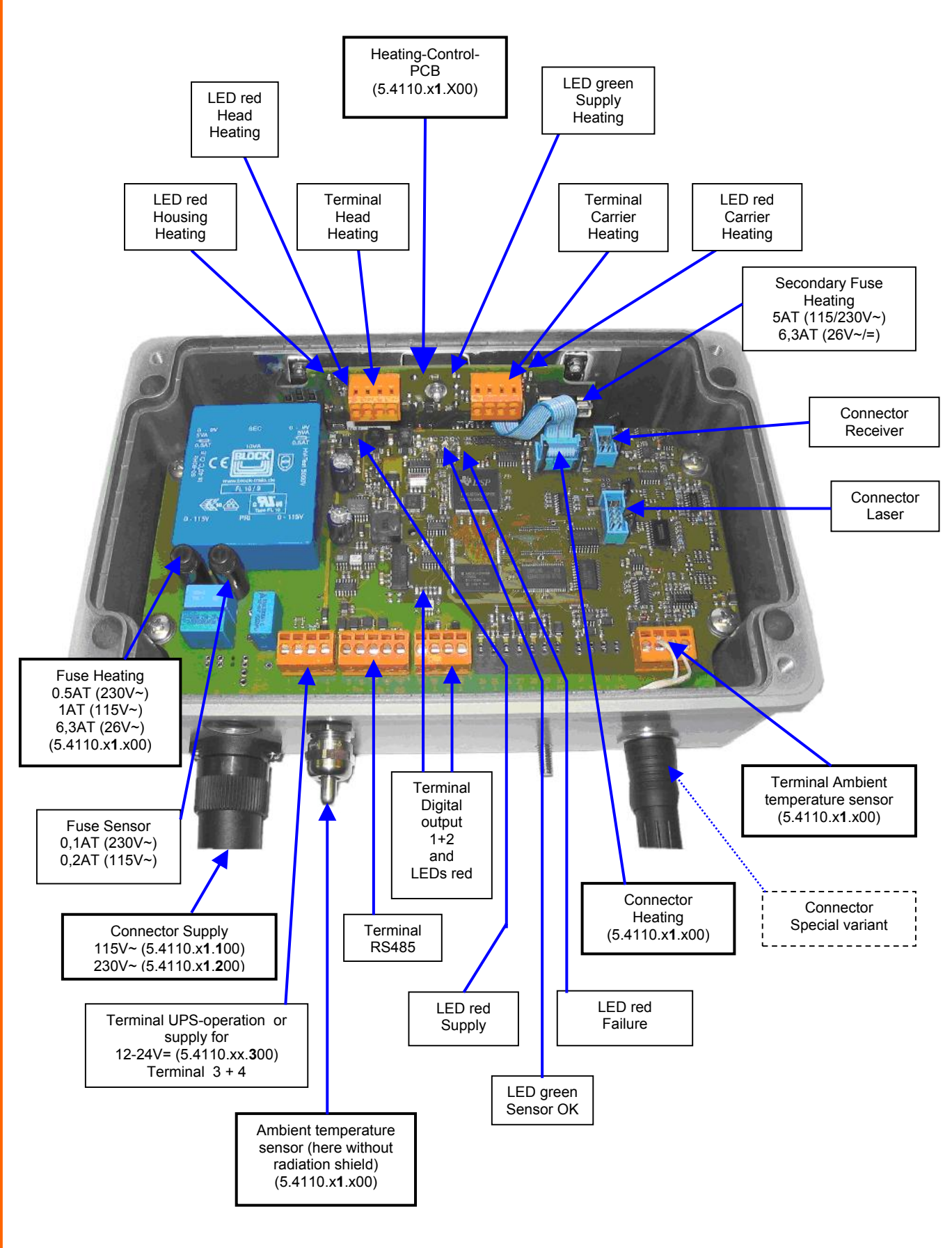

<span id="page-9-1"></span>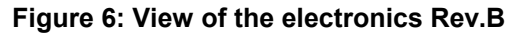

#### **(here: PCB Rev.B (terminals 1 to 38 orange) 5.4110.01.200, version "Extended Heating")**

Note: Differences to variant 5.4110.00.200 (Rev.B) are accentuated with heavy print frames.

<span id="page-10-0"></span>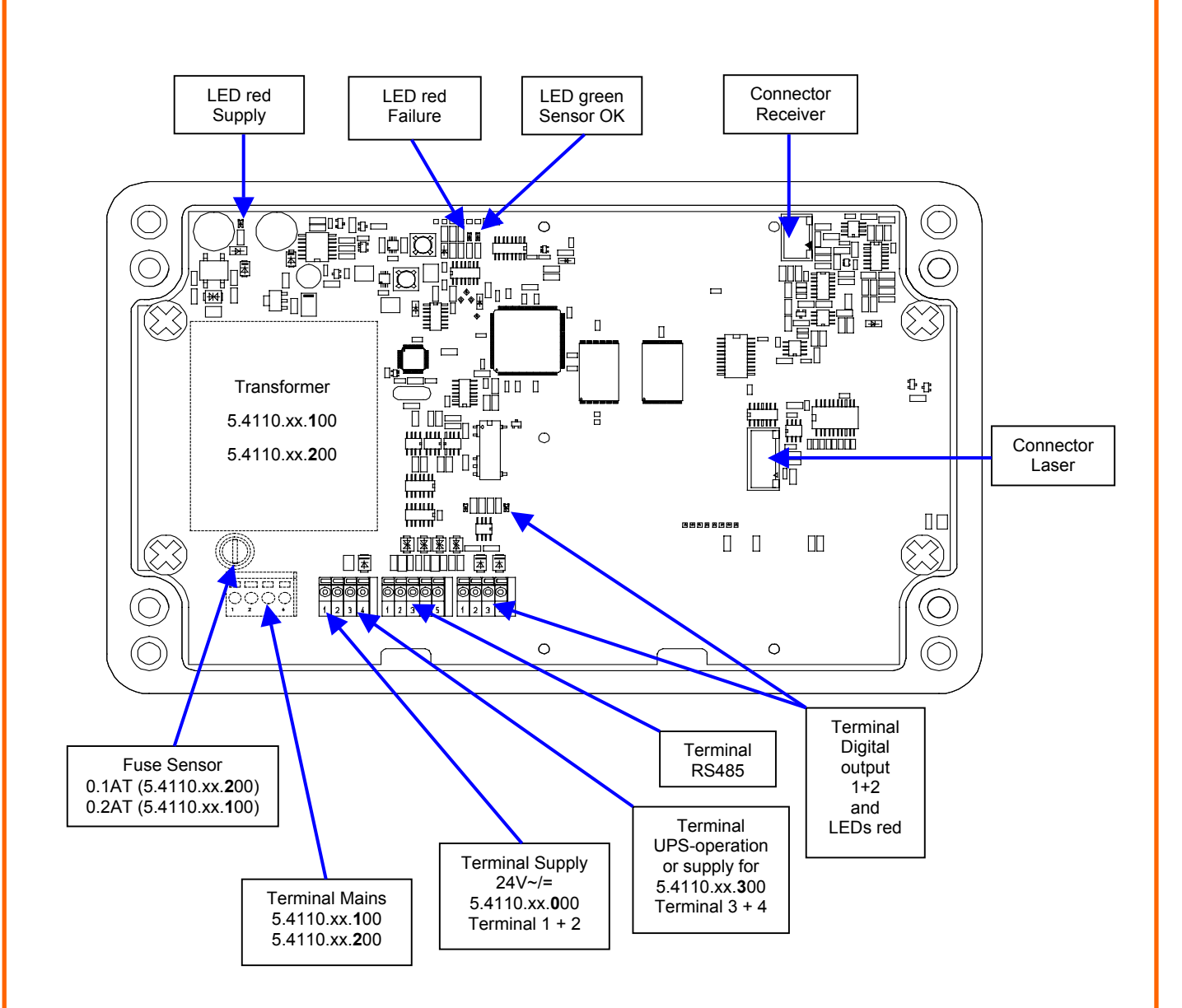

<span id="page-10-1"></span>**Figure 7: View of the electronics Rev.A (PCB Rev.A: terminals 1 to 38 green)** 

## <span id="page-11-0"></span>**4.1 Heating**

All sensor variants have heated glass panes on both heads to prevent interferences through freeze up, steaming up or similar. The heating power is controlled in subject to the ambient conditions.

The heating current are measured for self diagnostic and could be read through the diagnostics command ("DD", only available with PCB Rev.B, see **[Figure 6\)](#page-9-1)**.

### **4.1.1 Variant Extended Heating (5.4110.x1.xxx)**

In addition to the two glass pane heatings this variant has 3 heating circuits to prevent against malfunction due to icing and packing of snow:

- 1. Housing (top side)
- 2. Heads (under the stainless steel components)
- 3. Carriers (straight section of the carriers at the receiver head)

This three heating circuits are controlled separately against the ambient temperature (ambient temperature sensor, see also **[Figure 6](#page-9-1)**). The heating power varies from 10% to 100%. The heatings are switched on from a measured temperature under 3°C.

Whether the respective heating circuit is switched on, can be checked by observing the corresponding red LED on the Heating-Control-PCB (**[Figure 6.](#page-9-1)**

The heating currents and the supply voltage of the heating are measured for self diagnostic and could be read through the diagnostics command ("DD").

With the commands "HK", "HB" and "HG" (see Ch. [7.2.5](#page-31-1)) you can individually switch on a heating circuit for one minute for testing.

# <span id="page-12-0"></span>**5 Installation**

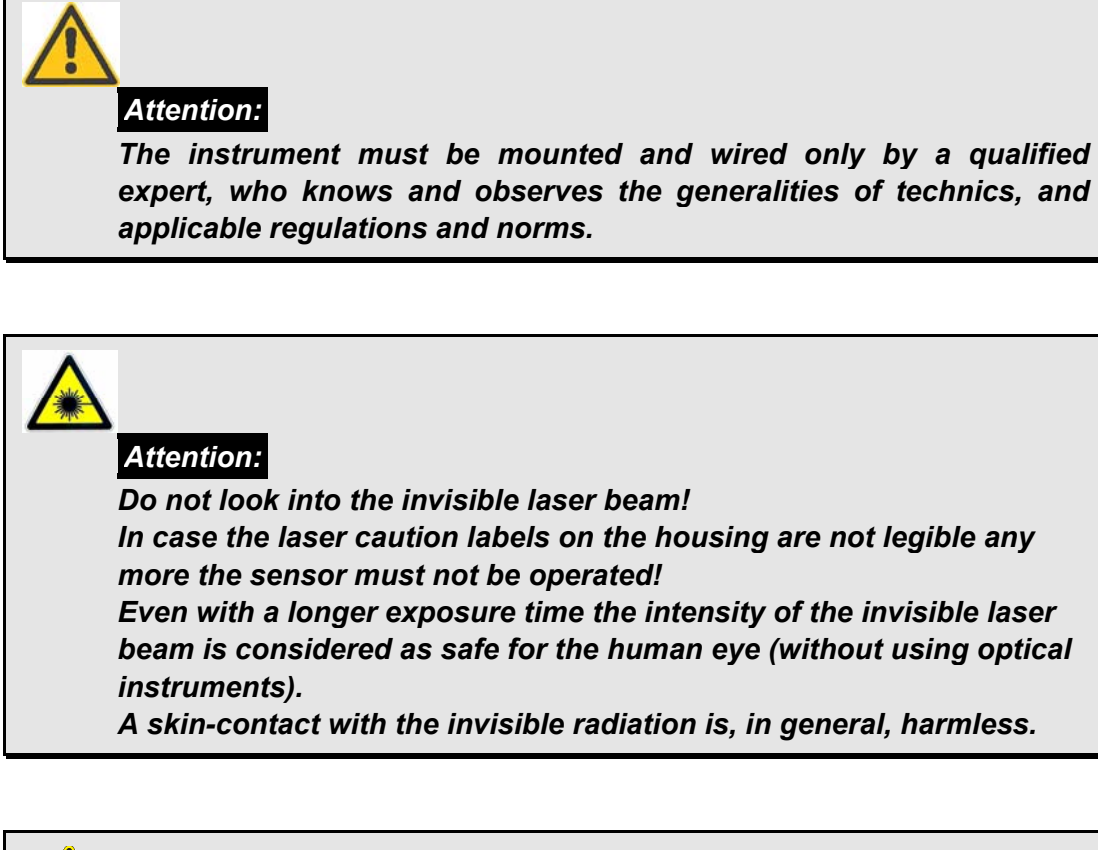

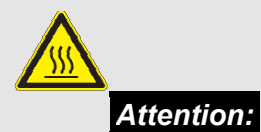

*Head and carrier heatings could be hazardous hot! Burn Hazard! (applies only for 5.4110.x1.xxx)* 

### **5.1 Suggestions for Mounting Place**

Please note the following when selecting the location:

The sub-surface under the Laser Precipitation Monitor shall not consist of dark stone, asphalt or the like, as otherwise, in case of strong sunshine radiation, the ascending air will form so-called streaks. As sub-surface we recommend a lawn.

Depending on the wind speed and wind direction the precipitation particles are swirled by the Laser Precipitation Monitor so that the fall speed is changed. This might cause a deterioration of the sensor quality. Therefore, you should avoid an installation in the open country (particularly mountain tops) or directly in the lee of an obstacle. Well-suited are flat locations with wind breaks (e.g. hedges).

According to the WMO-directive for precipitation measuring instruments the distance between the installed sensors and the next obstacle should be at least four times the height of this obstacle. If this is not practicable, at least keep an azimuth angle of  $\leq 45^{\circ}$  with regard to the surrounding plants, buildings etc. Logically consistent would be also to mount the sensor on a mast top. We recommend a measuring height of at least 1m or rather 1.5 to 2m in snowy sites. Other devices

<span id="page-13-0"></span>should be mount with a distance of at least 1m on the same mast. The side distance to other objects should be greater than 2m.

We recommend to operate the Laser Precipitation Monitor in an enclosed area for human safety, although the intensity of the invisible laser beam is considered as safe for the human eye (without using optical instruments, Laser Class 1M according to EN 60825-1:1994 A2:2001). Pay attention to stand to local regulations regarding laser safety.

It is not advisable to install the Laser Precipitation Monitor directly on a street, because it is, for example, possible that water particles, whirled up by the vehicles, might lead to erroneous measurements. In this case, we recommend to install the instrument with a respective distance and height. At streets the alignment of the sensor should be not to the south, but at right angles with the street (receiver head farthest away to the lane).

### **5.2 Mechanical Installation**

Tools:

- Allen wrench (Inbus) SW4
- Combination wrench or ring spanner wrench SW10
- Combination wrench SW16 und SW20
- Tools to work in cables (for example: skinning tool, gripper for cable end sleeve)
- Screw driver for slotted screws, blade width 2 and 6 mm
- Tools for the shortening of straps

### **5.2.1 Mounting on Mast**

The delivered mast holder of the Laser Precipitation Monitor is designed for a mast diameter of 48... 102 mm (1.9... 4 inch). The mast should be electro-conductive, and be connected to the ground potential (foundation/grounding bound).Otherwise, the sensor is to be connected to the ground potential by a cable with minimum 6mm² diameter. Due to its sensitivity the sensor is susceptible to vibrations. Therefore, the mast diameter should be preferably large, and the mast should be fixed on a concrete foundation by means of firmly welded-on struts. From a mast height of approx. 2 m up the mast should be additionally fixed by three stay-wires.

#### **Remark**: For models with supply 115VAC/230VAC

The mast should be electro-conductive, and be connected with the ground potential (base/ground strip).Apart from that the sensor is to be connected to the ground potential by means of a cable (>6mm²).

#### <span id="page-14-0"></span>**5.2.1.1 Example**

Example of a mounting means 4.3187.61.xxx equipment rack (optional)

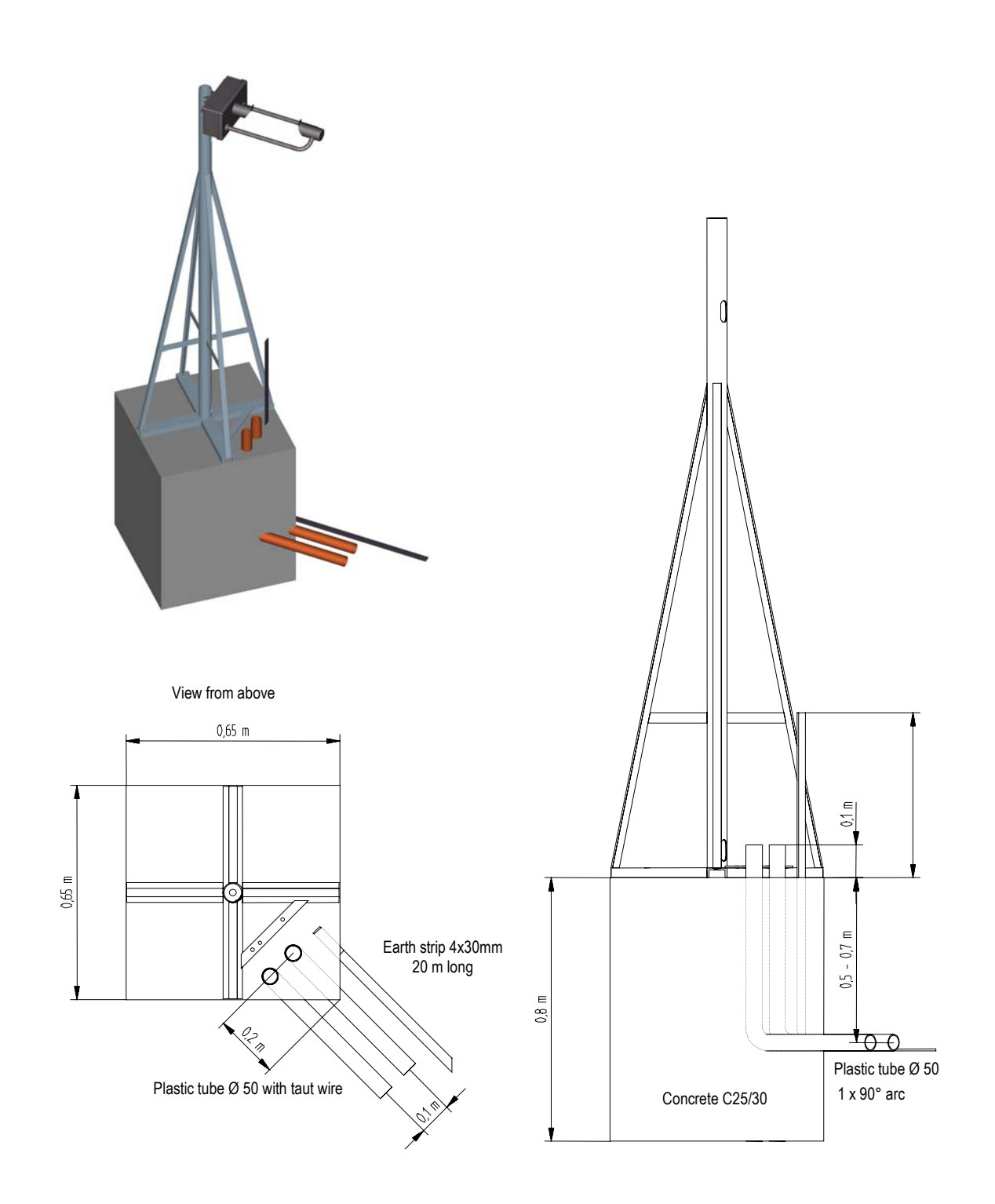

**Figure 8: Example for an appropriate mast foundation** 

### <span id="page-15-0"></span>**5.2.2 Mounting Angle**

First, the mounting angle (with or without housing) should be fastened at the mast. Because of the shading effect of the mast the angle is to be mounted at the highest possible place. Align the angle to the south acc. to **[Figure 10](#page-15-1)** (± 10°, Northern hemisphere), and fasten it at the top of the mast. It is advisable to have a second person holding the Laser Precipitation Monitor during the mounting. In case no second person is available, it is also possible to separate the mounting angle from the Laser Precipitation Monitor (2 nuts M6 below, 2 screws above [accessible after removing the housing cover).

Does only apply to the models with supply 115 VAC/230 VAC:

In case an electro-conductive mast is used, the straps should be fastened directly, i.e. without insulator. If the mast is not electro-conductive, a potential equalisation should be established between ambiance (for ex. fundament) and sensor by means of a cable (>6mm²).

- 1. Cut 2 pieces of the necessary length off the strap (1 meter) acc. to the table below.
- 2. Insert the strap into the housing from the screw head side, and bend a projection of 20 mm over the ridge **[\(Figure 9\)](#page-15-2).**
- 3. Put the free end of the prepared clamp around the mast and the mounting angle, and screw it on **[\(Figure 10\)](#page-15-1).**
- 4. 2 Straps are provided for each mounting angle.

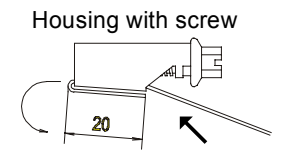

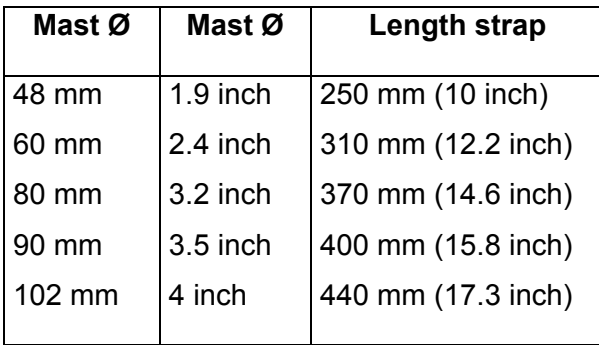

<span id="page-15-2"></span>**Figure 9: Strap housing** 

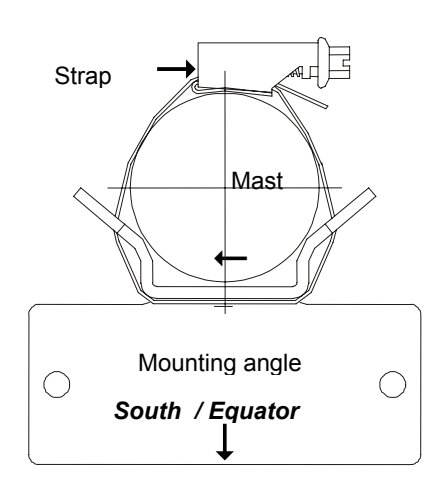

<span id="page-15-1"></span>**Figure 10 : Strap, Mast, Mounting angle**

## <span id="page-16-1"></span><span id="page-16-0"></span>**5.2.3 Mounting of the Housing Cover**

Remove, first, the 4 screws in the edges. Afterwards, turn down the cover carefully.

When the housing is open, please take care that no humidity (precipitation) can lay down on the electronics.

### **5.3 Electrical Installation**

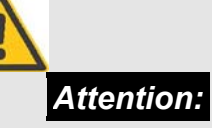

*The instrument must be mounted and wired only by a qualified expert, who knows and observes the generalities of technics, and applicable regulations and norms.* 

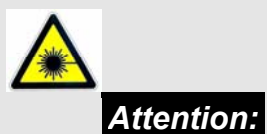

*Do not look into the invisible laser beam! In case the laser caution labels on the housing are not legible any more the sensor must not be operated!* 

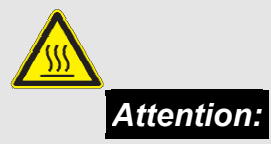

*Head and carrier heatings could be hazardous hot! Burn Hazard! (applies only for 5.4110.x1.xxx)* 

After the housing cover (CH. **[5.2.3](#page-16-1)**) has been opened, electrical connection can be carried out according to wiring diagram (CH.**[9](#page-60-1)**).

### <span id="page-17-0"></span>**5.3.1 Electrical installation with cable glands**

In order to carry out an EMC-compatible installation the cable screen/shielding (except the supply cable, which, in general, is not shielded) is to be connected to the contact spring of the screwed cable gland **[\(Figure 11\)](#page-17-1).**

#### **1. With the Standard Contacting (see [Figure 11.](#page-17-1)1)**

- Strip back the outer sheath and screen (shielding)
- Make a round cut in the outer sheath approx. 15 mm along but do not remove the sheath
- Guide the cable through the cable gland
- Pull off the outer sheath
- Pull back the cable until the connection is made between the cable screen and contact spring
- Turn shut and it is ready for use!

#### **2. With thin Wires without an Inner Sheath (see Figure 11.2)**

- Strip back the outer sheath
- Pull back the screen braid approx. 15-20mm over the outer sheath
- Insert the cables into the cable gland until the contact is made between the cable screen and contact spring
- Turn shut .and it is ready for use!

#### **3. When Routing the Cable Screen to another Connection (see Figure 11.3)**

- Expose the screen braid approx. 10 mm
- Guide the cable through the cable gland until the connection is made between the cable screen and contact spring
- Turn shut and it is ready for use!

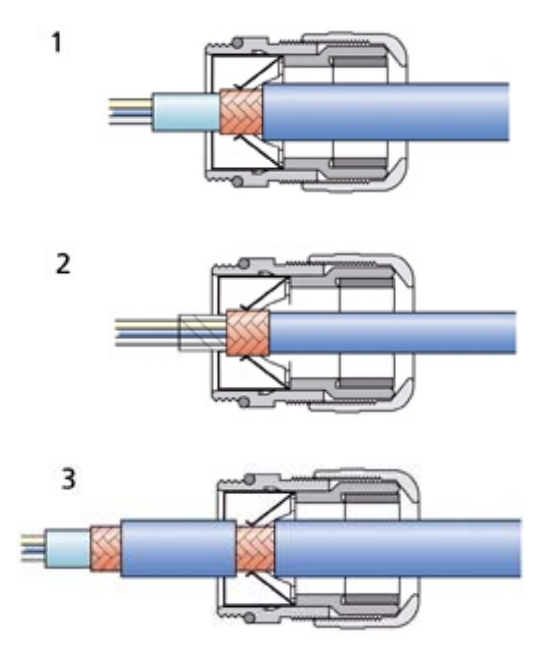

<span id="page-17-1"></span>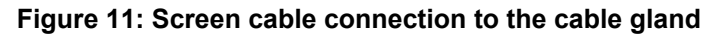

<span id="page-18-0"></span>The cables are guided through the respective cable gland to the sensor connecting terminals (**Figure 6** or **Figure 7**), see also wiring diagram (CH. **9**). They are connected by means of the respective tension clamp technique.

For the orange-coloured connecting terminals put a commercially available screw-driver with a blade width of up to 2mm resp. 0,1 inch into the upper rectangular opening. Insert the respective cable into the lower round opening. After the screw driver has been removed the cable is fixed by spring tension.

With the green- and orange-coloured connecting terminals (only for PCB Rev.A) please press down the orange-coloured lever by means of a screw-driver (cable 0,1-1,5 mm<sup>2</sup> resp. 26-16 AWG).

After having been guided through the cable gland into the cover, the supply cable is to be shielded against EMC-disturbances by means of the available grey ferrite tube. For this, after connection of the cables, the ferrite tube is to be fastened directly at the cover panel by means of the binder (see **Figure 12).**

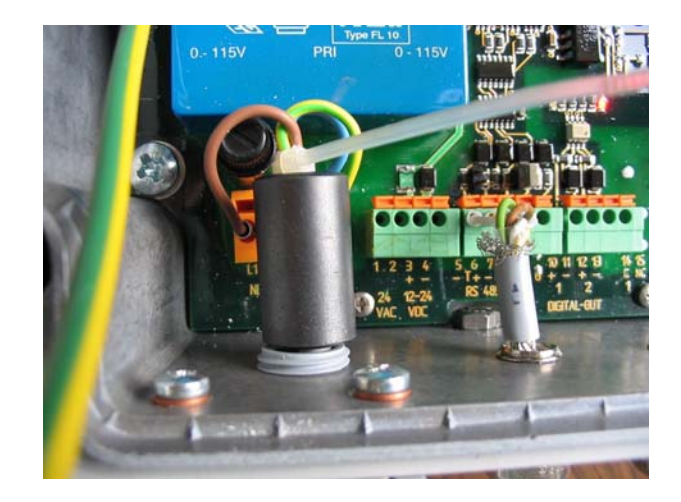

#### **Figure 12: Connection of power supply (here 115 or 230VAC) with ferrite tube and binder**

After all connections have been established the supply can be switched on:

With an operating supply the red Supply-LED (top left corner of PCB) must flash continuously **Figure 6** or **Figure 7)**. The green Sensor-OK-LED flashes with 5hz when the signal processor operates properly (after approx. 5 seconds). In case the LED's show a different behaviour please refer to chapter **6.3.1** how to determine the possible error.

### *NOTE:*

*All supply voltages must be potential-free (exception 115VAC and 230VAC). For example, with the 24VAC-supply there must be used a separate winding of the transformer only for this sensor. In addition, we recommend to provide for a separator in the installation (for example switch or fuse), and to mark this.* 

When the instrument operates properly the cover should be fastened (see the following chapter), and the instrument should possibly be configured by means of a commercially available terminal program (CH. **7**)

#### <span id="page-19-0"></span>**5.3.1.1 Electrical Installation via Connector**

Instruments equipped with connectors, have pre-assembled flange plugs, which are integrated at the housing. The flange plug for the supply with pre-assembled cable has a ferrite sleeve which is already affixed at the cable (between plug and pc-board) against the wall by cable connector.

### **5.3.2 Closing the Instrument Cover**

Lift up the housing cover carefully, and take care that no cable is jammed between cover and housing. Moreover, the gasket must fit in the groove provided for. Tight the screws strongly and crosswise to ensure the proper sealing of the housing (torsional moment of at least 2,0Nm).

### **5.3.3 Optocoupler output**

In **Figure 13** you see 2 ways of connecting external instruments ("pull-up"-circuit to clamp 10/11 (output 1) and "pull-down" circuit to clamp 12/13 (output 2)). The load resistor R should preferably be low (for example Vcc=5V, R = 5V/1mA = 5 k $\Omega$ ). The connecting cables should be shielded, and the receiving input should be equipped with respective EMC-filters (not showed in **Figure 13)**.

For the optical check of the outputs near the clamp resides two red LED's, which light when the respective output is on.

With the command "D1" (respective "D2", see CH. **7.2.8**) you can configure the outputs.

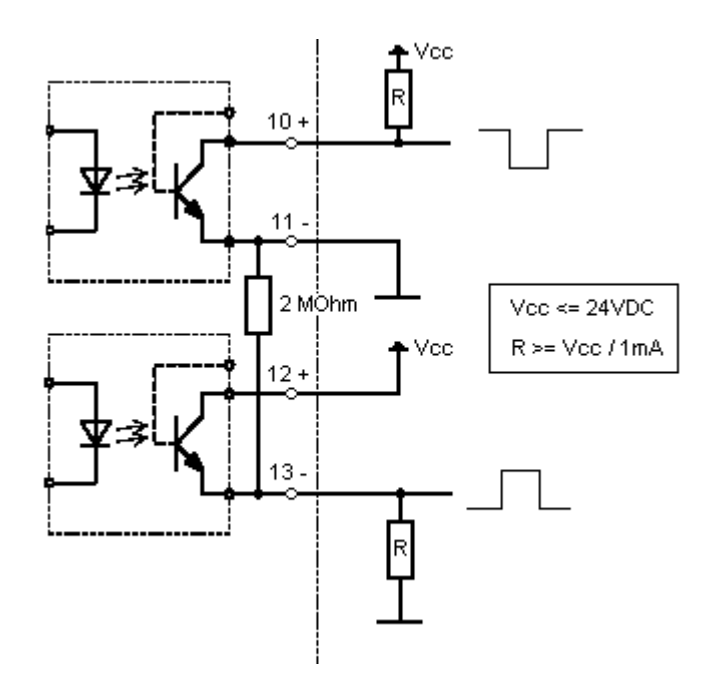

**Figure 13: Examples for the connection to the opto-couplers** 

# <span id="page-20-1"></span><span id="page-20-0"></span>**6 Maintenance**

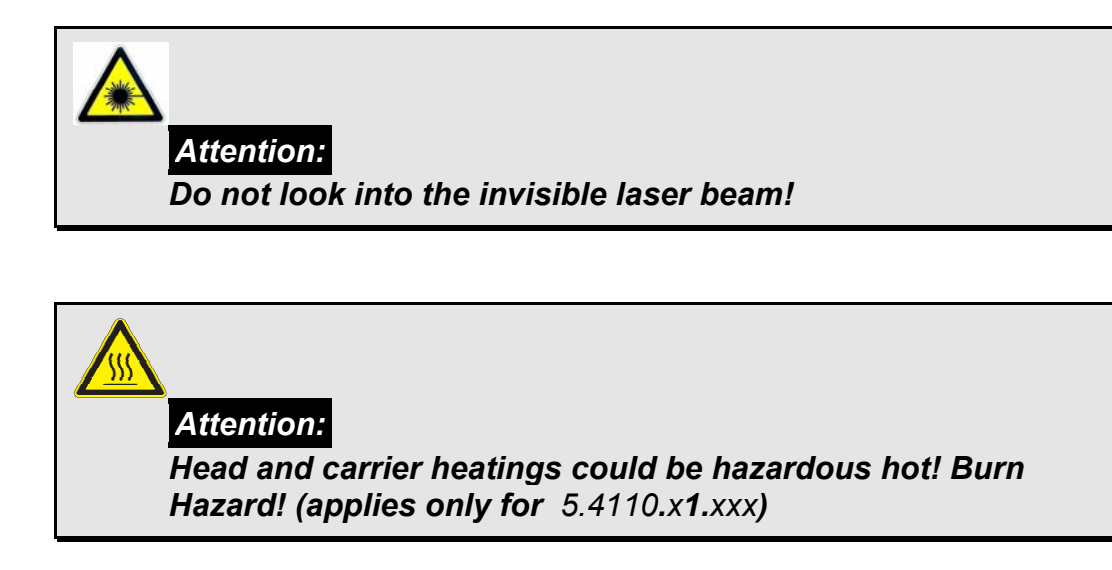

### **6.1 Cleaning**

Approximately every 3 months the glass panes of the sensor should preventively be cleaned. Depending on the location this period might be different. Please use a commercially available cloth which is used, for example, for cleaning spectacles.

If the Laser Precipitation Monitor outputs the error message 1 "static signal out of allowed range" (see diagnostic command "DX", CH. **7.2.5**) or frequently the output "Precipitation (not identified)" appears, and the error remains still after the cleaning, the instrument has to be sent-in to the manufacturer for inspection.

Insect nests, spider webs, pollen flight sediments or the like shall be removed regularly. Depending on the environment and season the periods for control might be different.

### **6.2 Calibration**

A calibration is necessary with the replacement of certain components. It is carried out in the factory.

### **6.3 Checking the sensor**

The simulation of precipitation can be generated as follows:

Move an object (or a finger) at least 15 times per minute as quick as possible through the invisible laser beam between the sensor heads. Then, with the next minute-change, the sensor outputs the precipitation type "Precipitation (not identified)" as well as a respective precipitation quantity. This simulation can be started five minutes after the instrument has been switched on.

## <span id="page-21-0"></span>**6.3.1 Checking the LED's**

In case no terminal program with PC is available the checking of the Laser Precipitation Monitor is limited to the control of the following LEDs. You will see them after removing the cover (see **Figure 6** or **Figure 7**):

- SUPPLY (red, on the left above) must shine when AC supply is switches on.
- SENSOR-OK (green, middle above) flashes with 5Hz if DSP operates properly
- FAILURE (red, middle above) flashes with 5Hz if an error and with 0.5Hz if an warning has been detected

In case the SUPPLY-LED does not flash the supply should be checked. The models with .115VAC" and "230VAC" operating voltage a safety fuse situated directly above the orange connecting terminal "L1"and "N" (left, below). All models have an additional electronic fuse for the supply. In case this fuse has activate the external supply must be switched off for approx. 30 seconds so that the fuse can cool down.

If the FAILURE LED flashes you should control the glass panes, and maybe clean them. After the supply has been switched on the FAILURE LED lights up for 5 seconds.

Additional for variant "Extended Heating" (5.4110.x**1**.x00):

- LED "SUPPLY HEATING" (green, Heating-Control-PCB) must be on when the supply is OK.
- LED's (red, Heating-Control-PCB) for checking the three heating circuits must be on, when the respective circuit is switched on (Command "HG","HK" and "HB").

The primary fuse of the heating supply ("Fuse Heating") is located beside the "Fuse Sensor" (see **Figure 6)**. The secondary fuse is situated on Heating-Control-PCB.

### <span id="page-22-0"></span>**6.3.2 Checking by means of a terminal program**

First, the Laser Precipitation Monitor must be connected to the respective COM interface of the used PC by an interface converter (RS485/RS232).

Start a terminal program, and configure the interface according to the sensor interface (baud rate, parity, etc.). Now the Laser Precipitation Monitor is ready for request. See also chapter **7**. The factory setting of the serial interface: 9600 Bd, 8, N, 1, full-duplex, ID:00

Check the control voltage (4010 $\pm$  5) through the diagnostic command ( $\sin 2$ dd"). In case the value is outside the value range, and cleaning the glass panes shows no effect the Laser Precipitation Monitor is to be sent-in for inspection. Moreover, the internal temperature (without sun radiation max.  $\pm 4^{\circ}$  difference compared with the ambient temperature, does not apply to model 5.4110.x1.x00 when heating is on [extended heating]) as well as the laser driver temperature (approx. 10° higher than the internal temperature) can be checked. Please note that for variant "Extended Heating" (9.4110.x**1**.x00) the difference between internal and ambient temperature is higher, when the heating is on.

Switch-on the telegram "Particle Event" ("<id>tm00003"). Drop a preferably spherical object with a diameter smaller than 8mm through the measuring area.

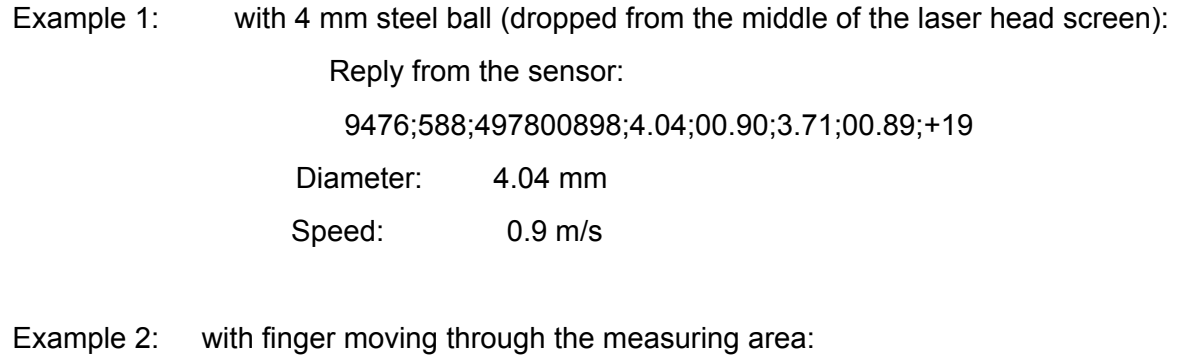

Reply from the sensor:

16370;2158;499106556;7.71;00.39;6.19;00.34;+19

Re-activate the starting conditions after test end, for example, the data format set before.

# <span id="page-23-0"></span>**7 Serial communication**

An RS485 interface (4-wire or 2-wire mode, changed by command "BD", see CH. **7.2.1**) with several baudrates (command "BR") is available at the Laser Precipitation Monitor for the serial communication.

The communication can be carried out, for example, by means of a standard terminal program and a PC. With a Windows-based operating system delivery , for example, contains Hyper Terminal. If necessary, it must be installed later.

4-wire/full-duplex mode (factory setting) :

The receive lines in the sensor are terminated with a resistance of 560  $\Omega$  when a so-called Jumper is directly above the contacts "R-" and "R+" on the 2-pole connecting-pin-line.; see wiring diagram (CH.**9**).

2-wire / half-duplex mode :

The transceiver lines in the sensor are terminated with a resistance of 560  $\Omega$  when a so-called Jumper is directly above the contacts "T-" and "T+" on the 2-pole connecting-pin-line.; see wiring diagram (CH.**9**).

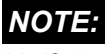

*Half-duplex mode* 

*In the sensor there are no so-called bias-resistors (pull-up and pull-down) to get the voltage level (>0.2V) for the RS485-norm, when the network is idle.* 

*This resistors must be provided by the remote station (e.g. PC).* 

### <span id="page-24-0"></span>**7.1 General telegram format**

A fixed telegram format is used for the serial communication (<CR> means Carriage Return (enter key)):

- Data request: "<id>BB<CR>" <CR> means carriage return (enter key)
- Change of parameters: "<id>BBppppp<CR>" <CR> means carriage return (enter key)

The single letters have the following meaning:

id: Device address number (00 99, initial value 00)

BB: two-digit command code (case-insensitive)

ppppp: A new parameter is set by entering a 5-digit value. The parameter is rightaligned, and must be completed with zeros from the left.

Example for a Change of Parameters:

The baud rate is to be set to 4 (corresponds to 4800 baud 8, N, 1) with the device address "00". The respective command is:

"00BR00004<CR>"

Example data request:

The set record for the baud rate is returned with the command

"00BR<CR>"

Reply:

#### "!00BR00004"

The reply from the sensor is marked by an exclamation mark at the beginning of the return.

### *NOTE:*

*The receiving buffer of sensor can be cleared by sending a carriage return <CR>. In case the sensor has invalid or unintentional characters in the receiving buffer, it is advisable to send a <CR> at the beginning of the command, e.g. "<CR>00BR<CR>"* 

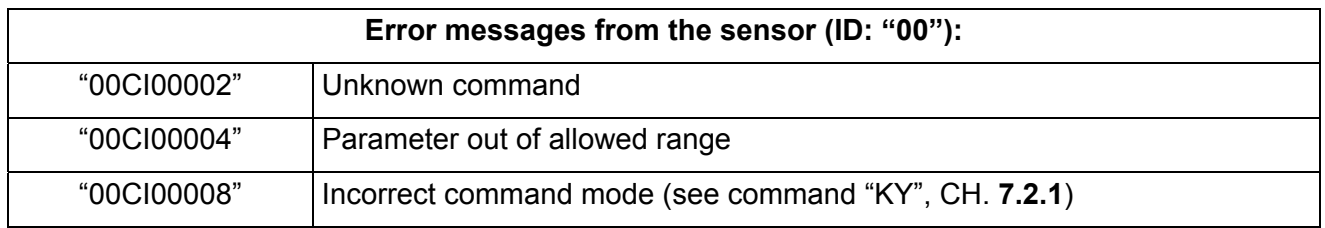

### <span id="page-25-0"></span>**7.2 List of Commands**

<id>: Device address (00 99, initial value "00", see command "ID", CH. **7.2.1**) **Command ?**  <id>? Help description: Output list of commands Example reply: KY: Set/Get command mode (0:user, 1:config) BR: Set/Get Baudrate (5: 9600Bd 8N1) BD: Set/Get Duplex (0:Full, 1:Half) ID: Set/Get Device Address RS: Reset Sensor (1) SV: Get Software Version SB: Get Bootloader Version SN: Get Serial Number TM: Set/Get Telegram ( 3: Particle Event 4:SYNOP,METAR,Disdrometer) ( 5: 4 + aux. Measuring Channels) ( 6: SYNOP,METAR 7: 6+aux. Meas. Chan.) ( 8: SYNOP,METAR short 9: 8+aux. Meas. Chan.) (10: 7 + Averaging (Time: TO parameter)) TR: Request Telegram (4...10) TO: Time interval telegram 10 (1...10 min) ZH: Set Hour (0..23) ZM: Set Minute (0..59) ZS: Set Second (0..59) ZD: Set Day (1..31) ZN: Set Month (1..12) ZY: Set Year (0..99) ZT: Get Sensor Date + Time ZB: Get Operation hours [2H] AZ: Set/Get Time calibration [1.44s/d] (0...123, >100 neg.) DD: Get Diagnostic Data DX: Get Self Diagnostic FM: Get Error Count RF: Reset Error Count (1) AT: Set/Get Temp. internal calibration [degree C] (0...106, >100 neg.) AV: Set/Get Amount Adjustment (80...120%) AU: Get Measuring Area FT: Test Flash (1) RA: Reset Amount (1) PT: Get Time Duration Amount D1/D2: Set/Get Digital Output 1/2 DA: Auxiliary Measuring Channel (Option)

### <span id="page-26-0"></span>**7.2.1 Communication commands**

BR:

#### **Command KY**

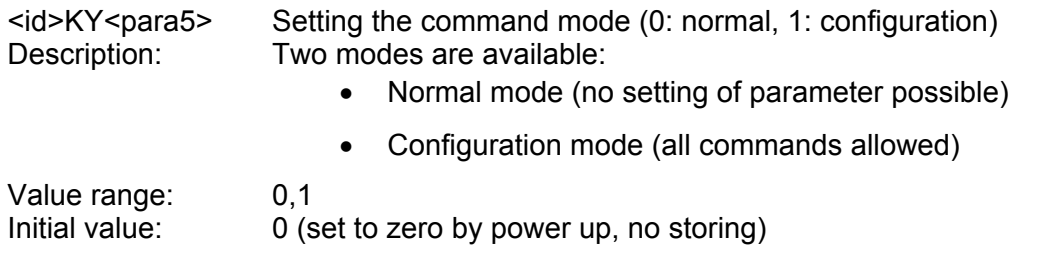

#### **Command BR**

<id>BR<para5> Setting the baud rate. description: The communication can be carried out with different baud rates and parities. The setting range is from 1200baud to 115.2Kbaud, 7 or 8 data bits, no(N), even(E), odd(O) parity, 1 or 2 stop bits. The following parameter are defined for

Parameter description:

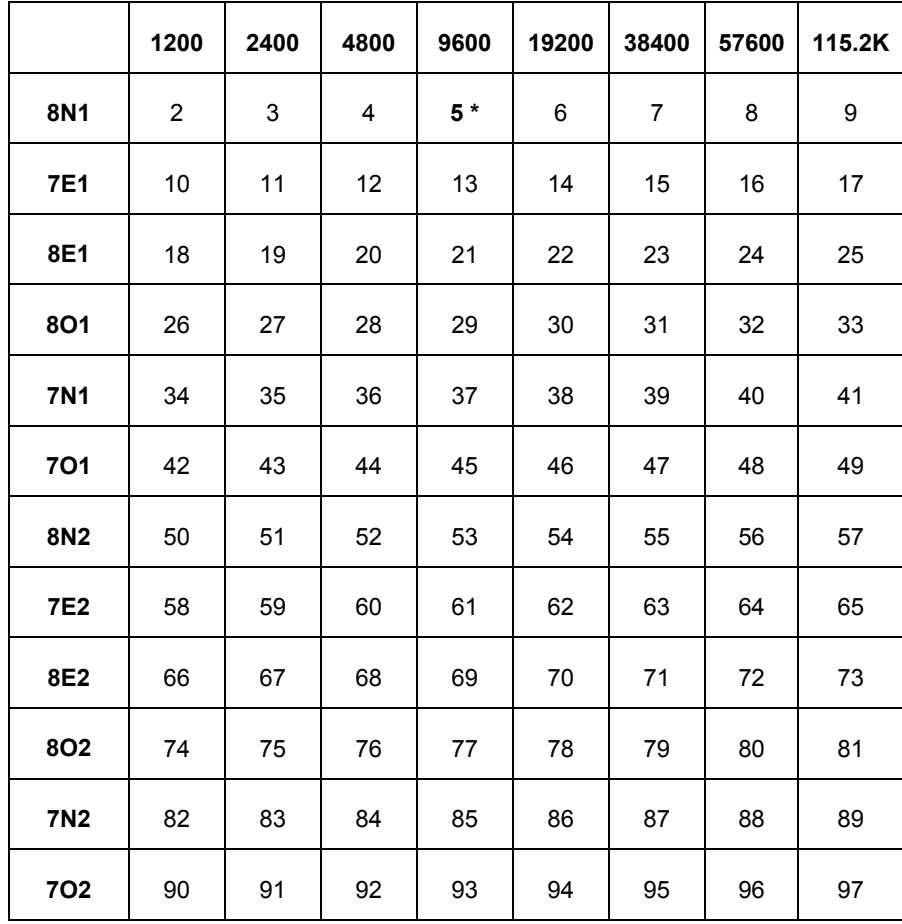

**Table 2: List of baud rates with telegram BR** 

\* Setting by the factory

Value range: 2..97<br>Initial value: 00005 Initial value:

#### <span id="page-27-0"></span>**Command BD**

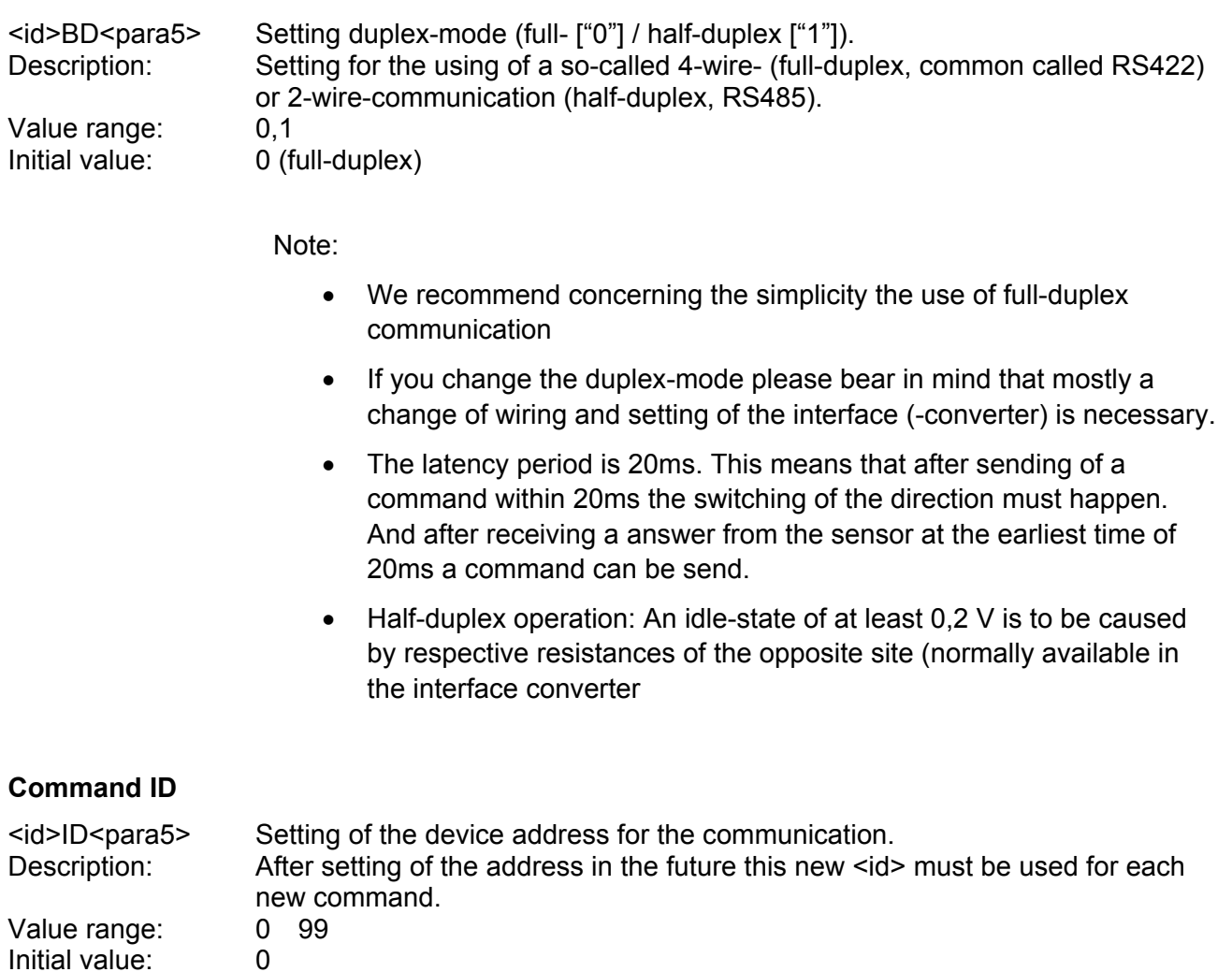

## **7.2.2 Reset / Version commands**

#### **Command RS**

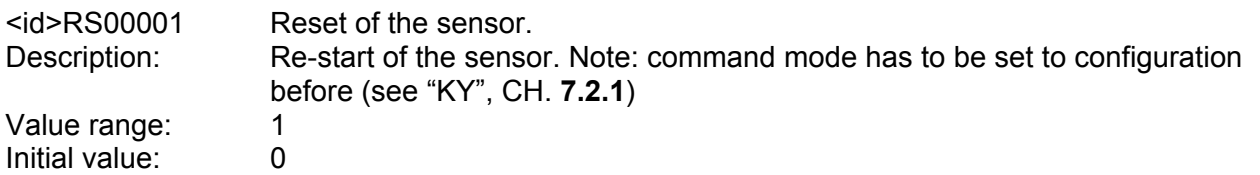

#### **Command SV**

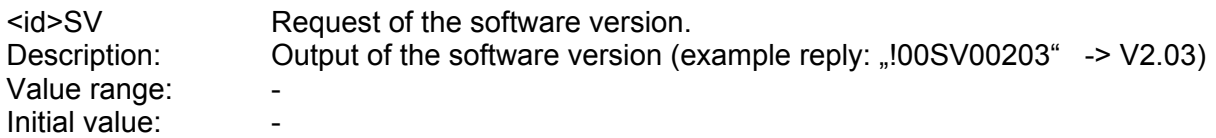

#### <span id="page-28-0"></span>**Command SB**

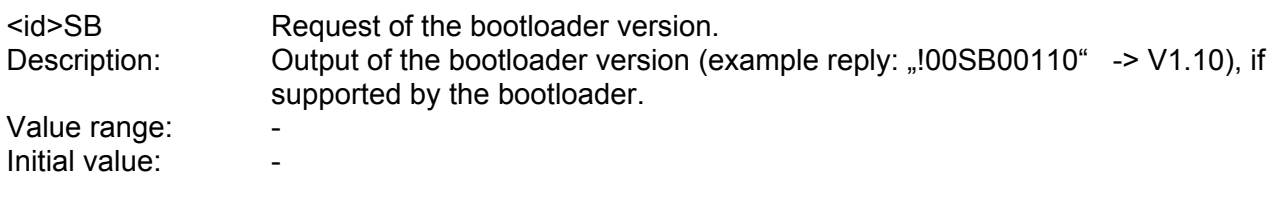

#### **Command SN**

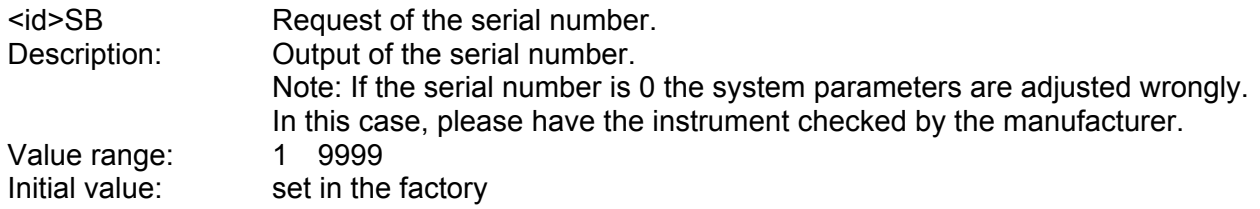

# **7.2.3 Data telegrams commands**

#### **Command TM**

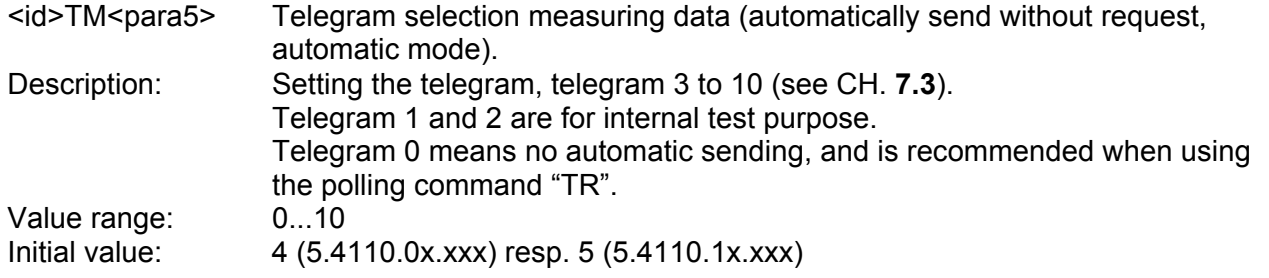

#### **Command TR**

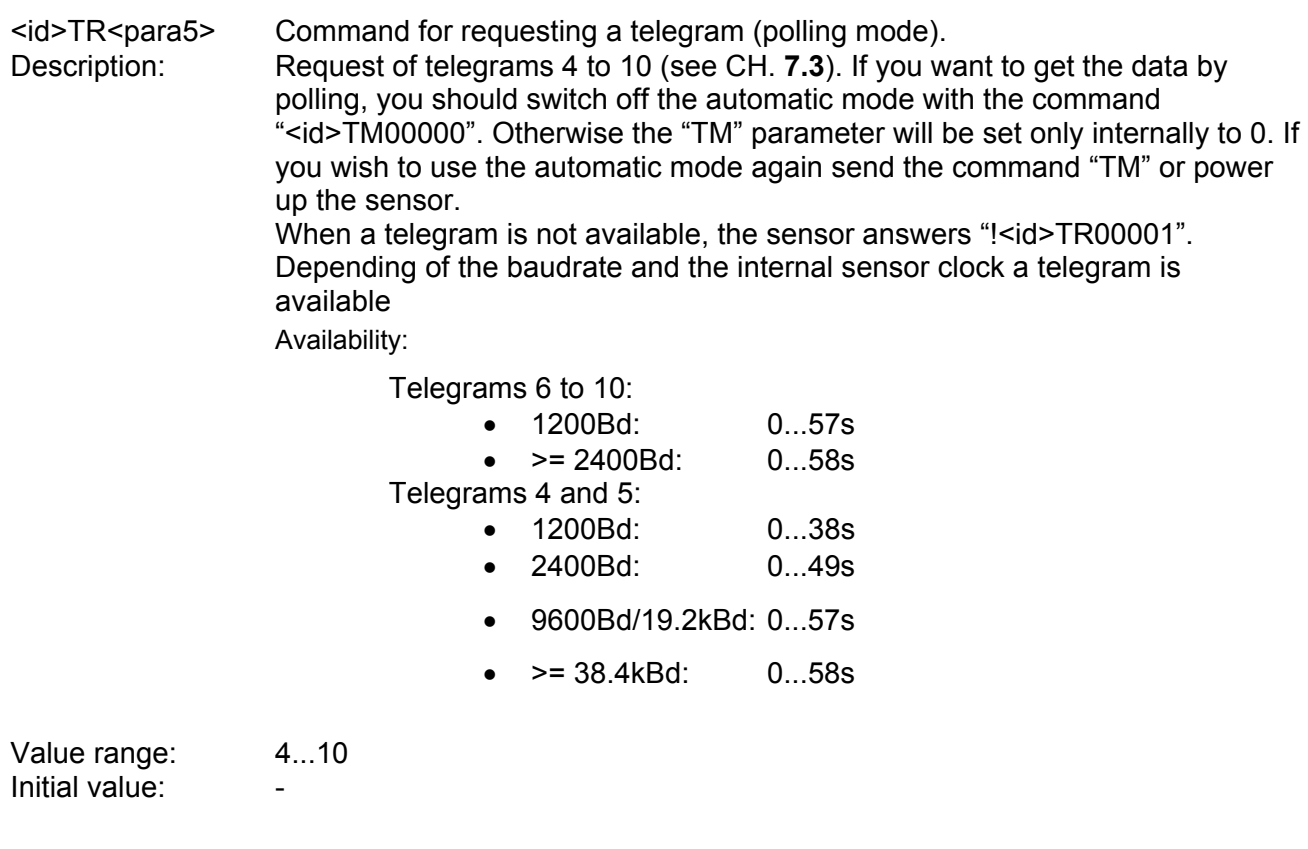

#### <span id="page-29-0"></span>**Command TO**

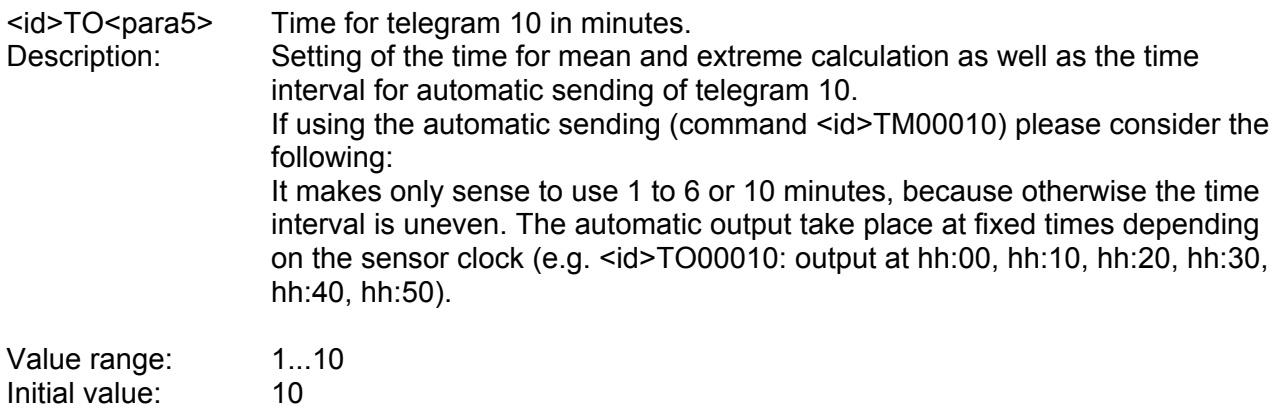

### **7.2.4 Time / Date commands**

#### *NOTE:*

*For the operation the setting of date and time is not necessary. The date and time are reset when powered up, unless the UPS-input is provided. With the command "AZ" (CH. 7.2.6) the inaccuracy of the sensor clock can be corrected.* 

#### **Command ZH**

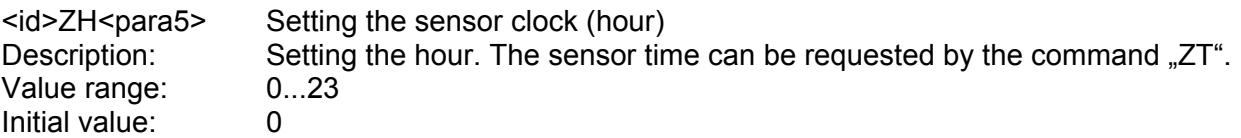

#### **Command ZM**

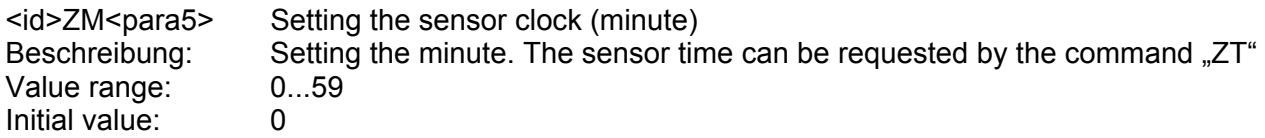

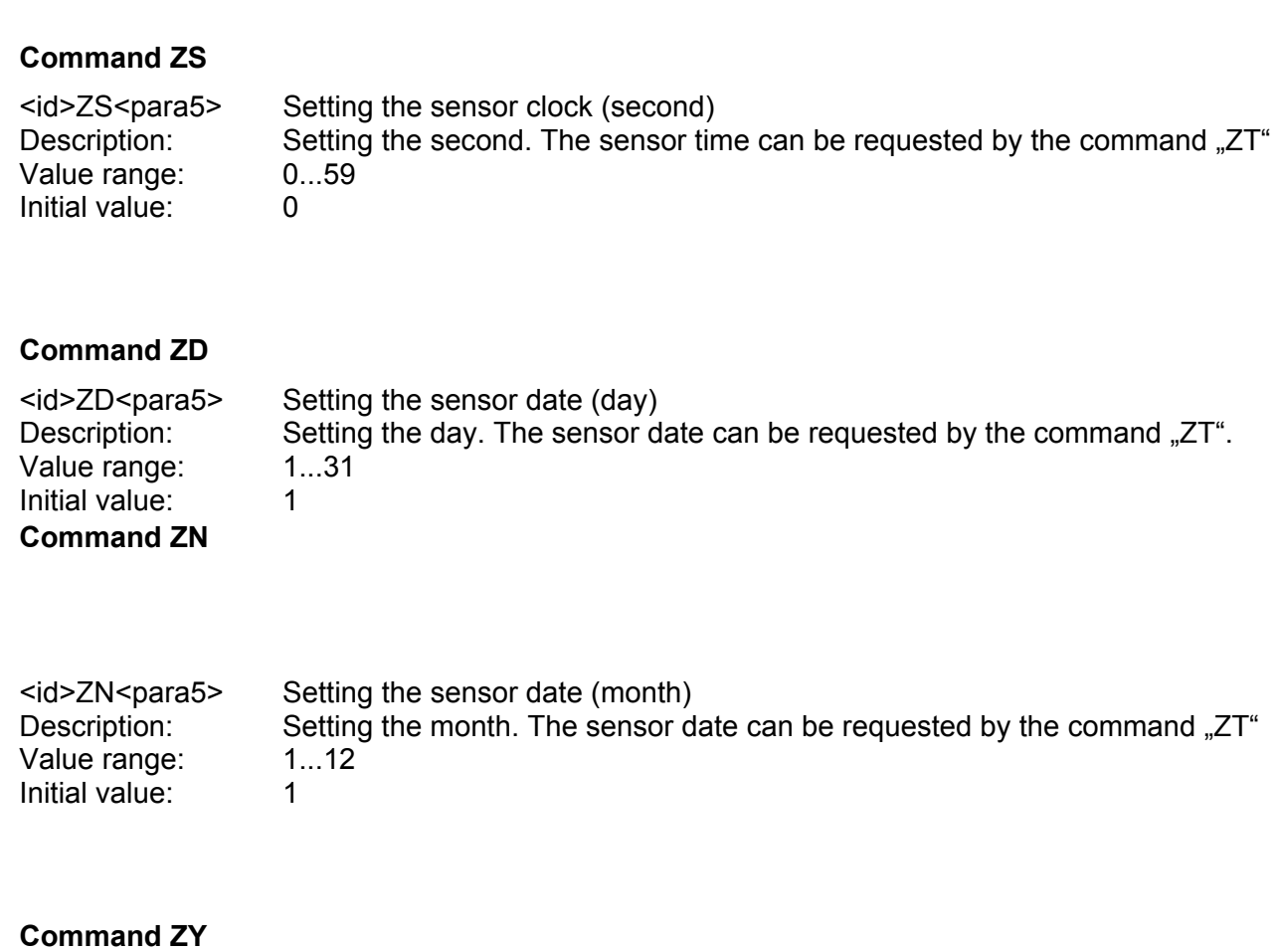

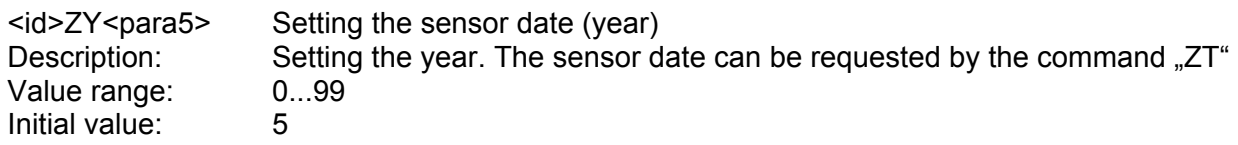

#### **Command ZT**

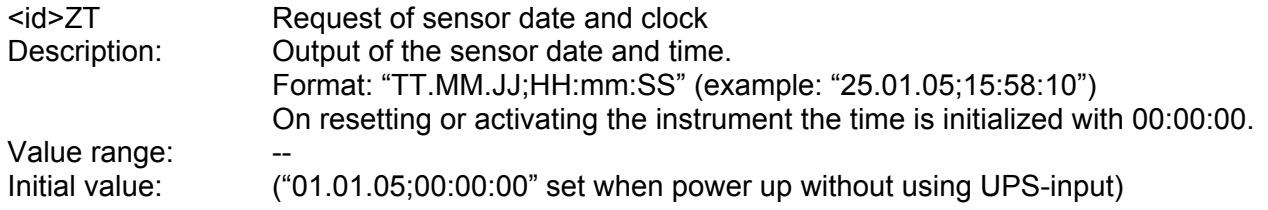

### <span id="page-31-1"></span><span id="page-31-0"></span>**7.2.5 Diagnostics commands**

#### **Command DA**

<id>DA Output of the optional measuring channels (5.4110.1x.xxx) Description: Temperature/humidity: 30s-mean value (measurement every second) Wind speed: 1s-mean value Wind direction: instantaneous value (measurement every second)

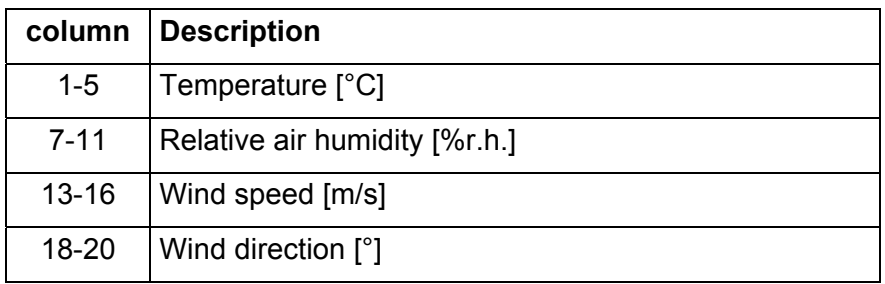

If a sensor is unavailable or the measuring range exceeded the value of the relevant column is "9".

Example reply:

 "-01.6;040.3;02.6;090" (-1.6 °C temperature; 40.3 % relative humidity, 2.6 m/s wind speed, 90 ° wind direction)

Value range: Initial value: -

#### **Command DD**

<id>DD Request of the diagnostic data

Description:

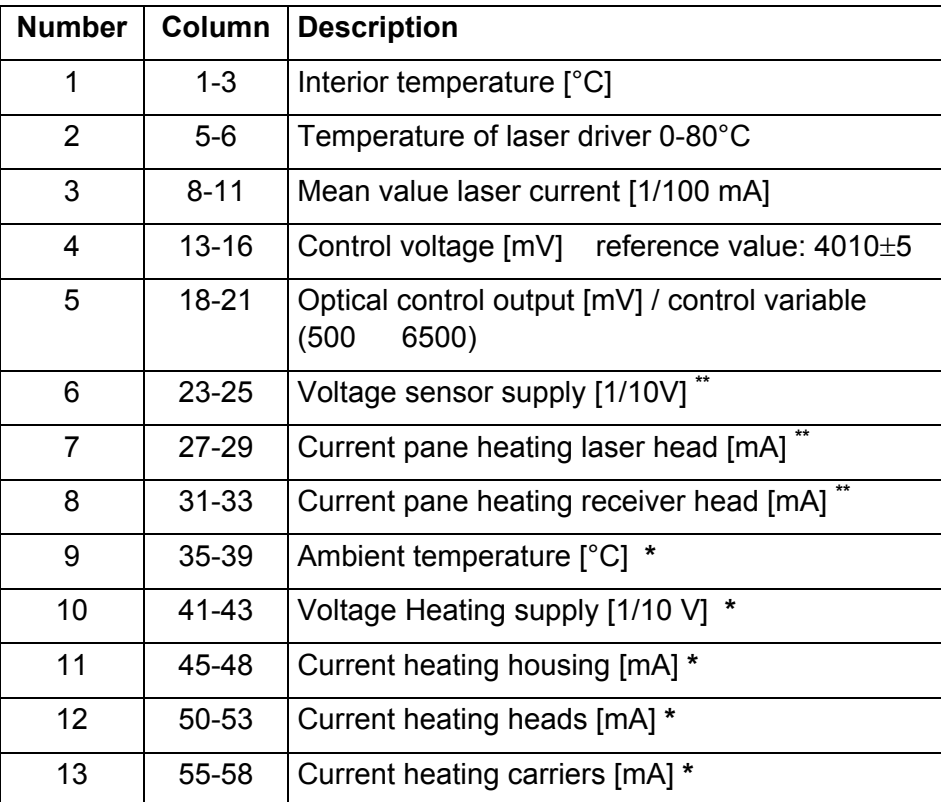

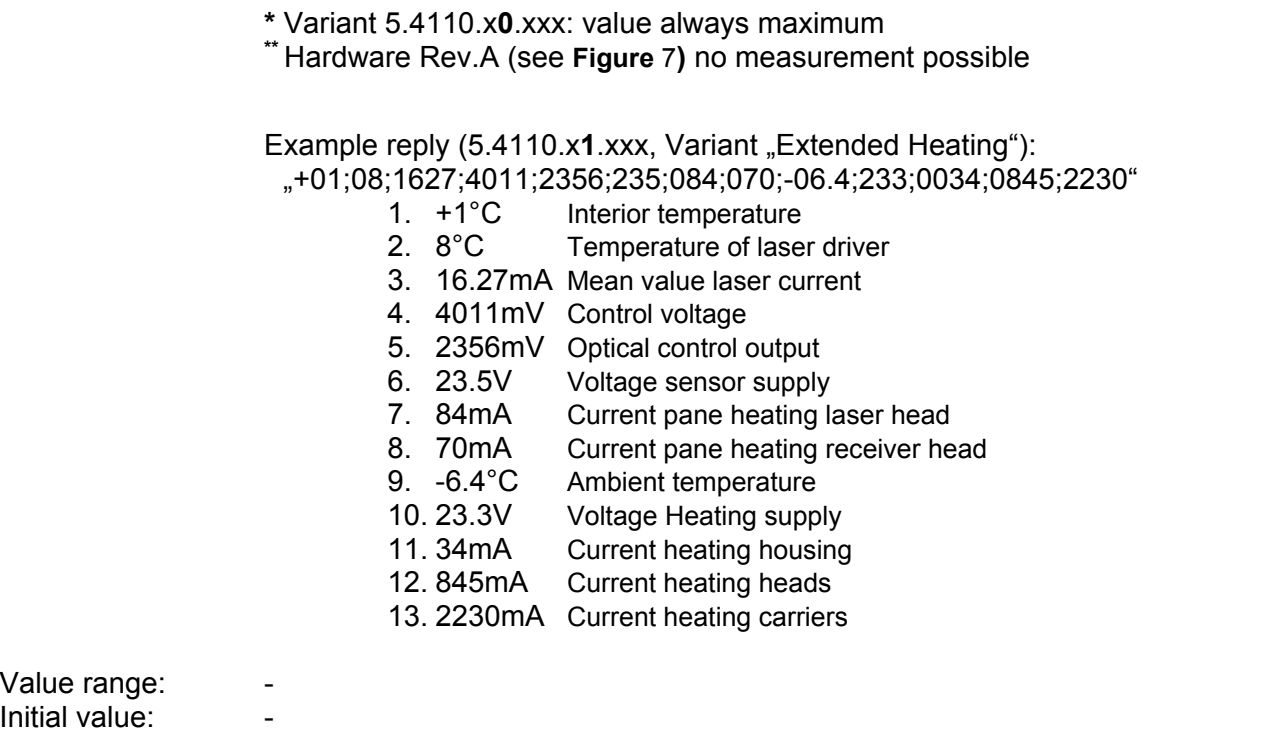

#### **Command DX**

<id>DX Requesting source of error, warning resp. condition of the lasers. Description: When an error or a warning has been detected the reason can be requested by means of this command.

"1": error / warning

 $\ddot{N}$ . no error / warning

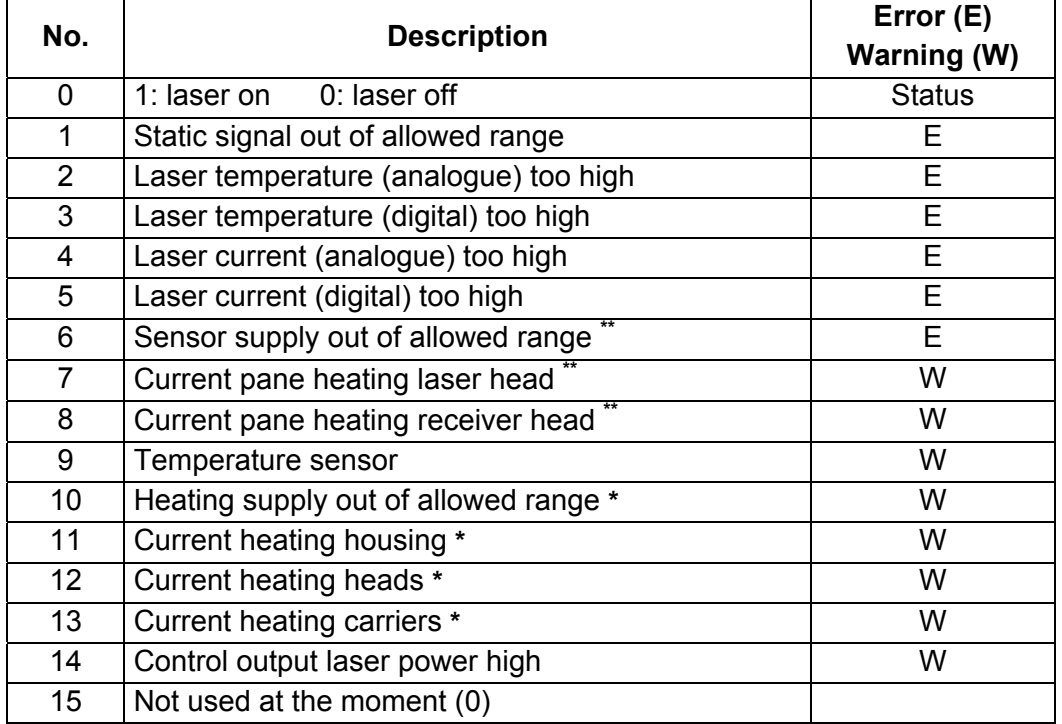

 **\*** only applicable for variant 5.4110.x1.xxx, else value always "0" **\*\*** Hardware Rev.A (see **Figure** 7): always "0"

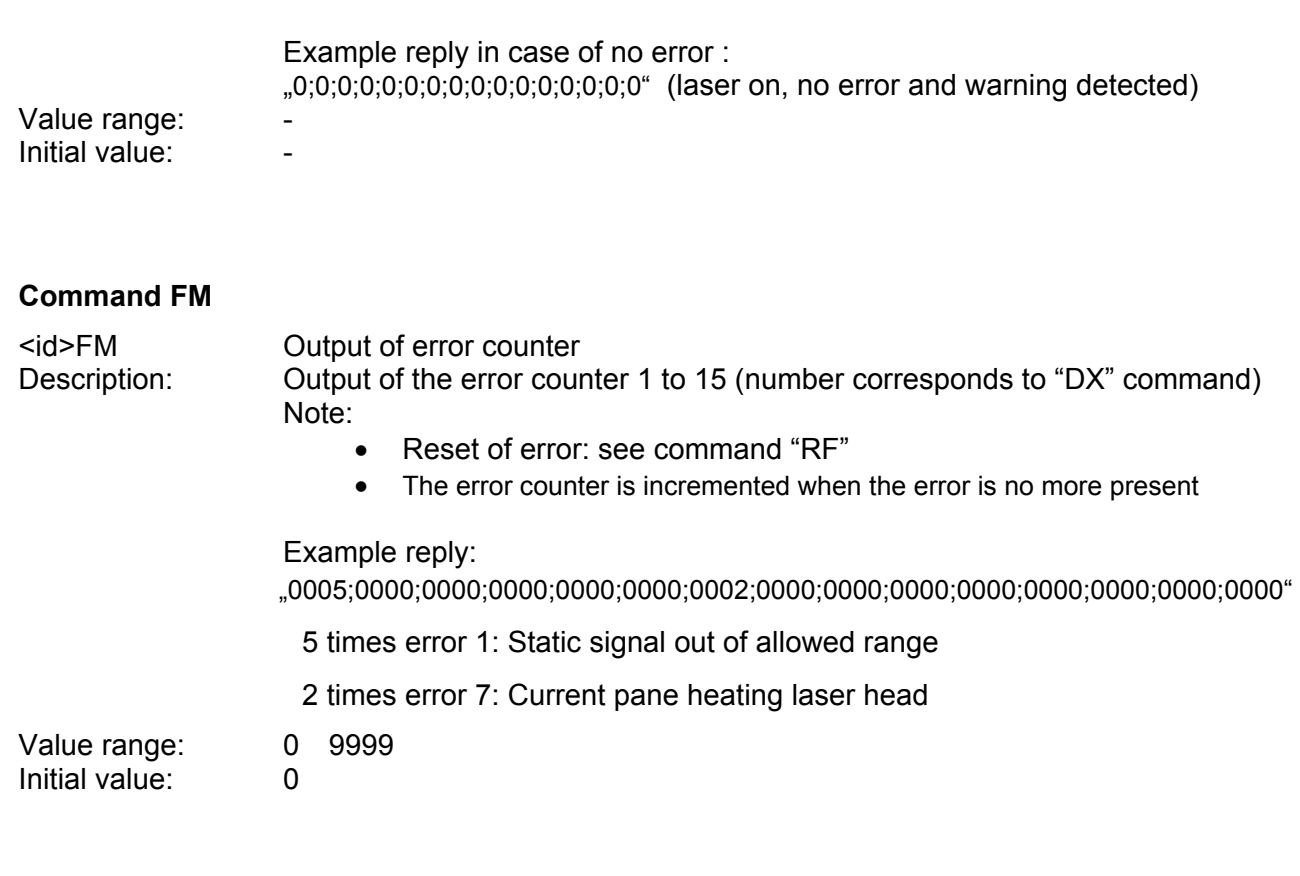

#### **Command RF**

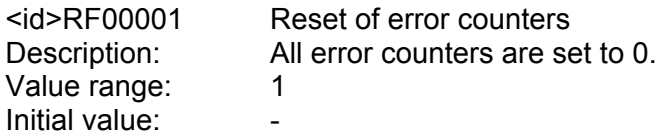

#### **Command HK,HB,HG**

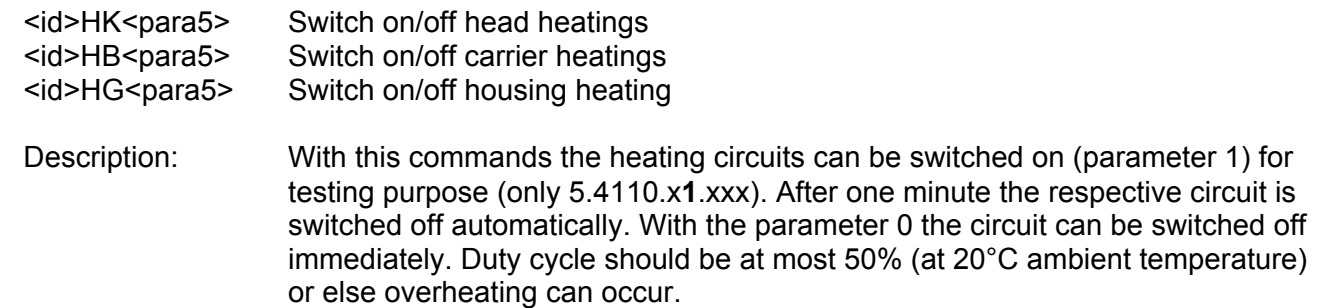

Value range: 0,1 Initial value:

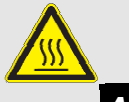

*Attention:*

*Head and carrier heatings could be hazardous hot! Burn Hazard! (applies only for 5.4110.x1.xxx)* 

#### **Command ZB**

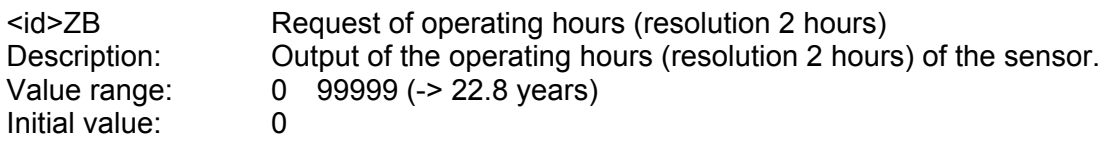

switched on (parameter 1) for

(at 20°C ambient temperature)

### <span id="page-35-0"></span>**7.2.6 Calibration commands**

#### **Command AT**

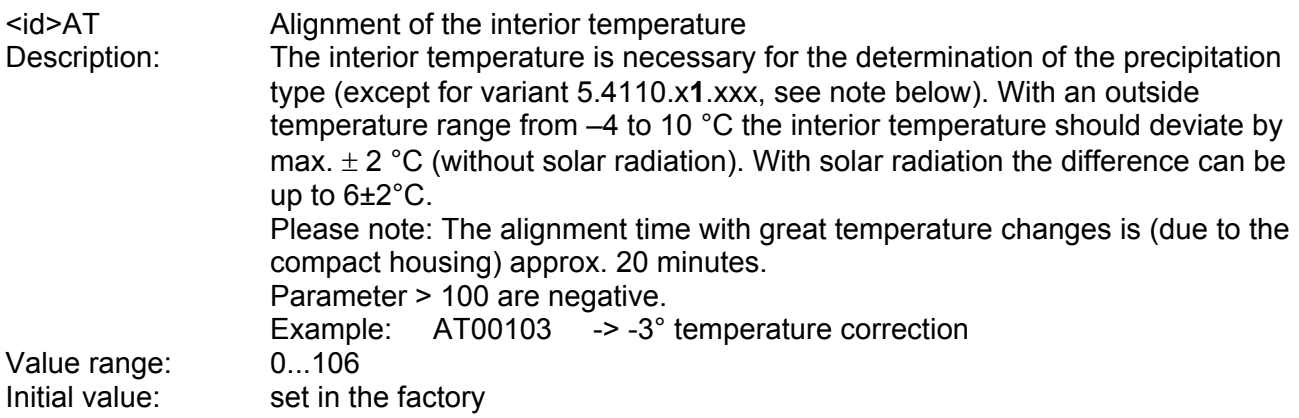

### *NOTE:*

*The variant 5.4110.x1.xxx ("Extended Heating") uses a Pt100-sensor at the bottom of the housing for the measurement of the ambient temperature. The interior temperature differs from the ambient about +5°C, if the heating is off (ambient temperature > 3°C)* 

#### **Command AU**

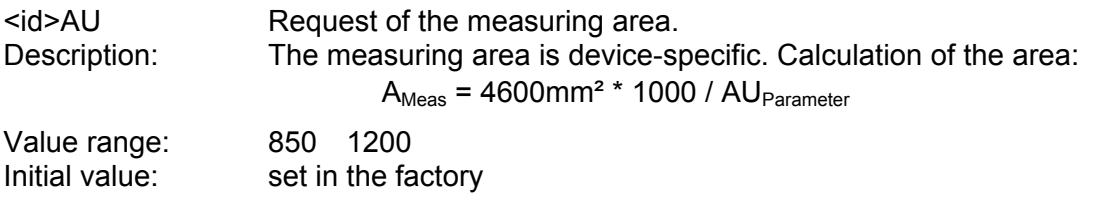

#### **Command AV**

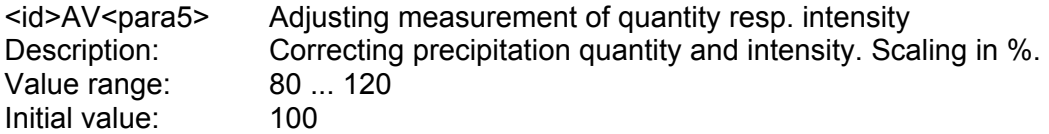

#### <span id="page-36-0"></span>**Command AZ**

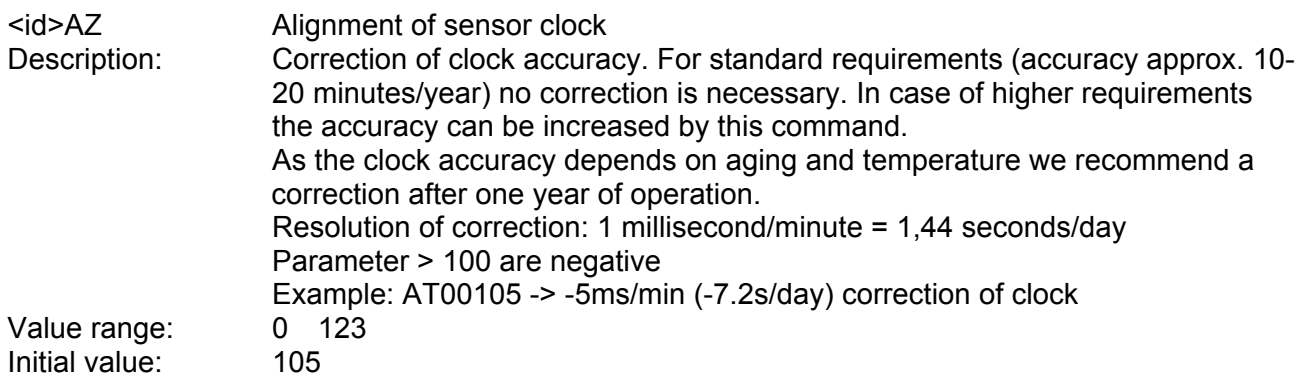

# **7.2.7 Quantity measurement commands**

#### **Command RA**

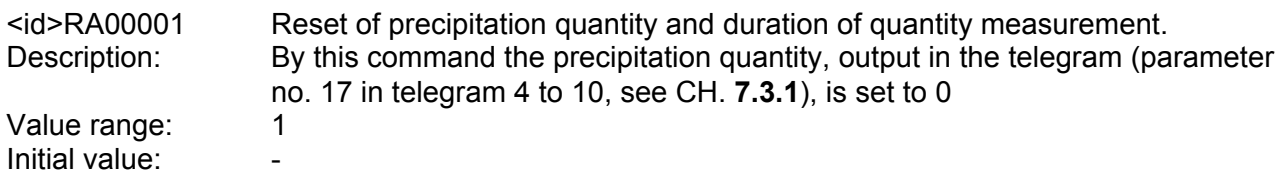

#### **Command PT**

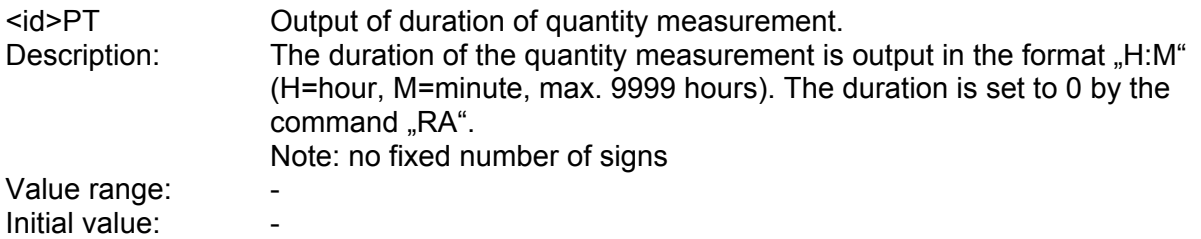

## <span id="page-37-0"></span>**7.2.8 Digital output commands**

Both optocoupler-outputs (see CH. **5.3.3**) can be configured independently of each other with the commands "D1" or "D2". Following information can be given out:

- Precipitation amount (output of impulses, resolution 0.1, 0.01 or 0.005mm)
- State information (output open/closed or frequencies)
- Precipitation type (frequencies)

A changing of the frequency and the state or the possible output of precipitation amount is done always when the internal clock of the sensor changes a minute. When using the output of the amount it should be respected that because of the preset resolution the possible residual amount can be given out in the future. We recommend therefore to use a preferably highest possible resolution (e.g. 0.005mm), if the amount of single precipitation events is of interest.

Additional hints:

- The parameters 0 and 16 are for testing of the wiring and the external record electronic.
- Solid precipitation: snow grains, snow, soft hail/ice grains, hail
- Liquid precipitation: all other precipitation types (drizzle and/or rain, sleet [=rain and snow] and unknown precipitation

#### **Table parameter D1/D2 command:**

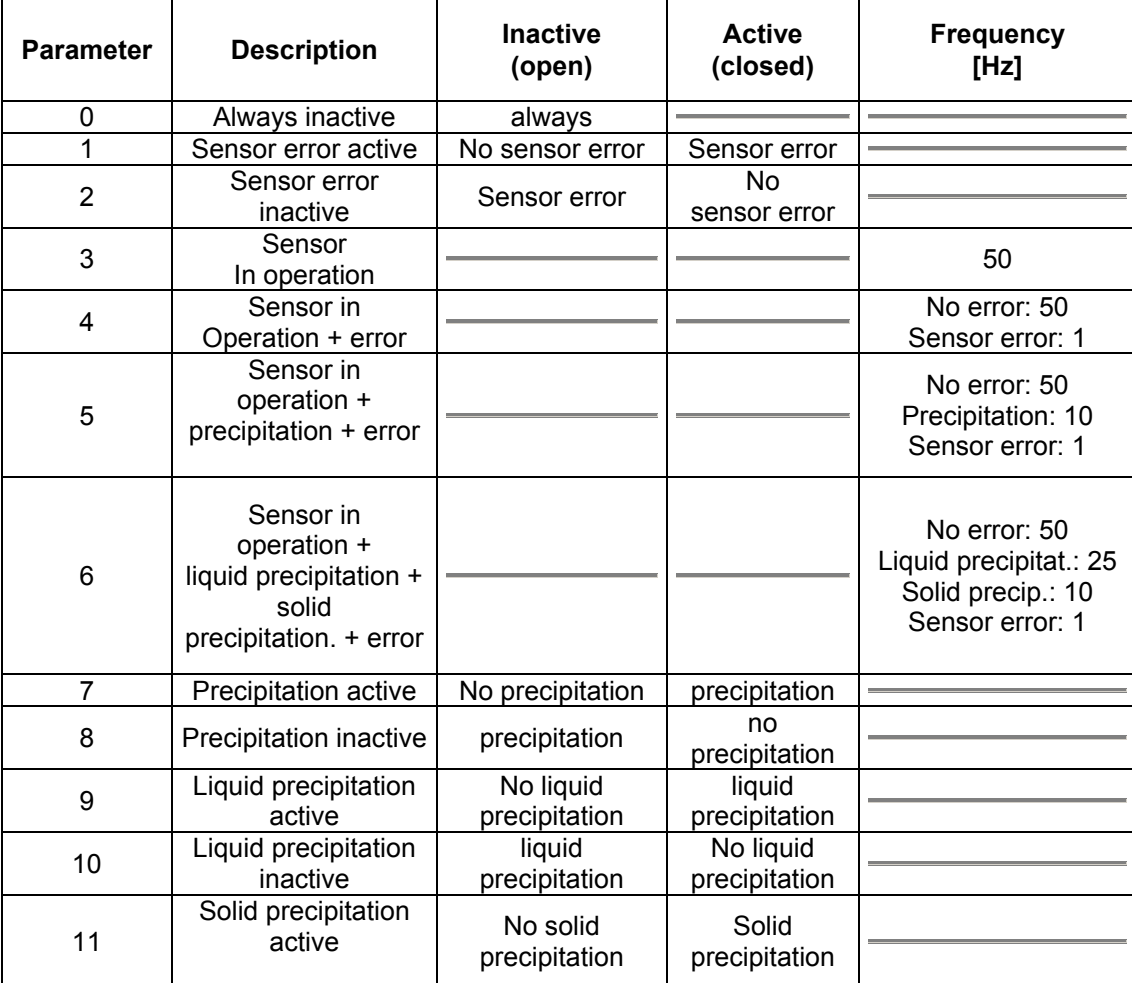

<span id="page-38-0"></span>

| 12              | Solid precipitation                | Solid         | No solid      |                                   |
|-----------------|------------------------------------|---------------|---------------|-----------------------------------|
|                 | inactive                           | precipitation | precipitation |                                   |
| 13              | Precipitation amount<br>Gross*     |               |               | 10                                |
|                 | 0.1 <sub>mm</sub>                  |               |               | (1impulse: 0.1mm)                 |
|                 | Precipitation amount               |               |               |                                   |
| 14              | Gross*                             |               |               | 50<br>$(1$ impulse: $0.01$ mm $)$ |
|                 | $0.01$ mm                          |               |               |                                   |
|                 | Precipitation amount               |               |               | 100                               |
| 15              | Gross*                             |               |               | $(1$ impulse: $0.005$ mm $)$      |
|                 | 0.005 mm                           |               |               |                                   |
| 16              | Always active                      |               | always        |                                   |
| $\overline{17}$ | Precipitation type                 |               |               | See the following                 |
|                 | SYNOP(Tab.4680,                    |               |               | Table 4                           |
|                 | see Table 7)<br>Frequency output 1 |               |               |                                   |
| 18              | Precipitation amount               |               |               |                                   |
|                 | Gross *                            |               |               |                                   |
|                 | 0.1 <sub>mm</sub>                  |               |               | (1Impulse: 0.1mm)                 |
| $\overline{19}$ | Precipitation type                 |               |               |                                   |
|                 | SYNOP(Tab.4680,                    |               |               | See the following                 |
|                 | see Table 7)                       |               |               | Table 5                           |
|                 | Frequency output 2                 |               |               |                                   |
| 20              | Precipitation amount               |               |               |                                   |
|                 | Net*                               |               |               | (1Impulse: 0.1mm)                 |
|                 | 0.1 <sub>mm</sub>                  |               |               |                                   |
| $\overline{21}$ | Precipitation amount               |               |               | 10                                |
|                 | Net*                               |               |               | (1impulse: 0.1mm)                 |
|                 | 0.1 <sub>mm</sub>                  |               |               |                                   |
| 22              | Precipitation amount               |               |               | 50                                |
|                 | Net*<br>$0.01$ mm                  |               |               | (1impulse: 0.01mm)                |
| 23              |                                    |               |               |                                   |
|                 | Precipitation amount<br>Net*       |               |               | 100                               |
|                 | 0.005 mm                           |               |               | $(1$ impulse: $0.005$ mm $)$      |
|                 |                                    |               |               |                                   |

**Table 3: Parameter D1/D2 command** 

**\*:** With the setting of the precipitation amount to **Gross** (parameter 13, 14, 15 or 18) every amount is given out.

Precipitation amount **Net** (parameter 20 to 23) is the amount without the volume of the precipitation type "Unknown precipitation" (normally error code for insects or similar)

<span id="page-39-0"></span>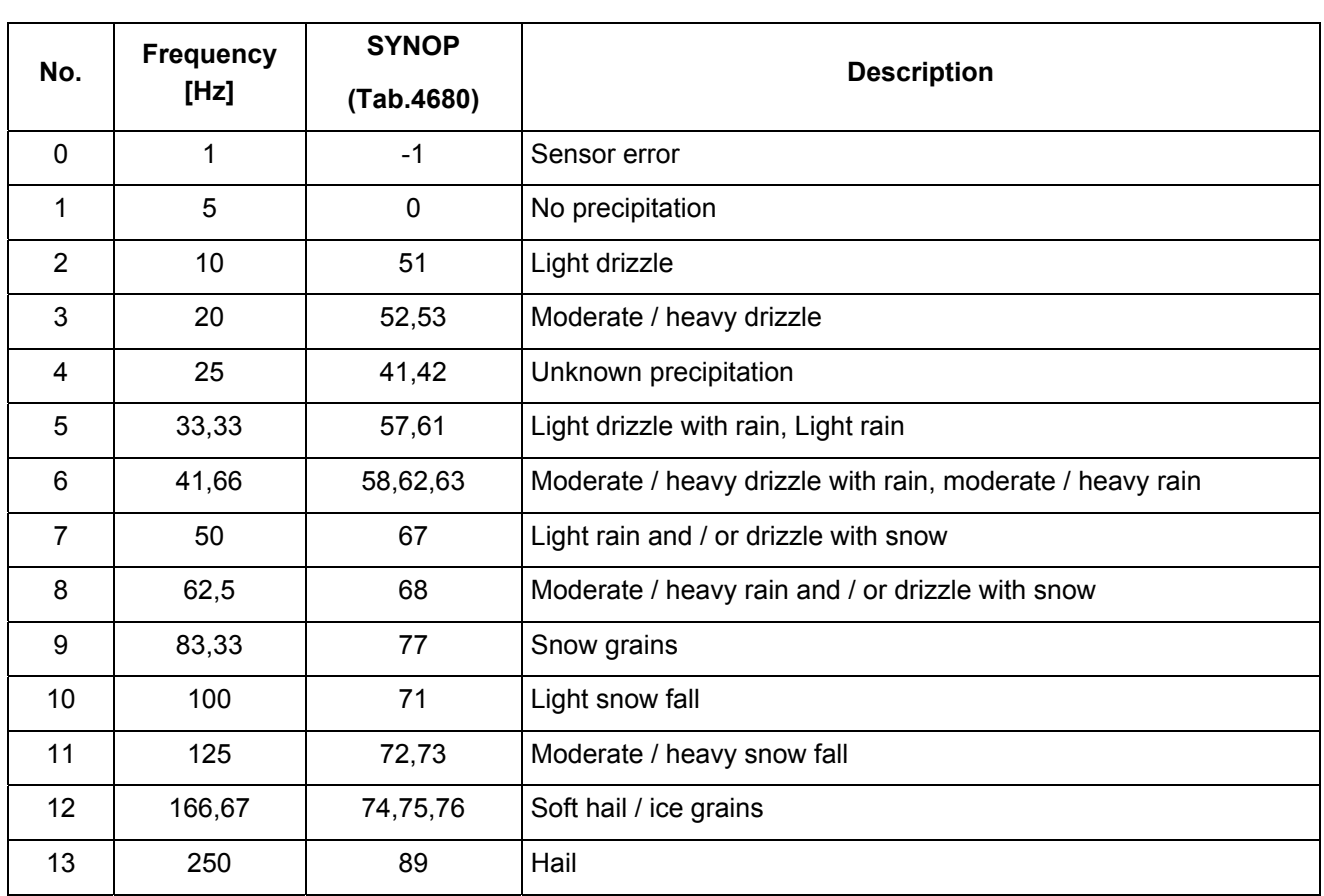

**Table 4: Parameter 17 (command D1 and D2)** 

<span id="page-40-0"></span>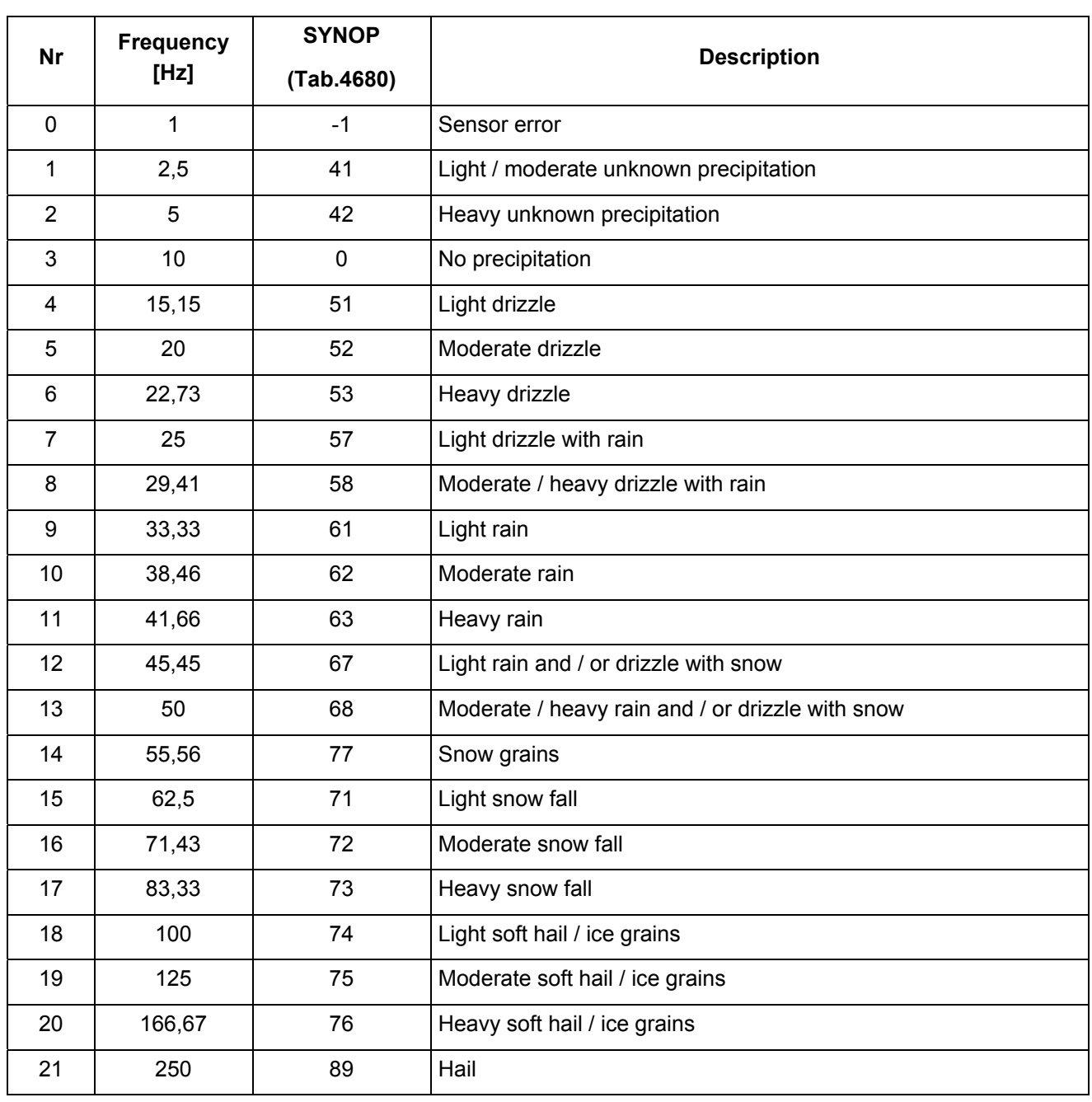

#### **Table 5: Parameter 19 (command D1 and D2)**

Note:

- Frequency output changes every minute
- The reported precipitation type "Unknown precipitation" is a error code. See for this the notes in **Table 7**.

#### **Command D1/D2**

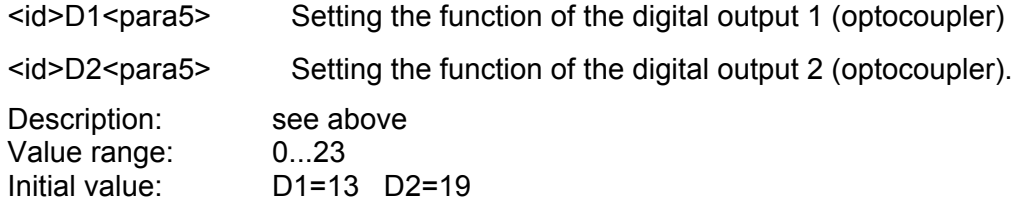

### <span id="page-41-0"></span>**7.3 Data Telegrams**

### **7.3.1 Telegram 4/5: Synop, Metar, Disdrometer, optional measuring channel**

This telegram is transmitted every minute by the instrument (without request of receiver), when the parameter "TM" (CH. **7.2.3**) is 4 or 5 (automatic mode). The request of the telegram (polling mode) is possible with the command "TR".

List separator: **;** (Semicolon)

Decimal separator: **.** (Point)

Start of telegram: STX(02)

End of telegram: CR(13), LF(10), ETX(03) (carriage return, line feed, ETX)

Fixed length and leading zeros.

Error code / data not available: output of the greatest presentable number (e.g. "99.9")

### *NOTE:*

*The detected precipitation type is given out according to METAR- respectively SYNOP-codes (see Table 7, Table 8 and Tabelle 9).* 

#### Example telegram 4:

00;0072;1.16;24.01.05;14:01:00;71;71;-SN ;000.035;71;71;-SN

;000.014;000.000;000.014;0012.52;16132;12.3;100;0.0;0;0;0;0;0;0;0;0;0;0;0;0;0;0;0;0;+11;12;1494;4010;2574;189;174;17 3;-

01.0;201;0723;0441;0570;00054;00000.000;00000;00000.000;00000;00000.000;00000;00000.000;00003;00000.017;000 00;00000.000;00000;00000.000;00002;00001.469;00000;00000.000;00001;00001.428;00030;00004.857;00000;00000.00 0;00001;00000.118;00017;00000.192;00000;00000.000;000;000;001;001;001;003;001;001;001;001;000;000;000;001;000 ;000;000;000;000;000;000;000;000;000;000;003;003;002;000;000;000;000;000;000;000;000;000;000;000;000;000;002;00 1;000;000;001;000;000;000;000;000;000;000;000;000;000;000;000;000;000;000;003;004;010;002;002;000;001;000;000;0 00;000;000;000;000;000;000;000;000;000;000;001;001;001;002;001;000;000;000;000;000;000;000;000;000;000;000;000; 000;000;000;000;000;001;001;000;000;000;000;000;000;000;000;000;000;000;000;000;000;000;000;000;000;000;000;00 0;001;000;000;000;000;000;000;000;000;000;000;000;000;000;000;000;000;000;000;000;000;000;000;000;000;000;000;0 00;000;000;000;000;000;000;000;000;000;000;000;000;000;000;000;000;000;000;000;000;000;000;000;000;000;000;000; 000;000;000;000;000;000;000;000;000;000;000;000;000;000;000;000;000;000;000;000;000;000;000;000;000;000;000;00 0;000;000;000;000;000;000;000;000;000;000;000;000;000;000;000;000;000;000;000;000;000;000;000;000;000;000;000;0 00;000;000;000;000;000;000;000;000;000;000;000;000;000;000;000;000;000;000;000;000;000;000;000;000;000;000;000; 000;000;000;000;000;000;000;000;000;000;000;000;000;000;000;000;000;000;000;000;000;000;000;000;000;000;000;00 0;000;000;000;000;000;000;000;000;000;000;000;000;000;000;000;000;000;000;000;000;000;000;000;000;000;000;000;0 00;000;000;000;000;000;000;000;000;000;000;000;000;000;000;000;000;000;000;000;000;000;000;000;000;000;000;000; 000;000;000;000;000;000;000;000;000;000;000;000;000;000;000;000;000;000;000;000;000;000;000;000;000;000;000;00 0;000;000;000;000;000;000;000;000;000;000;000;000;000;000;000;000;000;000;000;000;000;000;000;000;000;000;000;0 00;000;000;000;000;000;000;000;000;000;000;000;000;000;000;000;000;000;000;000;000;000;000;000;000;000;000;000; 000;000;000;000;000;000;000;000;000;000;41;

#### Telegram 5: Synop, Metar, Disdrometer, optional measuring channel ("<id>tm00005")

In addition to the output given above telegram the optional measuring channels are output at the end (see also command "DA", CH. **7.2.5**)

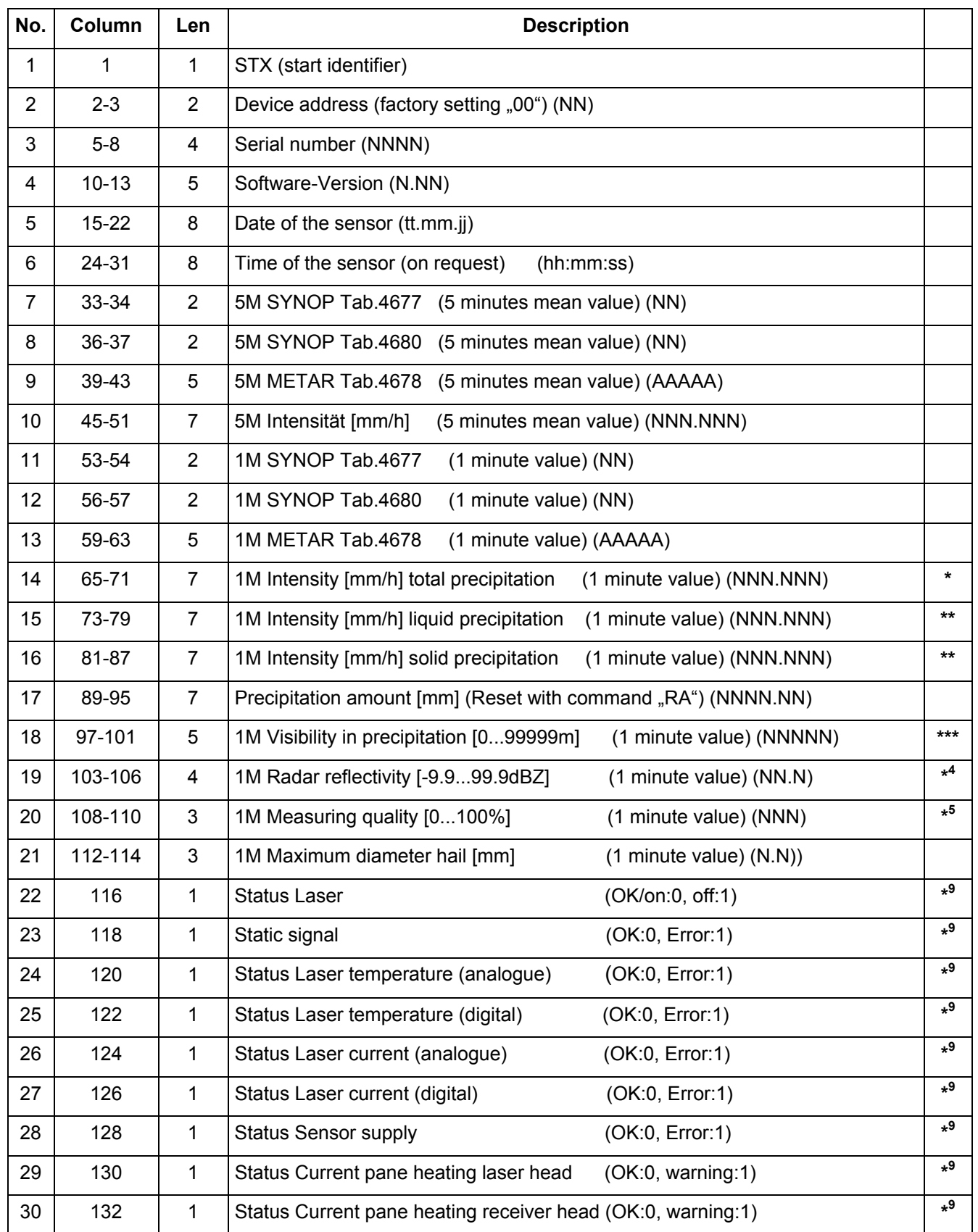

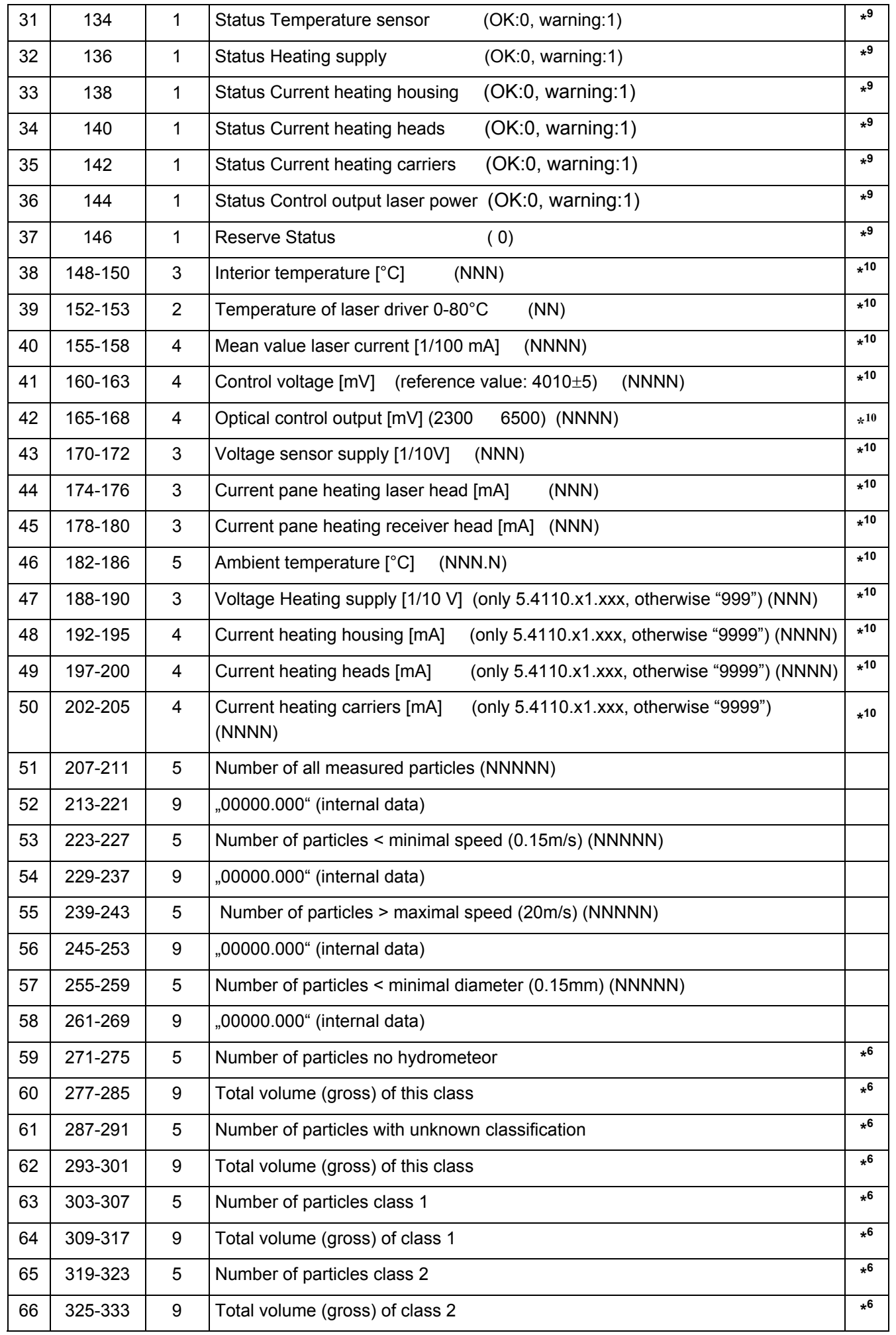

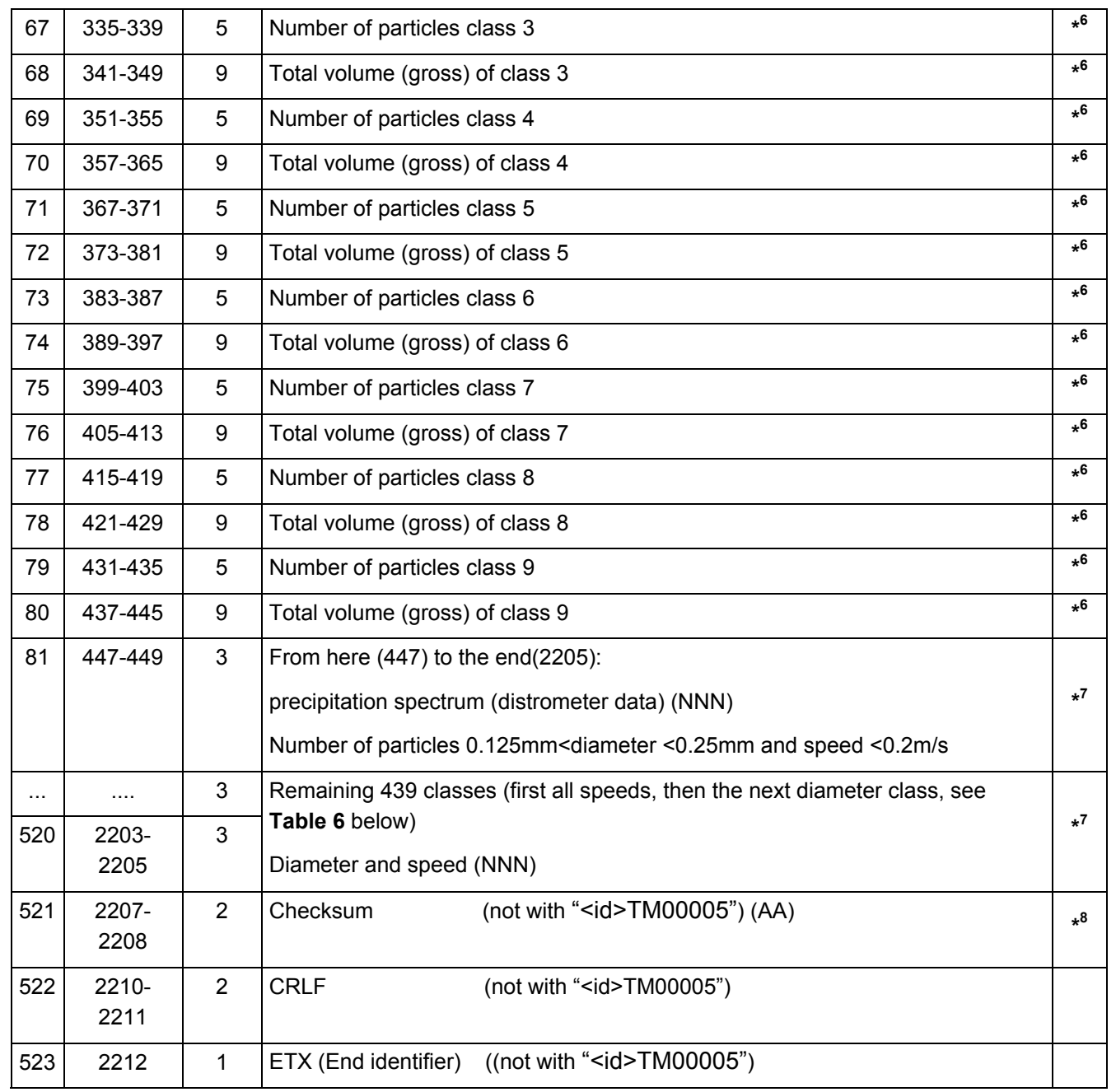

Additionally with "<id>TM00005":

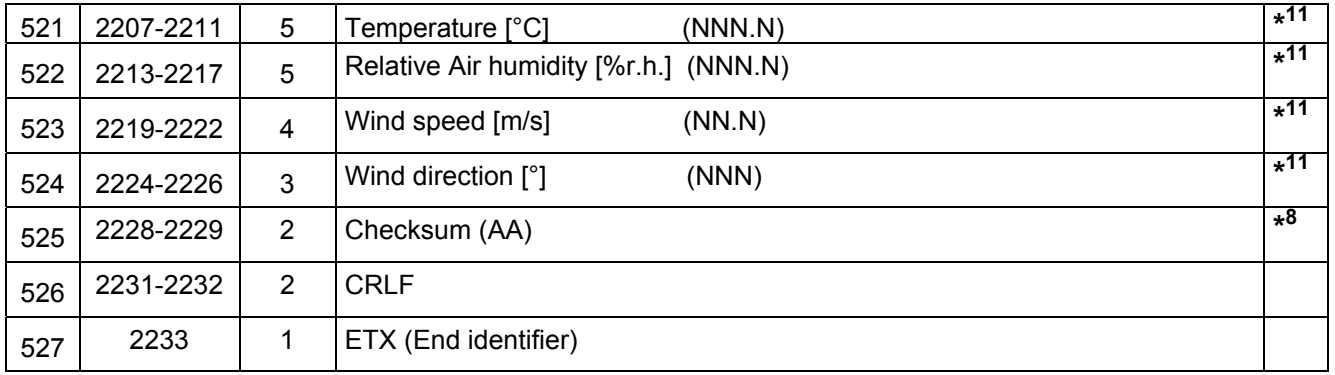

**\*** Total intensity is calculated with the adding of parameter 15 and 16. Exception: when "not identified precipitation" is reported (15+16 are then 0)

**\*\*** Raw value

**\*\*\*** Calculation visibility MOR in precipitation:

 $V_{MOR}(Prec) = 3.0 / (\pi/2 * 1/(A * t) * \Sigma (D_i^2 / V_i))$  [m]

- A: Measuring area sensor [m<sup>2</sup>] (Note: device-specific, see command "AU", CH. **7.2.6**)
- t: Measuring time (60 s)
- D<sub>i</sub>: Diameter of one particle [m]
- Vi: Velocity of one particle [m/s]

#### *NOTE:*

*"Visibility in precipitation" is the maximum visibility. Depending on the humidity (e.g. fog) and other particle in the atmosphere the real visibility is lower. Only atmospheric hazes, caused by big hydro-meteors (for ex. drizzle, rain, snow) are acquired, but not by small hydro-meteors (fog, damp), and aerosols. Calculated is the meteorological optical range MOR (contrast 5%, -LN(0,05)=3,0). When you want to get the "normal" visibility (contrast 2%, -LN(0,02)=3,91), you have to multiply the value by 1,304 (=3,91/3,0).* 

**\* <sup>4</sup>**Calculation Radar reflectivity

Z = 10 LOG<sub>10</sub> ( 1/(A\* t) \*  $\Sigma$  (  $|K_i|^2/|K_w|^2$  \* D<sub>i</sub> $^6$  / V<sub>i</sub>) ) [dB mm $^6$ /m $^3$ ]

- A: Measuring area sensor [m<sup>2</sup>] (Note: device-specific, see command "AU", CH. **7.2.6**)
- t: Measuring time (60 s)
- |Ki|²: Dielectric factor of one particle (Water: 0,93 , Snow: 0,208)
- $|K_w|^2$ : Dielectric factor of Water (0,93)
- D<sub>i</sub>: Diameter of one particle [mm]
- Vi: Velocity of one particle [m/s]

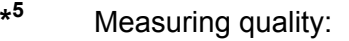

This value indicates the significance of the precipitation classification (parameter 11,12 and 13). The sensor analyse for this value the quantity of the particles and the measured ambient temperature. It should be considered that other factors (e.g. wind speed, dense fog) can decrease the measuring quality provided by the instrument.

- **\* <sup>6</sup>** Internal data (raw values).
- **\* 7** The particle spectrum are raw data. Obvious illogical measurements (e.g. particle no hydrometeor, snow-particle when temperature is greater than 8°C) should if necessary removed.
- **\* <sup>8</sup>**Calculation checksum:

The two's complement of the sum of all characters (alpha-numeric and control character like STX / ETX / CR / LF), but not the checksum, is calculated. Given out is from the least significant byte (LSB) the high- and low-nibble (half-byte) in two characters in hexadecimal ASCII-code.

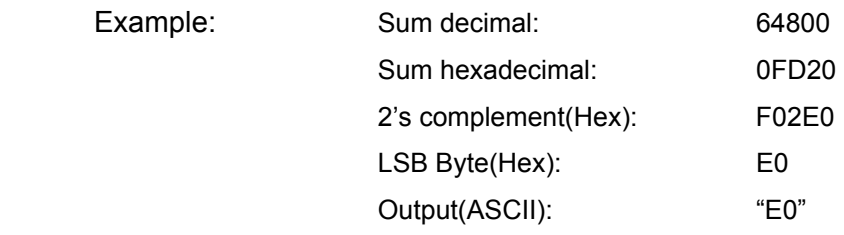

- **\* <sup>9</sup>**see also command "DX", CH. **7.2.5**
- **\* <sup>10</sup>**see also command "DD", CH. **7.2.5**
- **\* <sup>11</sup>**see also command "DA", CH. **7.2.5**

<span id="page-47-0"></span>

| Particle diameter class |                 |                    | <b>Particle speed class</b> |               |                    |  |
|-------------------------|-----------------|--------------------|-----------------------------|---------------|--------------------|--|
| <b>Class</b>            | <b>Diameter</b> | <b>Class width</b> | <b>Class</b>                | <b>Speed</b>  | <b>Class width</b> |  |
|                         | [mm]            | [mm]               |                             | [m/s]         | [m/s]              |  |
| $\mathbf{1}$            | $\ge 0.125$     | 0.125              | $\mathbf{1}$                | $\geq 0.000$  | 0.200              |  |
| $\overline{2}$          | $\geq 0.250$    | 0.125              | $\overline{2}$              | $\geq 0.200$  | 0.200              |  |
| 3                       | $\geq 0.375$    | 0.125              | 3                           | $\ge 0.400$   | 0.200              |  |
| $\overline{4}$          | $\geq 0.500$    | 0.250              | $\overline{\mathbf{4}}$     | $\geq 0.600$  | 0.200              |  |
| 5                       | $\ge 0.750$     | 0.250              | 5                           | $\geq 0.800$  | 0.200              |  |
| 6                       | $\geq 1.000$    | 0.250              | 6                           | $\geq 1.000$  | 0.400              |  |
| $\overline{7}$          | $\geq 1.250$    | 0.250              | $\overline{7}$              | $\geq 1.400$  | 0.400              |  |
| 8                       | $\geq 1.500$    | 0.250              | 8                           | $\geq 1.800$  | 0.400              |  |
| $\boldsymbol{9}$        | $\geq 1.750$    | 0.250              | 9                           | $\geq 2.200$  | 0.400              |  |
| 10                      | $\geq 2.000$    | 0.500              | 10                          | $\geq 2.600$  | 0.400              |  |
| 11                      | $\geq 2.500$    | 0.500              | 11                          | $\geq 3.000$  | 0.400              |  |
| 12                      | $\geq 3.000$    | 0.500              | 12                          | $\geq 3.400$  | 0.800              |  |
| 13                      | $\geq 3.500$    | 0.500              | 13                          | $\geq 4.200$  | 0.800              |  |
| 14                      | $\geq 4.000$    | 0.500              | 14                          | $\geq 5.000$  | 0.800              |  |
| 15                      | $\geq 4.500$    | 0.500              | 15                          | $\geq 5.800$  | 0.800              |  |
| 16                      | $\geq 5.000$    | 0.500              | 16                          | $\ge 6.600$   | 0.800              |  |
| 17                      | $\geq 5.500$    | 0.500              | 17                          | $\geq 7.400$  | 0.800              |  |
| 18                      | $\geq 6.000$    | 0.500              | 18                          | $\ge 8.200$   | 0.800              |  |
| 19                      | $\geq 6.500$    | 0.500              | 19                          | $\geq 9.000$  | 1.000              |  |
| 20                      | $\geq 7.000$    | 0.500              | 20                          | $\geq 10.000$ | 10.000             |  |
| 21                      | $\geq 7.500$    | 0.500              |                             |               |                    |  |
| 22                      | $\geq 8.000$    | $\infty$           |                             |               |                    |  |

**Table 6: Disdrometer class binning of diameter and speed** 

<span id="page-48-0"></span>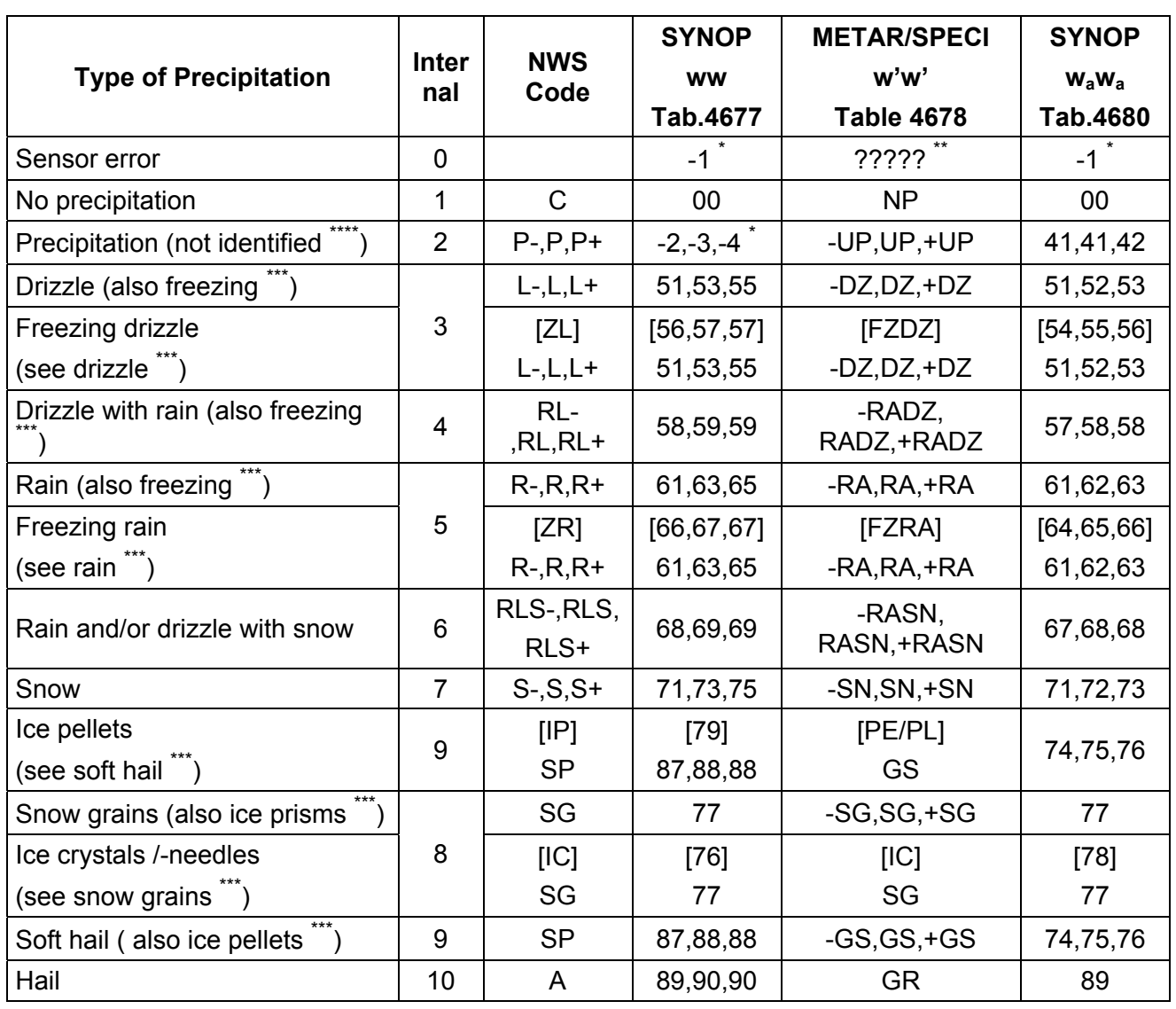

#### **Table 7: Code table SYNOP/METAR**

- Code comply not with WMO SYNOP code (FORM OF MESSAGE FM12) code table 4677 or 4680
- Code comply not with WMO SYNOP code (FORM OF MESSAGE FM15) code table 4678
- \*\*\* Definitions of table 4677/4678/4680 were not meet by liquid precipitation (determination freezing/not freezing), determination soft hail/ice pellets and snow grains/ice prism.
- \*\*\*\* If this precipitation type is often detected, the sensor should be cleaned. Normally natural reasons (e.g. spider web) are responsible for this behaviour. This report should be managed as a error, therefore we recommend to not use this precipitation type and the intensity. In the same way the precipitation types drizzle and snow grains should not observed until the disturbance is eliminated, because they could be erroneous.
- [ ] Not identifiable/reference value i.e. code in brackets will be not transmitted.

<span id="page-49-0"></span>Additional hints:

- The code tables for SYNOP and METAR are described in the 506-sided WMO document number 306 (WMO-No.306 "Manual on Codes" Vol. I.1, 2010 edition)
- The coding is done according the WMO guidelines in the precipitation type and the intensity step (see the both following tables **Table 8** and **Tabelle 9**

Example:

Sensor detects drizzle with 0.22mm/h intensity.

Output code:

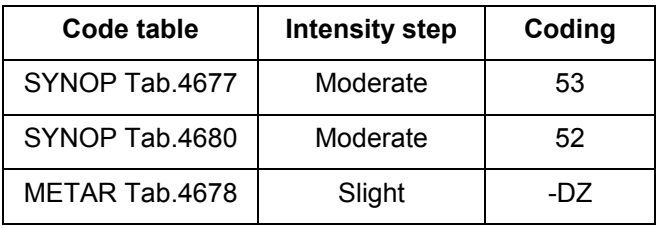

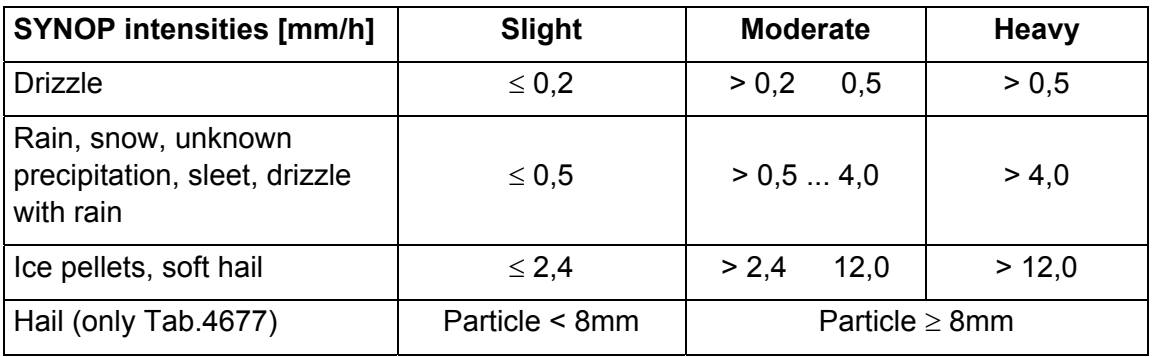

**Table 8: Intensity steps SYNOP** 

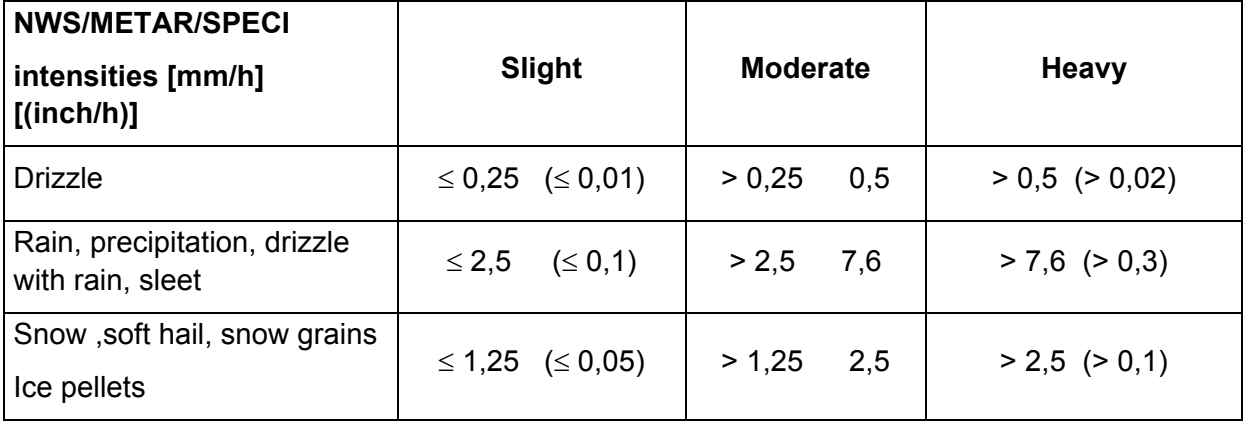

**Tabelle 9: Intensity steps METAR** 

### <span id="page-50-0"></span>**7.3.2 Telegram 6/7: Synop, Metar, optional measuring channel**

This telegram is transmitted every minute by the instrument (without request of receiver), when the parameter "TM" (CH. **7.2.3**) is 6 or 7 (automatic mode). The request of the telegram (polling mode) is possible with the command "<id>TR00006" (or "<id>TR00007").

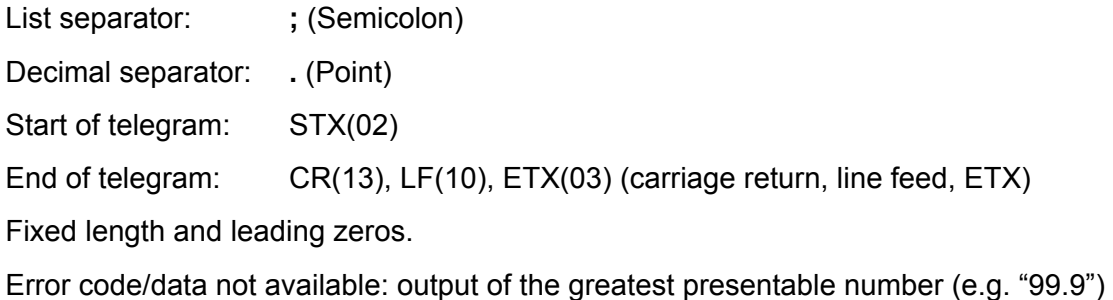

#### Example telegram 6:

00;0999;2.00;11.02.05;10:48:00;00;00;NP ;004.047;75;73;+SN ;020.234;000.000;020.234;0000.34;00319;66.7;100;0.0;0;0;0;0;0;0;0;0;0;0;1;0;0;0;0;0;+19;28;1626;4011;234 6;236;085;068;+04.6;000;0000;0000;0000;00044;C7;

#### **Telegram 7: Synop, Metar, optional Measuring Channels**

In addition to the output given above telegram 6 the optional measuring channels are output at the end (see also command "DA", CH. **7.2.5**)

#### Example :

00;0999;2.00;11.02.05;10:50:56;00;00;NP ;004.047;00;00;NP ;000.000;000.000;000.000;0000.34;99999;- 9.9;100;0.0;0;0;0;0;0;0;0;0;0;0;1;0;0;0;0;0;+19;28;1627;4010;2344;236;084;068;+04.6;000;0000;0000;0000;0 0000;+04.6;99999;00.0;999;C2;

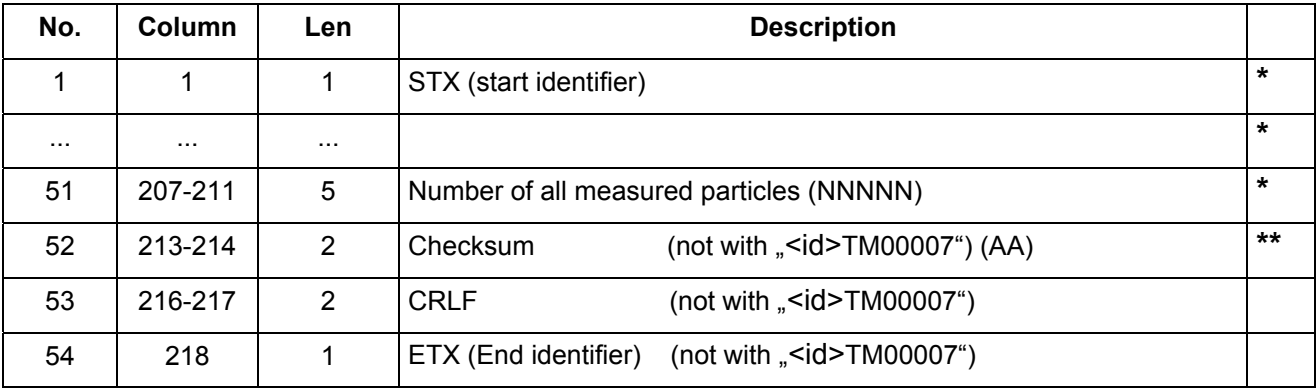

<span id="page-51-0"></span>Additionally with telegram 7:

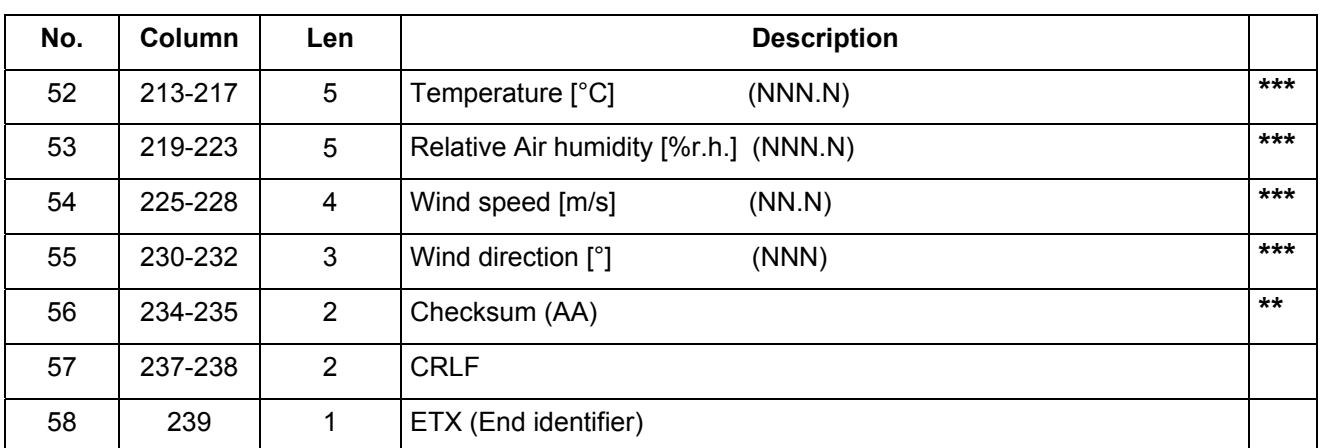

**\*** Parameter accordant to telegram 4 und 5 (see CH. **7.3.1**)

**\*\*** Calculation correspondent to telegram 4 und 5 (see CH. **7.3.1**)

\*\*\* Parameter correspondent to command "DA" (see CH. **7.2.5**)

### **7.3.3 Telegram 8/9: Synop, Metar, optional measuring channel truncated**

This telegram is transmitted every minute by the instrument (without request of receiver), when the parameter "TM" (CH. **7.2.3**) is 8 or 9 (automatic mode). The request of the telegram (polling mode) is possible with the command "<id>TR00008" (or "<id>TR00009").

List separator: ; (Semicolon)

Decimal separator: **.** (Point)

Start of telegram: STX(02)

End of telegram: CR(13), LF(10), ETX(03) (carriage return, line feed, ETX)

Fixed length and leading zeros.

Error code/data not available: output of the greatest presentable number (e.g. "99.9")

Example telegram 8:

 61;0000;2.30;01.01.07;18:36:00;00;00;NP ;000.000;00;00;NP ;000.000;000.000;000.000;0000.00;99999;-9.9;100;0.0;ED;

#### **Telegram 9:**

In addition to the output given above telegram 8 the optional measuring channels are output at the end (see also command "DA", CH. **7.2.5**)

Example Telegram 9:

 61;0000;2.30;01.01.07;18:43:00;00;00;NP ;000.000;00;00;NP ;000.000;000.000;000.000;0000.00;99999;-9.9;100;0.0;99999;99999;9999;999;3A;

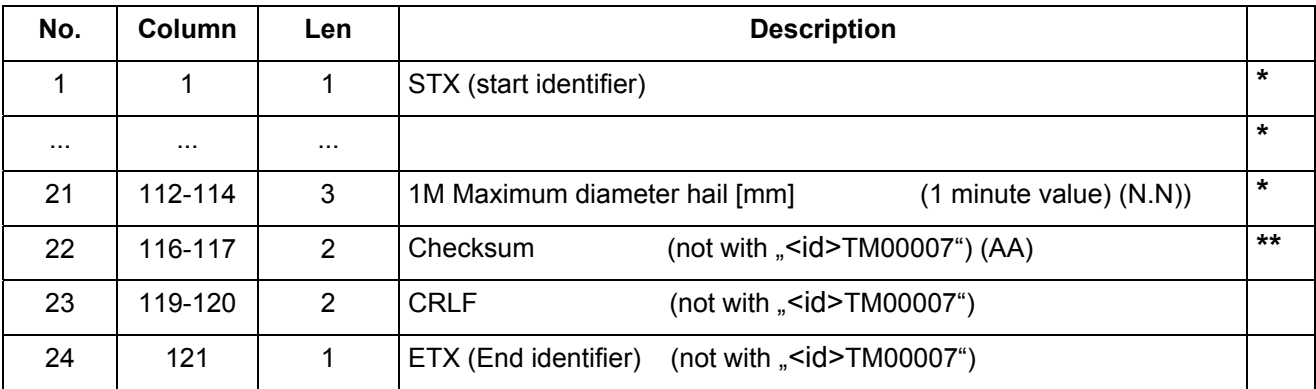

Additionally with telegram 9:

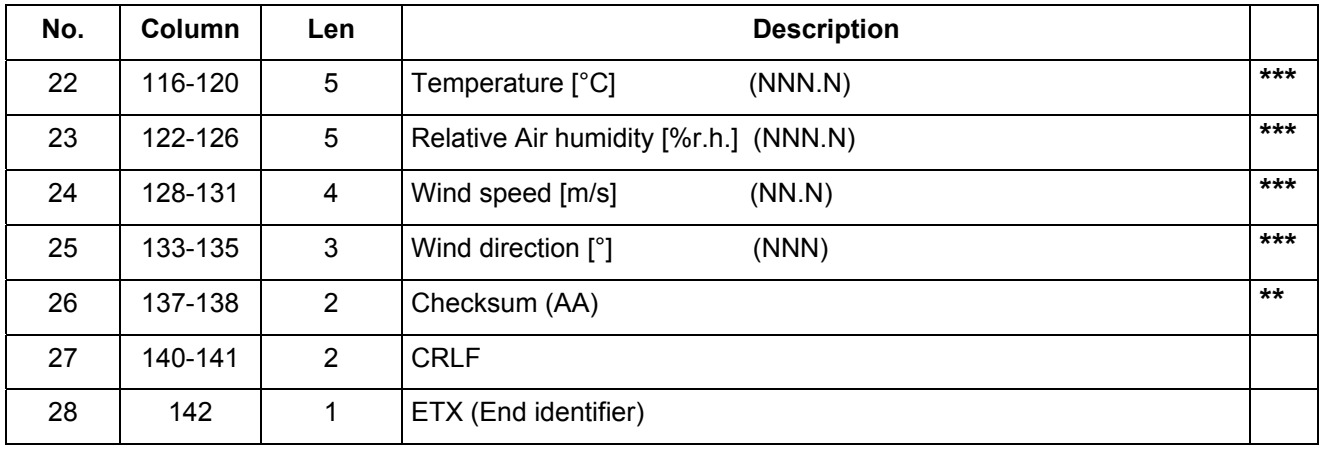

**\*** Parameter accordant to telegram 4 und 5 (see CH. **7.3.1**)

**\*\*** Calculation correspondent to telegram 4 und 5 (see CH. **7.3.1**)

\*\*\* Parameter correspondent to command "DA" (see CH. **7.2.5**)

### <span id="page-53-0"></span>**7.3.4 Telegram 10: Synop, Metar, optional measurement channels, averaging**

This telegram is transmtted by the instrument automatically in case the parameter "TM (chap.**7.2.3**.) is set to 10. The time interval for automatic transmission and the averaging period is set through command "TO" (chap. **7.2.3**.)

The query of the telegram is carried out in the polling mode through command "<id>TR00010".

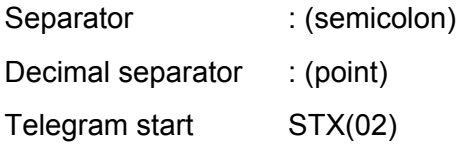

Telegram end: CR(13), LF(10), ETX(03) (carriage return, line feed, ETX)

Fix lengths and leading zeros

Error recognition:: biggest presentable number is output, in case no data are available (for ex. 99.9)

Example telegram 10:

:

00;0999;2.40;02.01.07;10:40:00;00;00;NP

;000.000;00;00;NP;000.000;000.000;000.000;0000.00;99999;-

9.9;100;0.0;0;0;0;0;0;0;0;0;0;0;0;0;0;0;0;0;+19;28;1626;4010;2384;235;090;070;99999;999;9999;99 99;9999;00000;99999;99999;9999;999;04;002.675;005.900;61;00;00;75;61;62;51;61;61;61;51;F4;

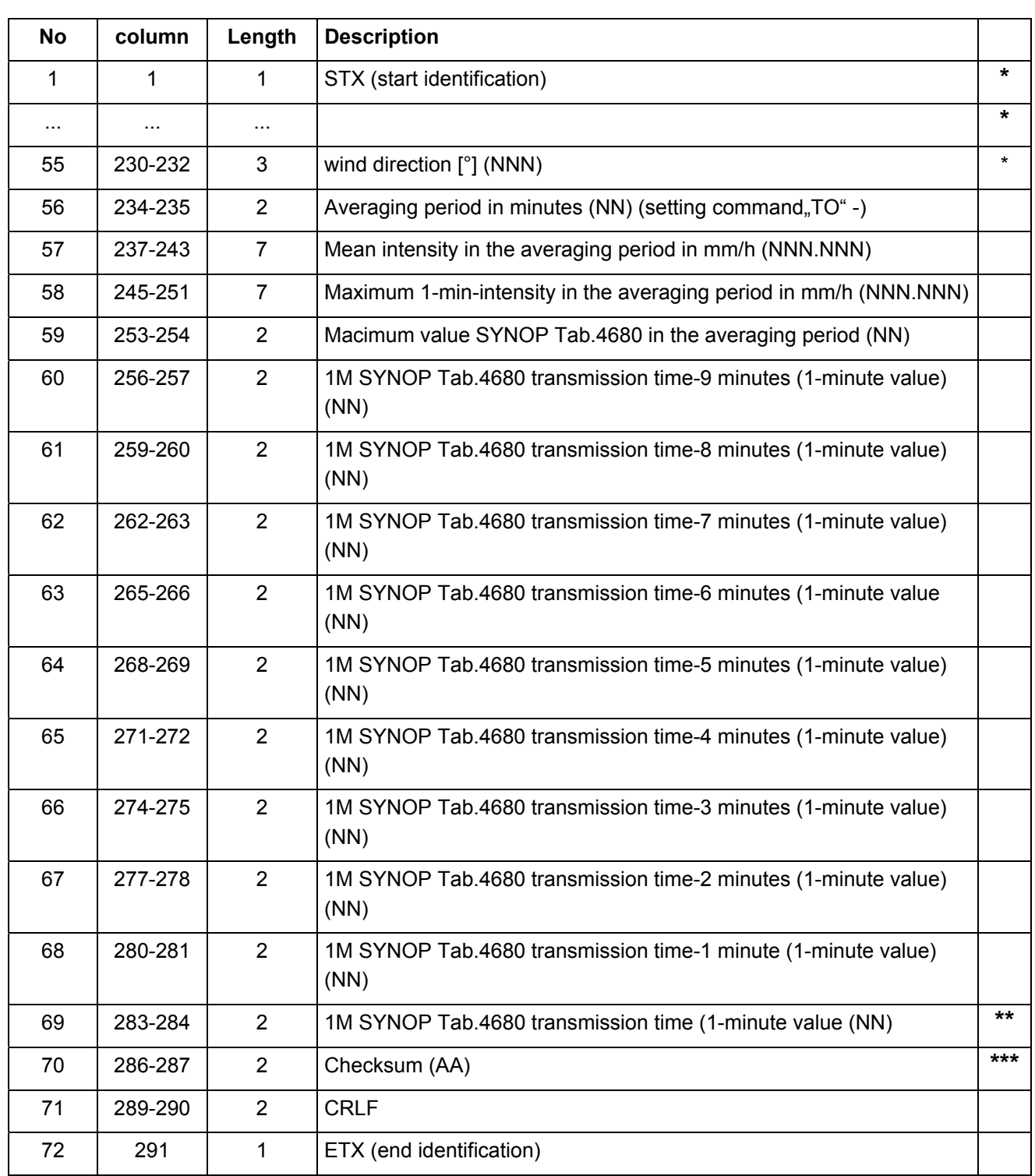

**\*** Parameter acc. to telegram 7 (see chap.**7.3.2**.)

\*\* Corresponds to value no. 12 (column 56 and 57) of the telegram

**\*\*\*** Calculation acc. to telegram 4 and 5 (see chap. **7.3.1**)

### <span id="page-55-0"></span>**7.3.5 Telegram 3: Particle-Event**

The instrument transmits (without request of the receiver) this telegram with every event (particle falling through the measuring area). Output of all measured particles with higher precipitation intensities is not guaranteed. The command to set this telegram is "<id>TM00003" (see CH. **7.2.3**).

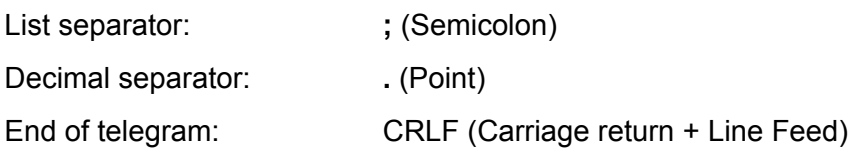

#### *NOTE:*

*We do not recommend to use this telegram with communication in half-duplexmode (command "BD", see CH. 7.2.1), because of the autonomous transmitting of the sensor . Preferably use high baud rate* 

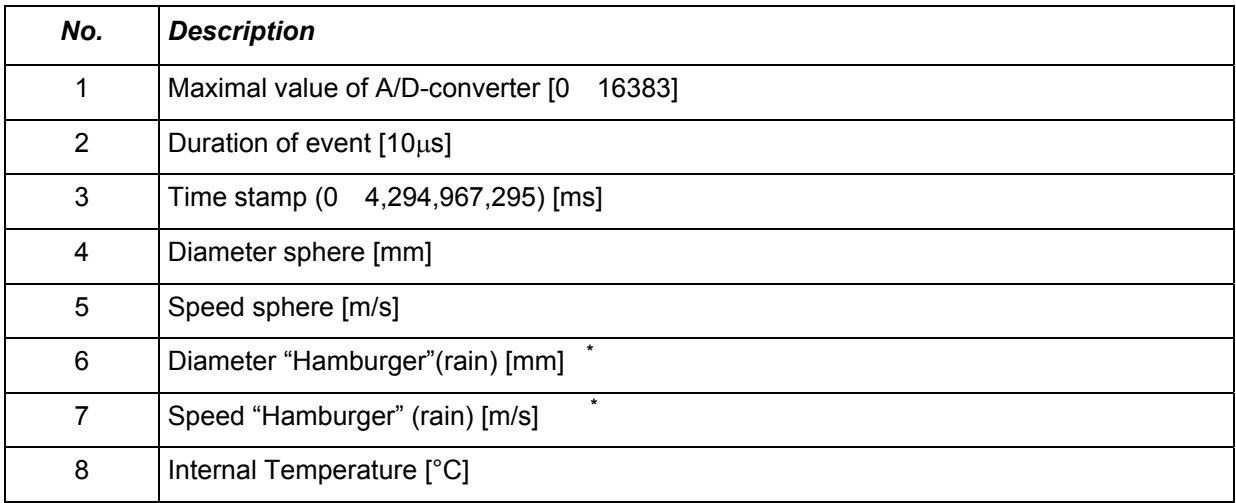

**\*** "Hamburger"-shape: Only very small raindrops with diameters well below 1 mm will be perfect spheres due to their high surface tension. Larger drops tend to be flattened, leading to oblate shapes ("Hamburger"). For this reason use this values for rain particles.

Example: 14764;8728;493413279;7.01;00.09;5.75;00.08;+19 Diameter sphere: 7.01 mm

Speed sphere: 00.09 m/s

# <span id="page-56-0"></span>**8 Technical Data**

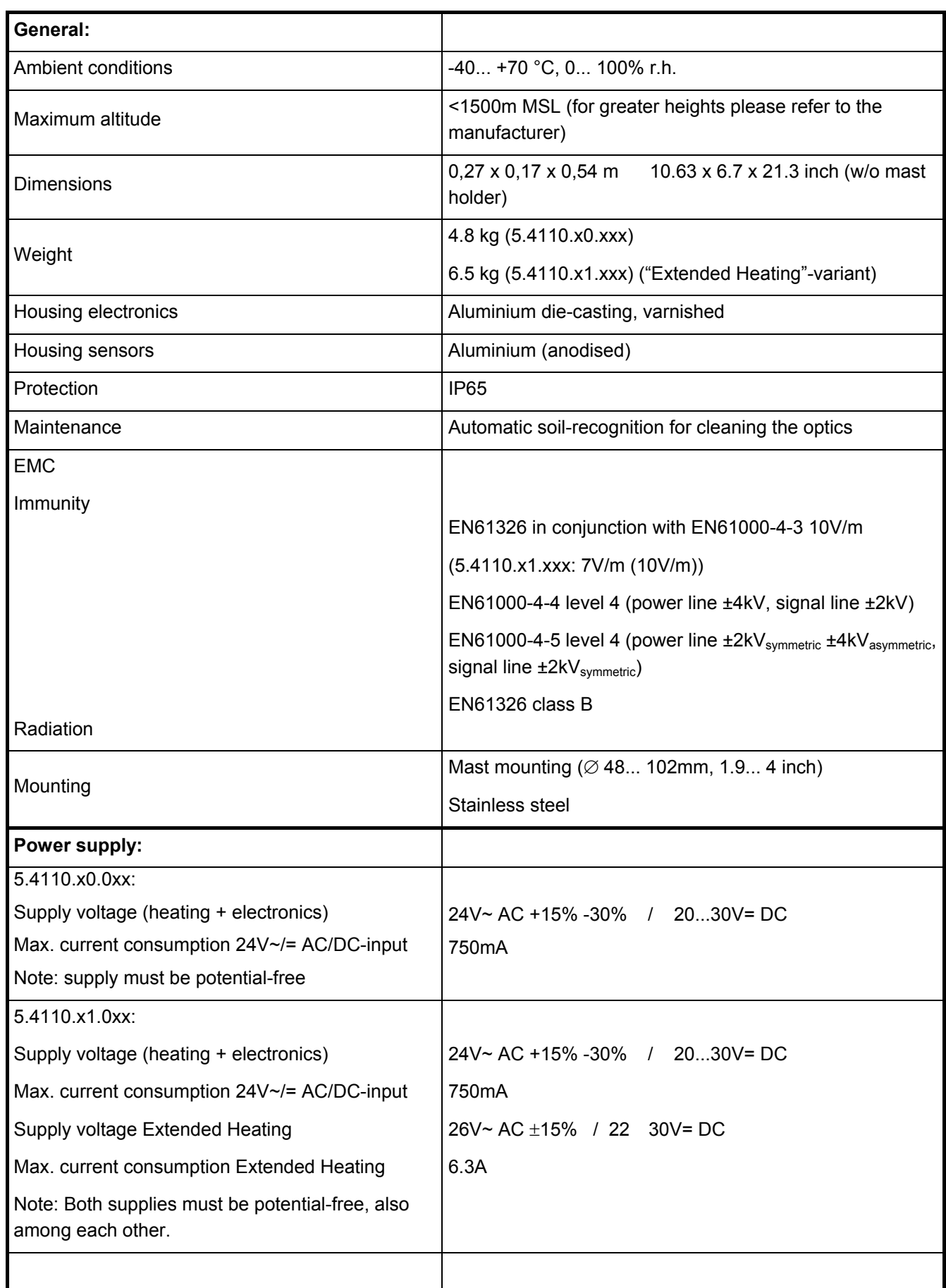

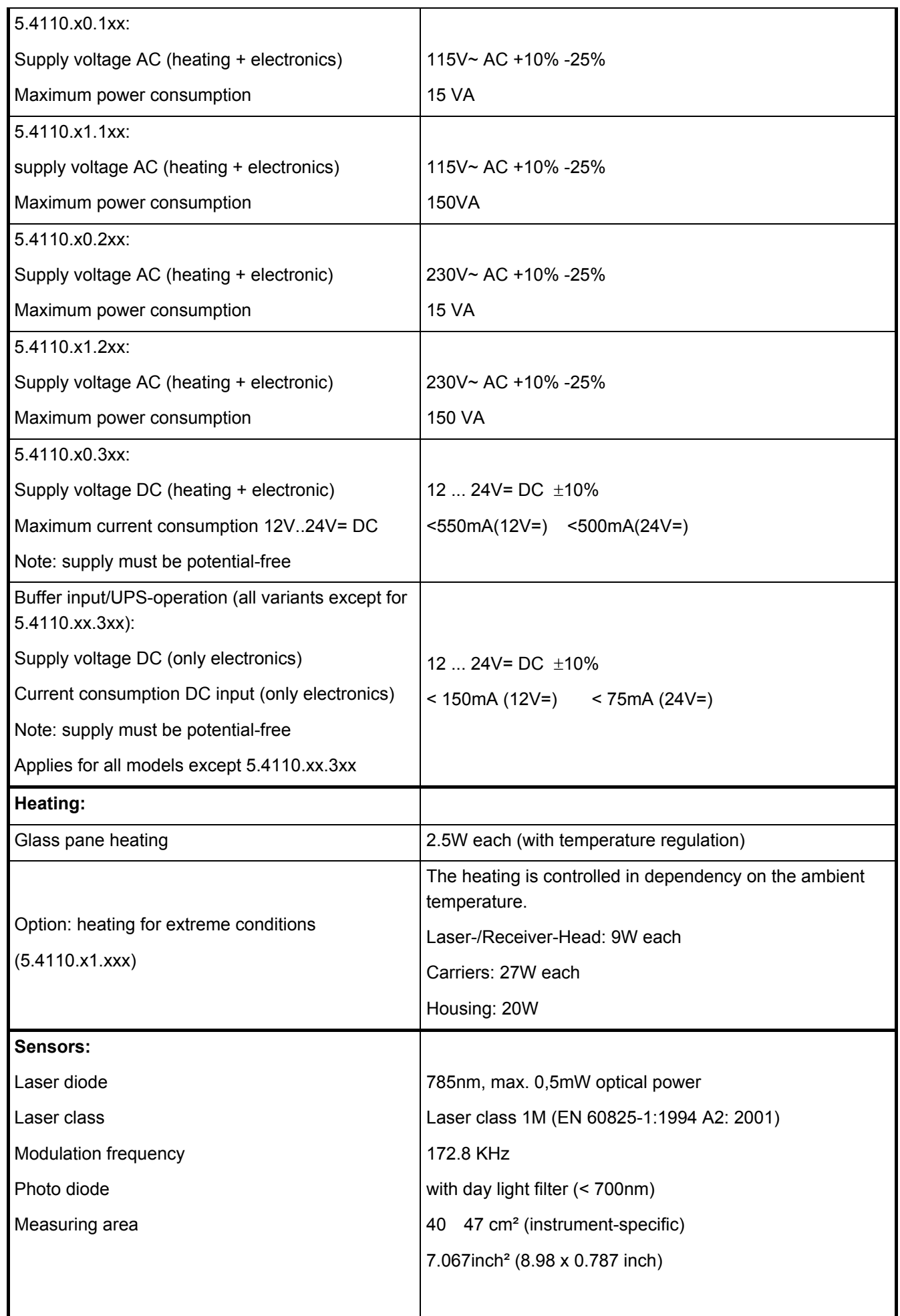

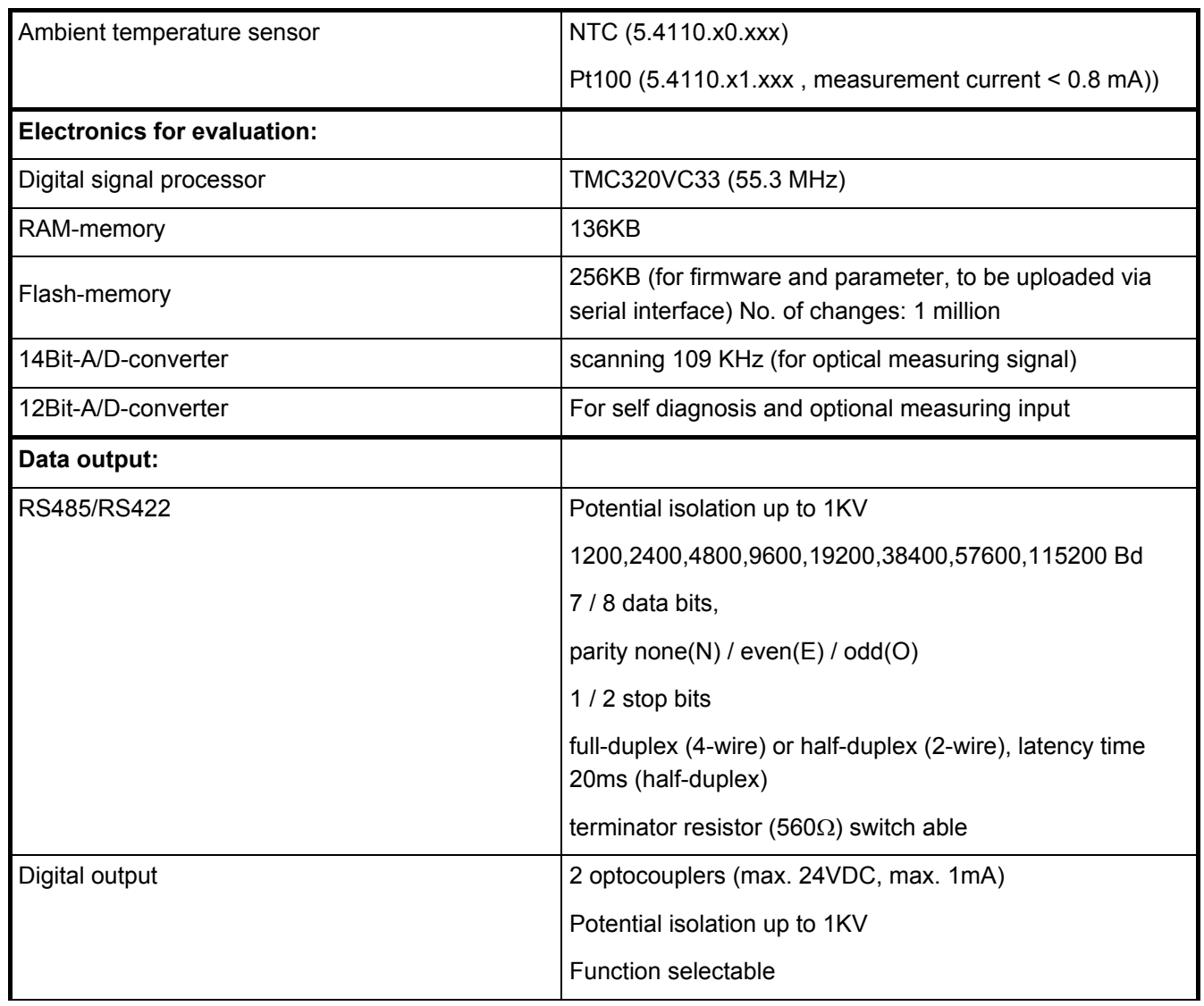

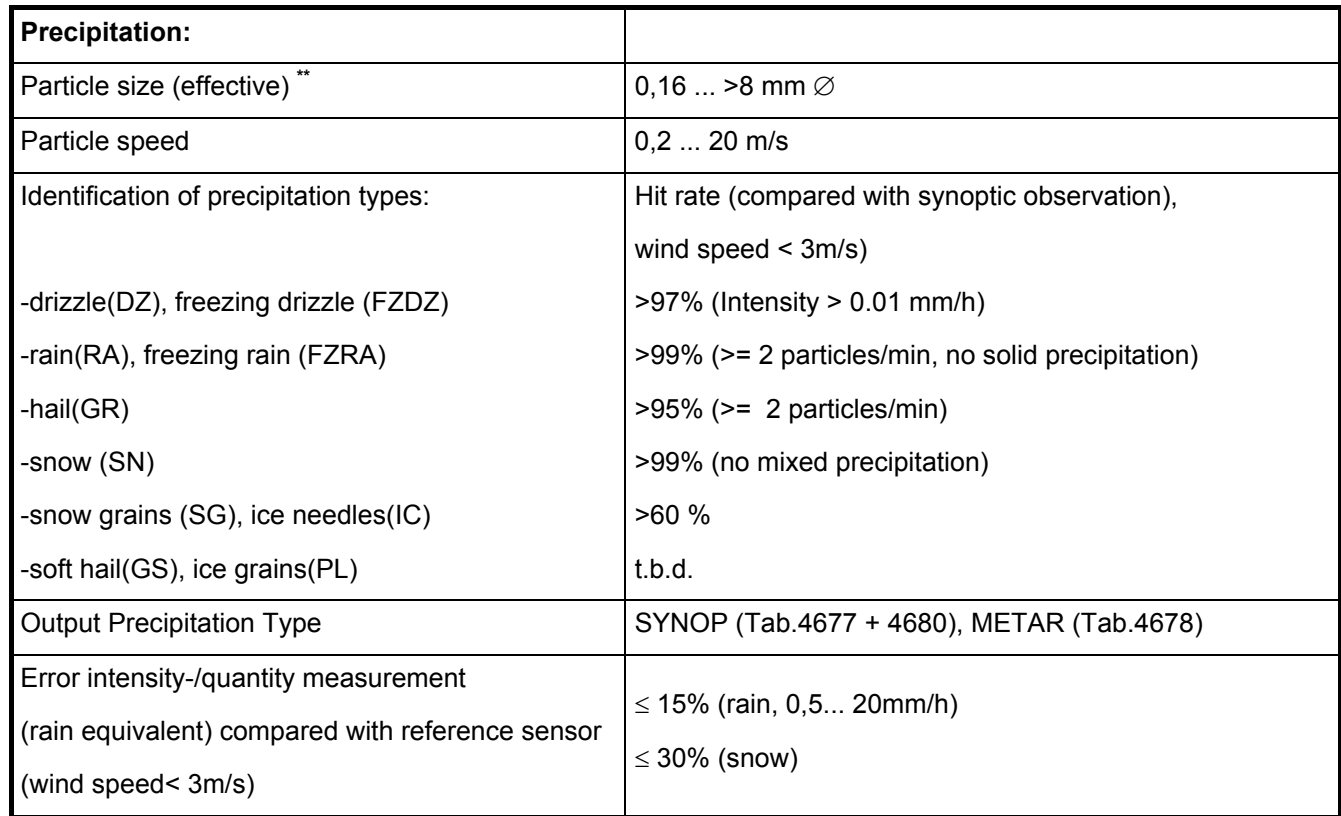

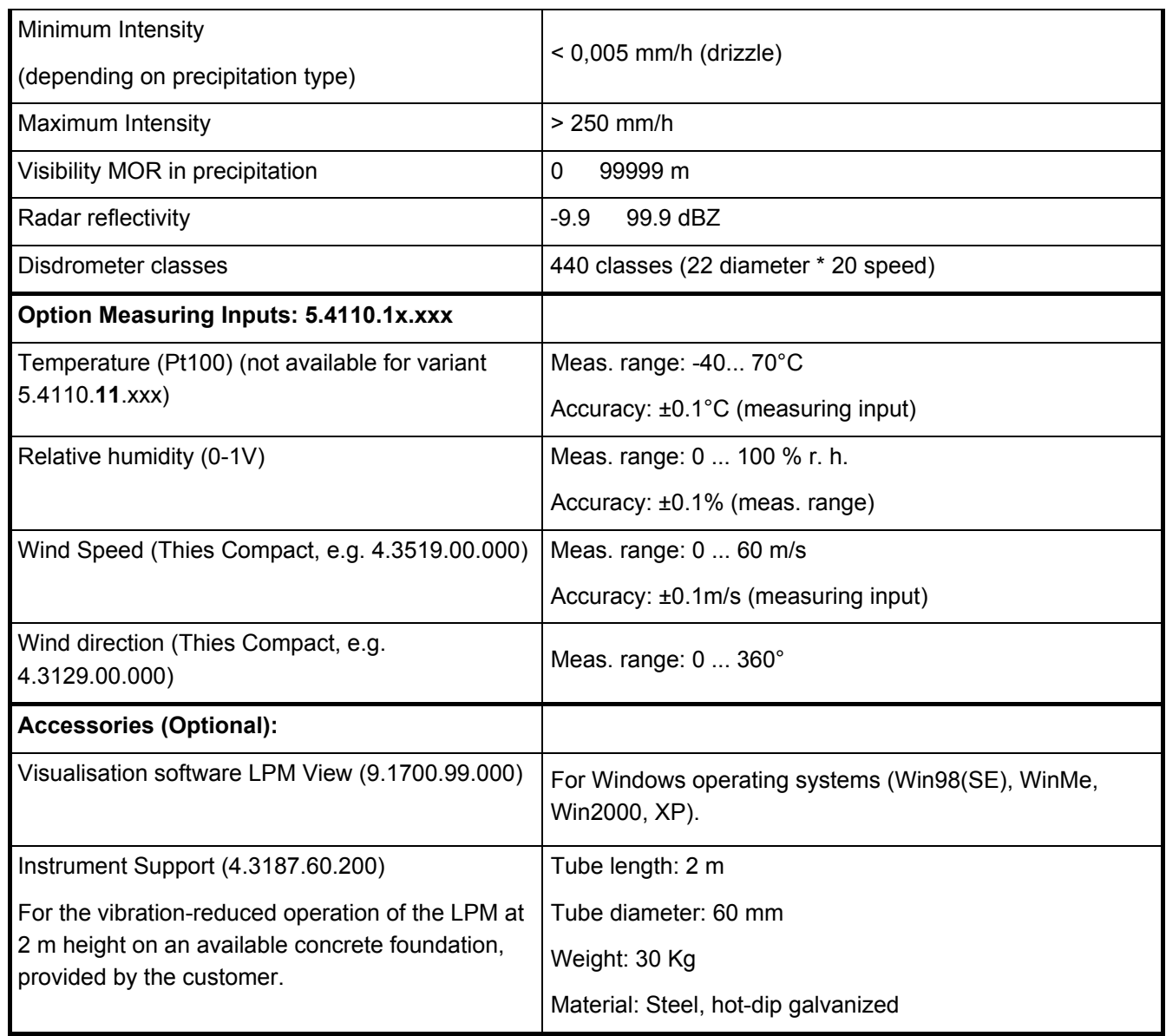

Alteration of technical data reserved

- Supply must be potential-free, or the negative voltage is on the same potential as the housing of the sensor (protective earth). This UPS-supply ("uninterruptible power supply") allows a restricted operation (no heating) of the sensor whenever the normal supply falls out.
- **\*\*** Applies for liquid and solid particles like rain, pellets/graupel and hail. For snow flakes by reason of the less optical extinction a greater maximum diameter can be assumed.
- \*\*\* Visibility in the precipitation: Only atmospheric hazes caused by big hydro-meteors (for ex. drizzle, rain, snow) are acquired.

# <span id="page-60-1"></span><span id="page-60-0"></span>**9 Wiring Diagram**

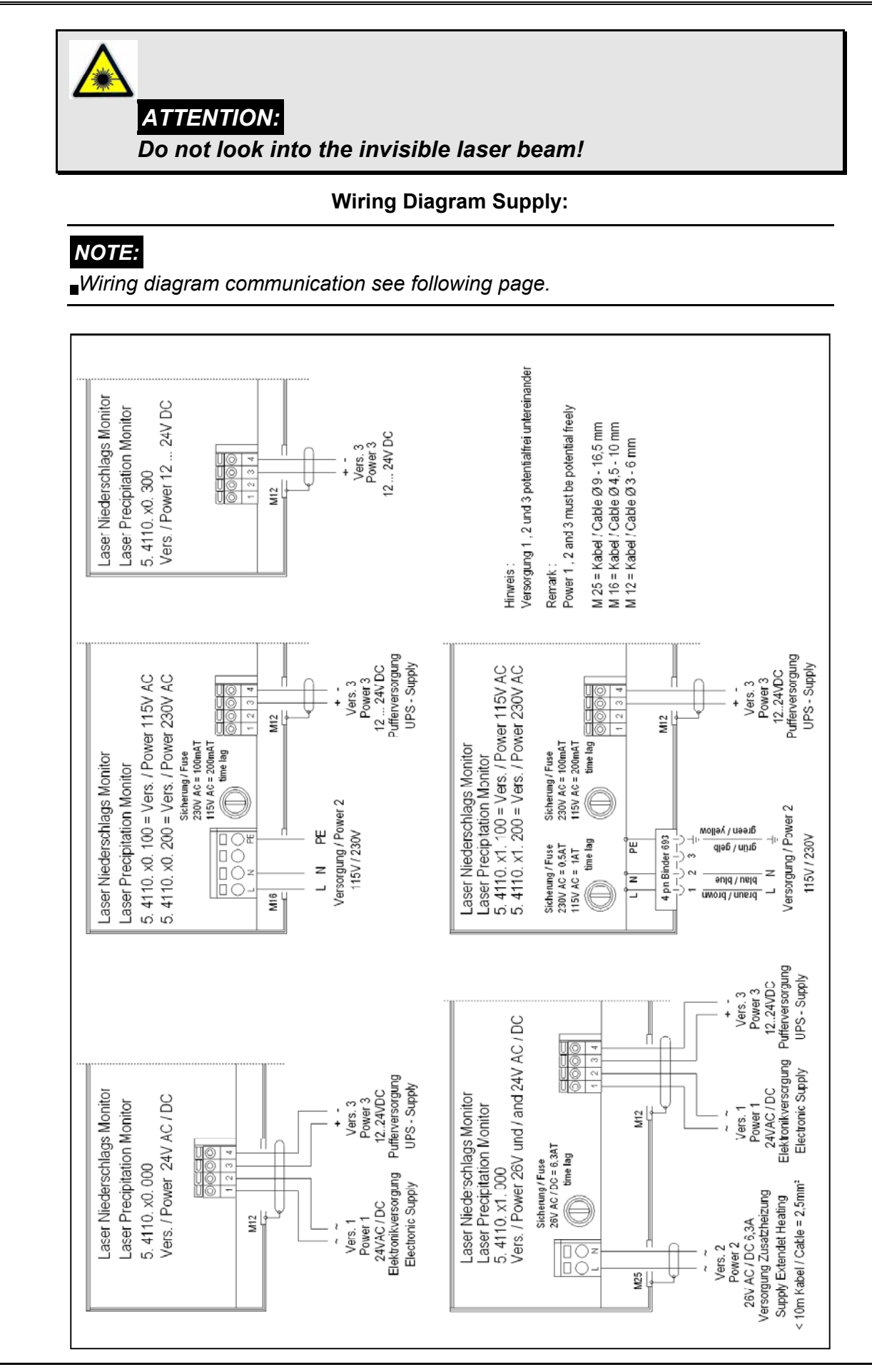

#### **Wiring Diagram Communication and Measuring Inputs:**

### *Note:*

*Wiring diagram supply see previous page.* 

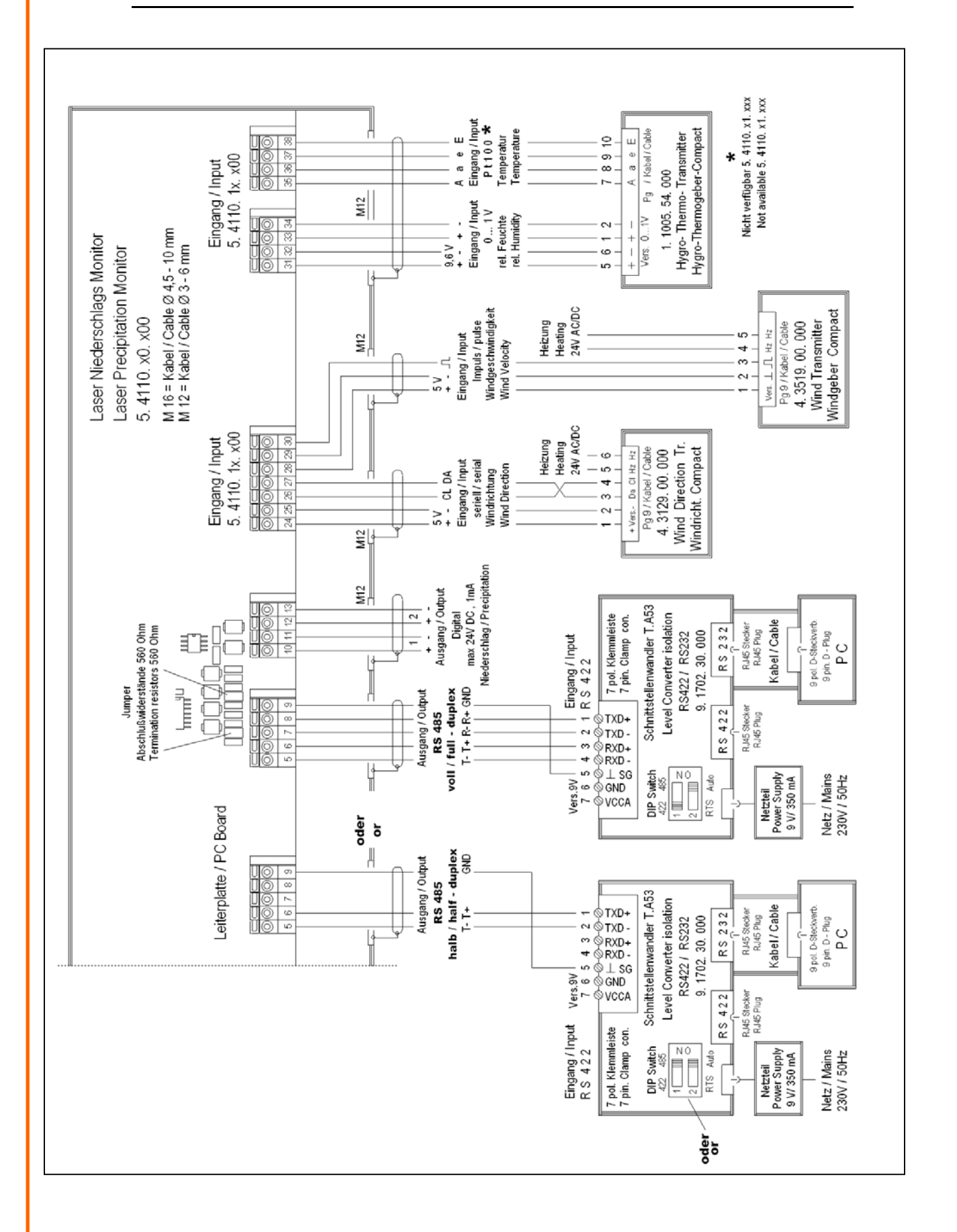

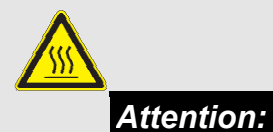

*Head and carrier heating could be hazardous hot! Burn Hazard! (applies only for 5.4110.x1.xxx)* 

### *NOTE:*

*Run all supply cables in the housing through the delivered ferrite tube! (see Figure 12, applies not for variant 5.4110.x1.xxx)* 

*Power input 1(24V AC/DC) and 3 (12..24 V DC) must be potential-free, or the negative voltage is on the same potential as the housing of the sensor (protective earth).* 

*This UPS-supply (Power 3) allows a restricted operation (no heating) of the sensor whenever the normal supply falls out. (Applies not for variant 5.4110.xx.3xx)* 

# <span id="page-63-0"></span>**10 EC-Declaration of Conformity**

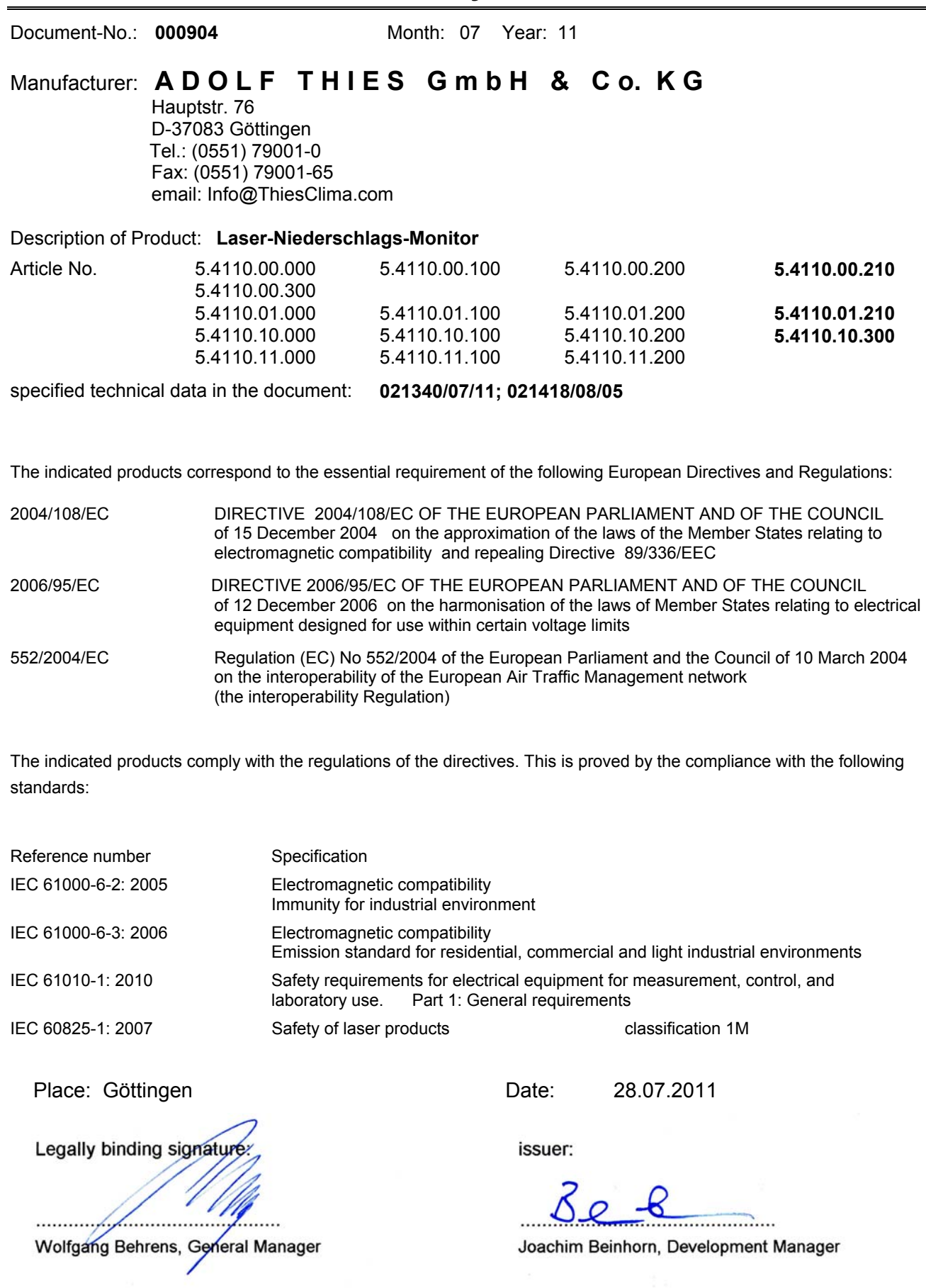

This declaration certificates the compliance with the mentioned directives, however does not include any warranty of characteristics. Please pay attention to the security advises of the provided instructions for use.

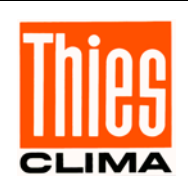

**ADOLF THIES GmbH & Co. KG**<br>Hauptstraße 76 37083 Göttingen Germany Hauptstraße 76 37083 Göttingen Germany P.O. Box 3536 + 3541 37025 Göttingen Phone +49 551 79001-0 Fax +49 551 79001-65 www.thiesclima.com info@thiesclima.com

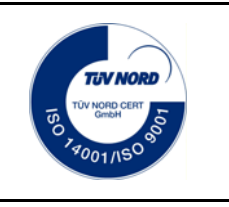

- Alterations reserved-